**IBM SPSS Collaboration and Deployment Services** 버전 **8** 릴리스 **2**

# 관리자 안내서

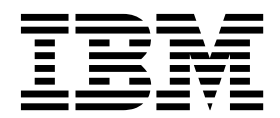

- 참고 -

이 정보와 이 정보가 지원하는 제품을 사용하기 전에, 117 페이지의 [『주의사항』에](#page-120-0) 있는 정보를 확인하십시오.

#### 제품 정보

이 개정판은 새 개정판에서 별도로 명시하지 않는 한 IBM SPSS Collaboration and Deployment Services 버전 8, 릴리 스 2, 수정 0 및 모든 후속 릴리스와 수정에 적용됩니다.

**© Copyright IBM Corporation 2000, 2018.**

# **목차**

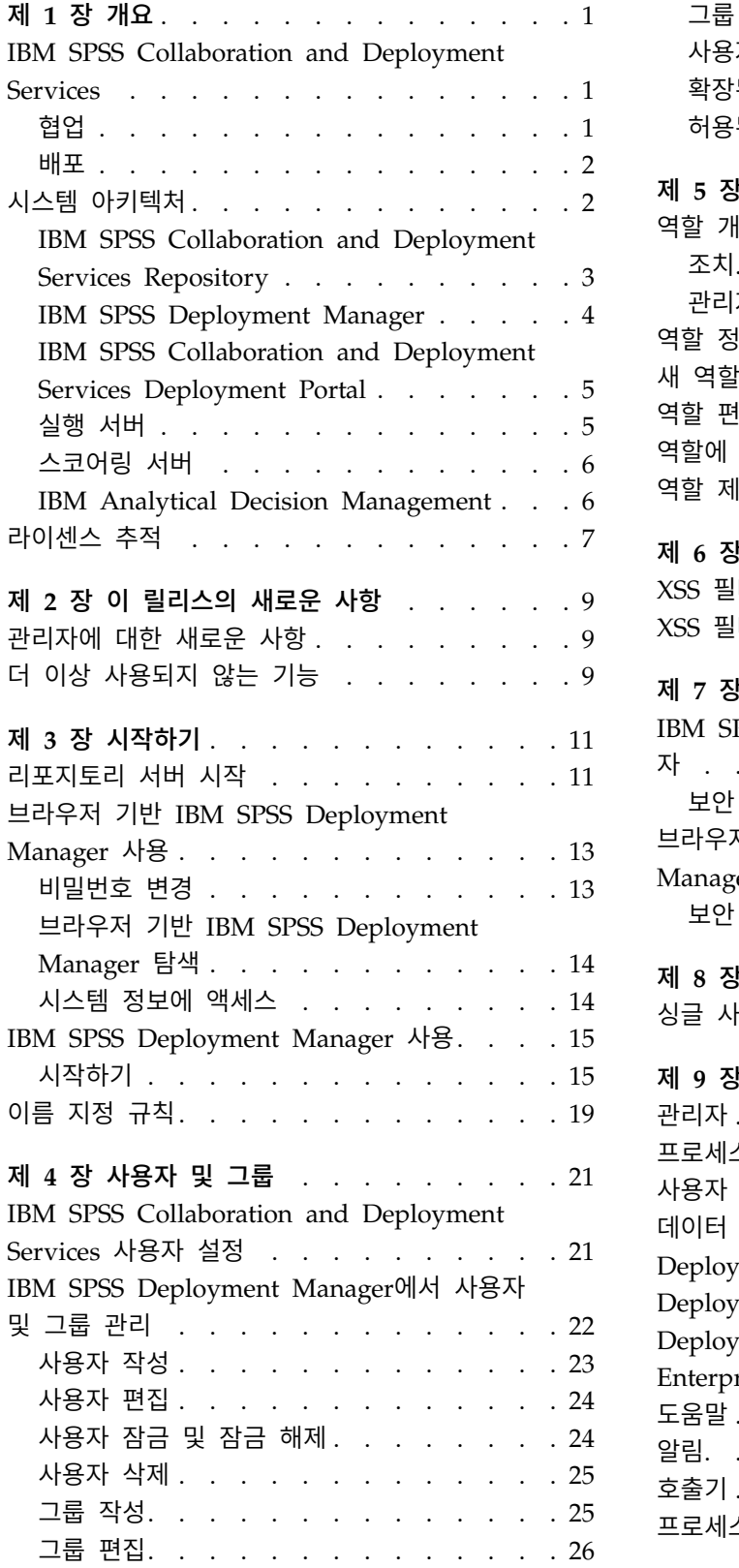

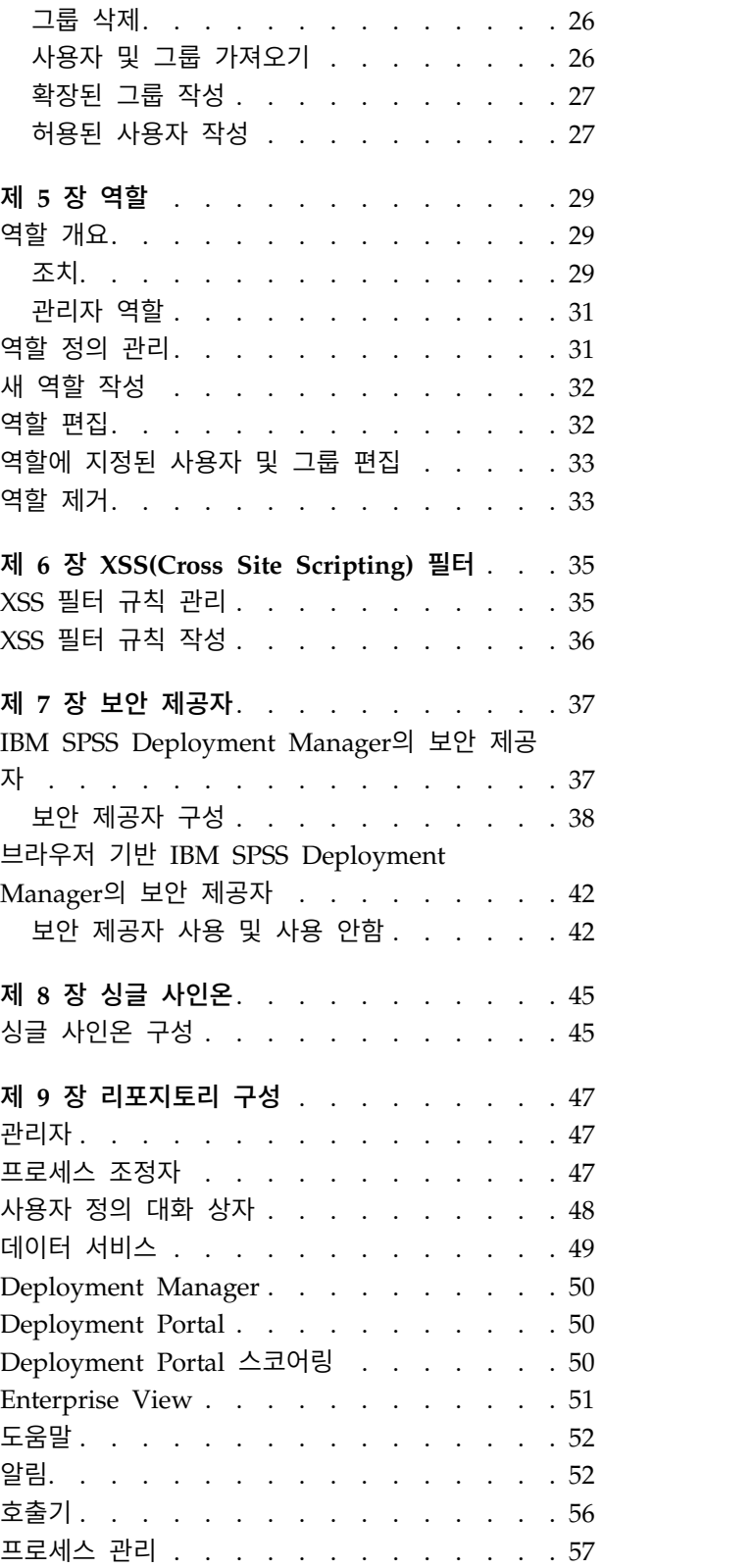

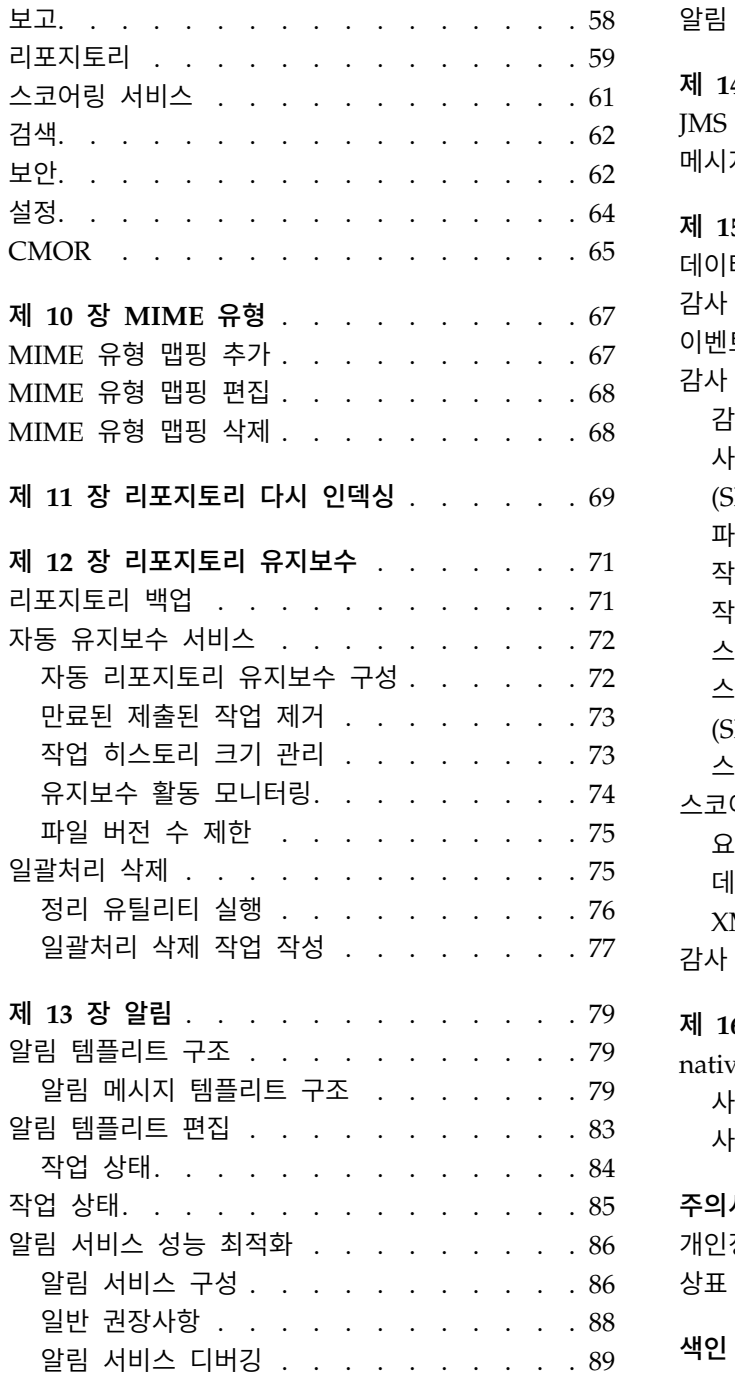

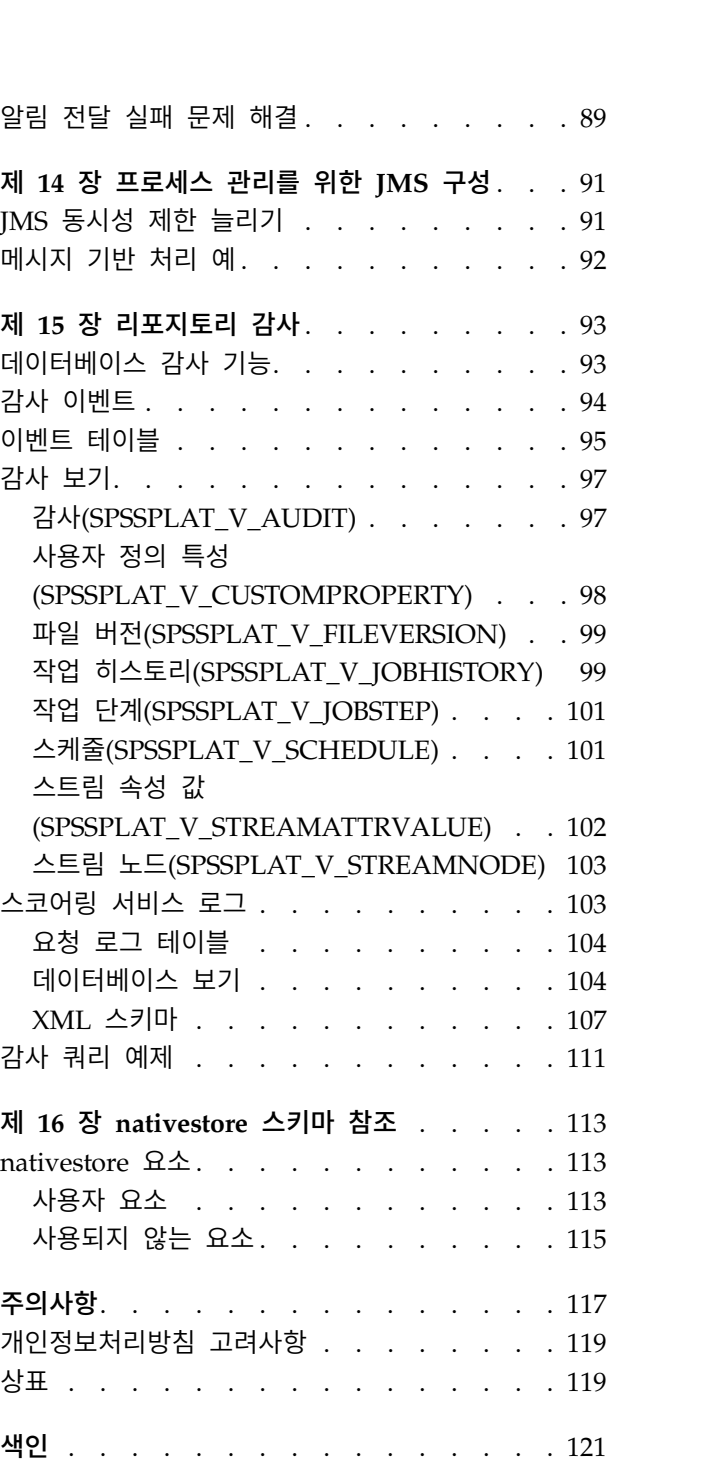

# <span id="page-4-0"></span>**제 1 장 개요**

#### **IBM SPSS Collaboration and Deployment Services**

IBM® SPSS ® Collaboration and Deployment Services는 예측 분석을 광범위하게 이용하고 배포할 수 있도록 해주는 엔터프라이즈 수준의 애플리케이션입니다.

IBM SPSS Collaboration and Deployment Services는 중앙 집중화되고 안전하며 감사 가능한 분석 적 자산 저장소 및 예측 분석 프로세스를 관리하고 제어할 수 있는 고급 기능 및 분석적 처리의 결과 를 사용자에게 전달할 수 있는 정교한 메커니즘을 제공합니다. IBM SPSS Collaboration and Deployment Services의 장점은 다음과 같습니다.

- 분석적 자산의 값 보호
- 규정 요구사항 준수 보장
- 분석가의 생산성 향상
- 분석 관리에 필요한 IT 비용 최소화

IBM SPSS Collaboration and Deployment Services를 사용하면 다양한 분석적 자산을 안전하게 관 리할 수 있으며 자산 개발 및 사용에서 협업을 발전시킬 수 있습니다. 더 나아가 적시에 적절한 조치 를 취하기 위해 배포 기능을 통해 필요한 정보를 얻을 수 있습니다.

#### 협업

협업이란 분석적 자산을 효율적으로 공유하고 재사용할 수 있는 능력을 의미하며 엔터프라이즈 전체에 대해 분석을 개발하고 구현하기 위한 핵심 기능입니다.

분석가는 다른 분석가 또는 비즈니스 사용자가 사용할 수 있도록 파일을 배치할 수 있는 위치가 필요 합니다. 해당 위치에서는 파일이 분석의 진화를 관리할 수 있도록 버전 제어가 구현되어야 합니다. 또 한 액세스 및 파일 수정을 제어하기 위해 보안이 필요합니다. 최종적으로 비즈니스에서 중요한 자산이 손실되는 것을 방지하기 위해 백업 및 복원 메커니즘이 필요합니다.

이러한 요구를 충족시키기 위해 IBM SPSS Collaboration and Deployment Services에서는 대부분 의 파일 시스템과 유사한 폴더 계층 구조를 사용하여 자산을 저장하기 위한 리포지토리를 제공합니다. IBM SPSS Collaboration and Deployment Services Repository에 저장되는 파일은 엔터프라이즈 전 체의 사용자가 사용할 수 있습니다. 단, 해당 사용자가 적절한 액세스 권한을 가진 경우에 한합니다. 사용자가 자산을 찾는 것을 돕기 위해 리포지토리에서 검색 기능을 제공합니다.

분석가는 IBM SPSS Collaboration and Deployment Services의 서비스 인터페이스를 활용하는 클 라이언트 애플리케이션을 통해 리포지토리 내의 파일을 사용하여 작업할 수 있습니다. IBM SPSS Statistics 및 IBM SPSS Modeler 등의 제품은 리포지토리 내의 파일과 직접 상호작용합니다. 분석가 는 개발할 때 파일의 버전을 저장한 다음, 개발을 완료하고 프로덕션 프로세스로 이동할 준비가 될 때

<span id="page-5-0"></span>까지 해당 버전을 나중에 검색하여 계속 수정할 수 있습니다. 이러한 파일에는 비즈니스 사용자가 분 석 작업의 장점을 활용할 수 있도록 해주는 분석적 처리를 실행하는 사용자 정의 인터페이스가 포함됩 니다.

리포지토리를 사용하면 분석적 자산을 쉽게 백업하고 복원할 수 있는 중앙 위치를 제공하는 방법으로 비즈니스를 보호합니다. 또한 사용자, 파일 및 버전 레이블에 대한 권한을 통해 개별 자산에 대한 액세 스 제어 수준이 결정됩니다. 버전 제어 및 오브젝트 버전 레이블을 사용하면 프로덕션 프로세스에서 자 산의 올바른 버전이 사용되도록 할 수 있습니다. 마지막으로 로그 기능은 파일 및 시스템 수정을 추적 하는 기능을 제공합니다.

#### 배포

예측 분석의 장점을 확실히 실현하려면 분석적 자산이 비즈니스 의사결정에 대한 입력을 제공해야 합 니다. 배포는 결과를 사용자에게 전달하여 분석 및 조치 사이의 갭을 메우고 스케줄에 따르거나 실시 간으로 작업을 처리합니다.

IBM SPSS Collaboration and Deployment Services에서는 리포지토리에 저장된 개별 파일이 작업 처리에 포함될 수 있습니다. 작업이 분석적 아티팩트에 대한 실행 시퀀스를 정의하고 IBM SPSS Deployment Manager를 사용하여 작성될 수 있습니다. 실행 결과는 파일 시스템의 리포지토리에 저 장되거나 지정된 수신인에게 전달될 수 있습니다. 리포지토리에 저장된 결과는 IBM SPSS Collaboration and Deployment Services Deployment Portal 인터페이스를 사용하는 충분한 권한이 있는 모든 사 용자에 의해 액세스될 수 있습니다. 작업 자체는 정의된 스케줄에 따르거나 시스템 이벤트에 대한 반 응으로 트리거될 수 있습니다.

또한 IBM SPSS Collaboration and Deployment Services의 스코어링 서비스를 사용하면 고객과 상 호작용할 때 배포된 모델에서 파생된 분석적 결과를 실시간으로 전달할 수 있습니다. 스코어링용으로 구성된 분석적 모델은 현재 고객과의 상호작용에서 수집된 데이터와 히스토리 데이터를 결합하여 상호 작용의 과정을 결정하는 스코어를 파생할 수 있습니다. 서비스 자체는 임의의 클라이언트 애플리케이 션에 의해 활용될 수 있으며 프로세스를 정의하기 위한 사용자 정의 인터페이스의 작성을 허용합니다.

IBM SPSS Collaboration and Deployment Services의 배포 기능은 엔터프라이즈 인프라와 쉽게 통 합할 수 있도록 디자인되었습니다. 싱글 사인온은 프로세스의 다양한 단계에서 수동으로 신임 정보를 제공할 필요성을 줄여 줍니다. 또한 시스템이 Federal Information Processing Standard Publication 140-2를 준수하도록 구성될 수 있습니다.

# **시스템 아키텍처**

일반적으로 IBM SPSS Collaboration and Deployment Services는 분석적 자산을 처리하기 위해 실 행 서버를 사용하여 다양한 클라이언트 역할을 수행하는 하나의 중앙 집중화된 IBM SPSS Collaboration and Deployment Services Repository로 구성됩니다.

<span id="page-6-0"></span>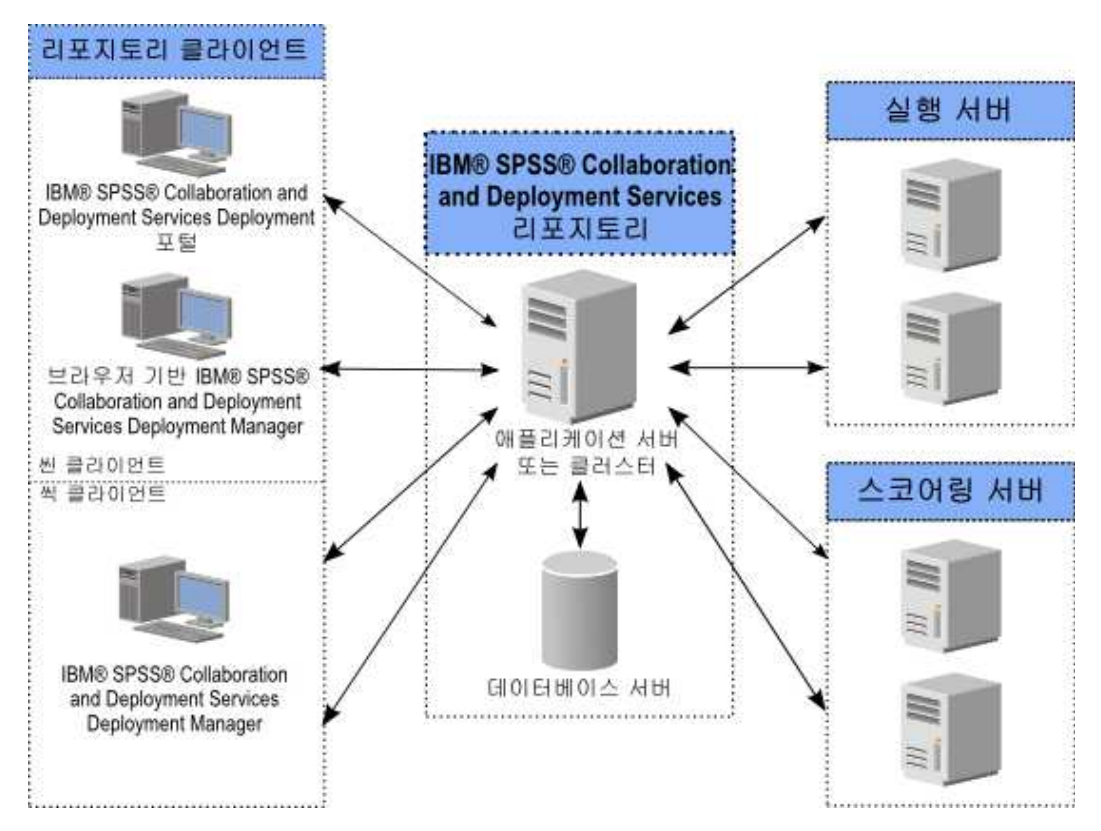

그림 *1. IBM SPSS Collaboration and Deployment Services* 아키텍처

IBM SPSS Collaboration and Deployment Services는 다음과 같은 구성요소로 이루어져 있습니다.

- 분석 아티팩트용 IBM SPSS Collaboration and Deployment Services Repository
- IBM SPSS Deployment Manager
- IBM SPSS Collaboration and Deployment Services Deployment Portal
- v 브라우저 기반 IBM SPSS Deployment Manager

# **IBM SPSS Collaboration and Deployment Services Repository**

리포지토리는 모델 및 데이터 등의 분석적 자산을 저장하기 위한 집중화된 위치를 제공합니다. 리포지 토리를 사용하려면 IBM DB2, Microsoft SQL Server 또는 Oracle 등의 관계형 데이터베이스가 설치 되어 있어야 합니다.

리포지토리에 포함되는 기능은 다음과 같습니다.

- 보안
- v 버전 제어
- 검색
- 감사

<span id="page-7-0"></span>리포지토리에 대한 구성 옵션은 IBM SPSS Deployment Manager 또는 브라우저 기반 IBM SPSS Deployment Manager를 사용하여 정의됩니다. 리포지토리의 컨텐츠는 Deployment Manager를 사 용하여 관리되며 IBM SPSS Collaboration and Deployment Services Deployment Portal을 사용하 여 액세스됩니다.

#### **IBM SPSS Deployment Manager**

IBM SPSS Deployment Manager는 사용자가 모델 업데이트 또는 스코어 생성 등의 분석적 작업을 스케줄, 자동화 및 실행할 수 있도록 해주는 IBM SPSS Collaboration and Deployment Services Repository용 클라이언트 애플리케이션입니다.

클라이언트 애플리케이션을 사용하면 사용자가 다음과 같은 작업을 수행할 수 있습니다.

- 보고서, SAS 구문 파일, 및 데이터 파일 등을 포함하여 시스템 내의 모든 기존 파일 보기
- 리포지토리로 파일 가져오기
- 매분기 또는 매시간 등의 지정된 되풀이 패턴을 사용하여 반복적으로 실행될 작업 스케줄 지정
- 기존 작업 특성 수정
- $\cdot$  작업 상태 판별
- 작업 상태의 이메일 알림 지정

또한 클라이언트 애플리케이션을 사용하면 사용자가 IBM SPSS Collaboration and Deployment Services에 대해 다음과 같은 관리 작업을 수행할 수 있습니다.

- 사용자 관리
- 보안 제공자 구성
- 역할 및 조치 지정

#### 브라우저 기반 **IBM SPSS Deployment Manager**

브라우저 기반 IBM SPSS Deployment Manager는 다음과 같은 설정 및 시스템 관리 작업을 수행하 는 데 필요한 씬 클라이언트 인터페이스입니다.

- 시스템 구성 옵션 설정
- 보안 제공자 구성
- MIME 유형 관리

관리자가 아닌 사용자는 로그인 신임 정보와 연관된 적절한 조치를 가진 경우에만 해당 작업을 수행할 수 있습니다. 조치는 관리자에 의해 지정됩니다.

일반적으로 다음 URL에서 브라우저 기반 IBM SPSS Deployment Manager에 액세스합니다.

http://<host IP address>:<port>/security/login

참고**:** IPv6 주소는 대괄호로 묶어야 합니다(예: [3ffe:2a00:100:7031::1]).

<span id="page-8-0"></span>서버 연결에 사용자 정의 컨텍스트 경로를 사용하도록 환경을 구성한 경우 URL에 해당 경로를 포함 하십시오.

http://<host IP address>:<port>/<context path>/security/login

### **IBM SPSS Collaboration and Deployment Services Deployment Portal**

IBM SPSS Collaboration and Deployment Services Deployment Portal은 리포지토리에 액세스하 기 위한 씬 클라이언트 인터페이스입니다. 관리자를 대상으로 하는 브라우저 기반 IBM SPSS Deployment Manager와 달리 IBM SPSS Collaboration and Deployment Services Deployment Portal은 다양한 사용자를 대상으로 하는 웹 포털입니다.

웹 포털에는 다음과 같은 기능이 포함됩니다.

- 폴더별 리포지토리 컨텐츠 찾아보기
- 게시된 컨텐츠 열기
- 작업 및 보고서 실행
- 리포지토리에 저장된 모델을 사용하여 스코어 생성
- 리포지토리 컨텐츠 검색
- 컨텐츠 특성 보기
- 이메일 주소 및 비밀번호, 일반 옵션, 구독 및 결과 파일 형식에 대한 옵션 등의 개별 사용자 환경 설정 액세스

일반적으로 다음 URL에서 홈 페이지에 액세스합니다.

http://<host IP address>:<port>/peb

참고**:** IPv6 주소는 대괄호로 묶어야 합니다(예: [3ffe:2a00:100:7031::1]).

서버 연결에 사용자 정의 컨텍스트 경로를 사용하도록 환경을 구성한 경우 URL에 해당 경로를 포함 하십시오.

http://<host IP address>:<port>/<context path>/peb

#### 실행 서버

실행 서버는 리포지토리에 저장된 자원을 실행하는 기능을 제공합니다. 자원이 실행을 위해 작업에 포 함되는 경우, 작업 단계 정의에 단계 처리에 사용되는 실행 서버 지정이 포함됩니다. 실행 서버 유형은 자원에 의해 결정됩니다.

현재 IBM SPSS Collaboration and Deployment Services에 의해 지원되는 실행 서버는 다음과 같 습니다.

• 원격 프로세스. 원격 프로세스 실행 서버를 사용하면 원격 서버에서 프로세스를 시작하고 모니터할 수 있습니다. 프로세스가 완료되면 성공 또는 실패 메시지를 리턴합니다. 원격 프로세스 서버 역할 을 수행하는 모든 시스템에는 리포지토리와 통신하는 데 필요한 필수 인프라가 설치되어 있어야 합 니다.

<span id="page-9-0"></span>참고**:** IBM SPSS Collaboration and Deployment Services 원격 프로세스 서버의 기본 스레드 풀 코어 크기는 16이며, 단일 원격 프로세스 서버에서 최대 16개의 작업을 동시에 실행할 수 있습니 다. 16개 이상의 작업을 동시에 실행하려면 사용 가능한 스레드 풀에 여유 자원이 있을 때까지 큐 에서 대기해야 합니다. IBM SPSS Collaboration and Deployment Services 원격 프로세스 서버 스레드 풀 코어 크기를 수동으로 구성하려면 prms.thread.pool.coresize=<user defined value> 의 JVM 옵션(사용자 정의된 값 포함)을 원격 프로세스 서버의 시작 스크립트에 추가해야 합니다.

시작 스크립트에 대한 자세한 정보는 IBM SPSS Collaboration and Deployment Services 원격 프로세스 서버 안내서의 "원격 프로세스 서버 시작 및 중지" 절을 참조하십시오.

적절한 어댑터를 설치하여 기타 특정 유형의 자원을 처리하는 실행 서버를 시스템에 추가할 수 있습니 다. 자세한 정보는 해당 자원 유형에 대한 문서를 참조하십시오.

작업을 작성하는 동안 작업에 포함된 각 단계에 실행 서버를 지정하십시오. 작업이 실행될 때 리포지 토리가 지정된 실행 서버를 사용하여 해당되는 분석을 수행합니다.

### 스코어링 서버

IBM SPSS Collaboration and Deployment Services 스코어링 서비스는 별도로 배포할 수 있는 애 플리케이션인 스코어링 서버로 사용 가능합니다.

스코어링 서버를 사용하면 여러 핵심 영역에서 배포 유연성이 향상됩니다.

- 스코어링 성능은 기타 서비스와 별도로 측정될 수 있습니다.
- 스코어링 서버는 하나 이상의 IBM SPSS Collaboration and Deployment Services 스코어링 구 성에 계산 자원을 전용으로 할당하도록 독립적으로 구성될 수 있습니다.
- 스코어링 서버 운영 체제 및 프로세서 아키텍처는 IBM SPSS Collaboration and Deployment Services Repository 또는 기타 스코어링 서버와 일치할 필요는 없습니다.
- 스코어링 서버 애플리케이션 서버 서버는 IBM SPSS Collaboration and Deployment Services Repository용으로 사용되는 애플리케이션 서버 또는 기타 스코어링 서버와 일치할 필요는 없습니 다.

#### **IBM Analytical Decision Management**

IBM SPSS Collaboration and Deployment Services는 예측 분석을 운영 의사결정과 통합하는 데 필 요한 애플리케이션 스위트인 IBM Analytical Decision Management를 설치하기 위한 필수 소프트웨 어입니다. IBM Analytical Decision Management는 IBM SPSS Collaboration and Deployment Services의 고속 스코어링, 마스터 데이터 관리 및 프로세스 자동화 기능을 사용하여 큰 볼륨의 의사 결정을 최적화 및 자동화하고 특정 비즈니스 상황에서 개선된 결과를 생성합니다.

# <span id="page-10-0"></span>**라이센스 추적**

IBM SPSS Collaboration and Deployment Services를 사용하는 경우 라이센스 사용이 추적되고 일 정한 간격으로 로그됩니다. 로그되는 라이센스 메트릭은 *AUTHORIZED\_USER* 및 *CONCURRENT\_USER*이고 로그되는 메트릭의 유형은 IBM SPSS Collaboration and Deployment Services의 라이센스 유형에 따라 달라집니다.

작성된 로그 파일은 라이센스 사용 보고서를 생성할 수 있는 IBM License Metric Tool로 처리될 수 있습니다.

라이센스 로그 파일은 IBM SPSS Collaboration and Deployment Services 로그 파일이 기록되는 동 일한 디렉토리에 작성됩니다(기본적으로 <UserProfile>\AppData\Roaming\SPSSInc\Deployment Manager 임).

# <span id="page-12-0"></span>**제 2 장 이 릴리스의 새로운 사항**

# **관리자에 대한 새로운 사항**

IBM SPSS Collaboration and Deployment Services 8.2에서는 예측 분석의 배포를 단순화하고 비 용을 관리하는 데 도움을 주는 새 기능을 제공합니다.

### **IPv6** 멀티캐스트 주소 지원

이제 IPv6 유형의 멀티캐스트 주소를 사용하여 IBM SPSS Collaboration and Deployment Services Repository 서버를 참조할 수 있습니다.

# **더 이상 사용되지 않는 기능**

IBM SPSS Collaboration and Deployment Services의 이전 릴리스에서 마이그레이션하는 경우 마 지막 버전 이후 더 이상 사용되지 않는 다양한 기능을 알고 있어야 합니다.

더 이상 사용되지 않는 기능이 되면 IBM Corp.이 이후 제품 릴리스에서 이 기능을 제거하기도 합니 다. 앞으로의 투자도 권장 마이그레이션 조치에 나열된 전략적 기능에 초점을 맞추게 됩니다. 일반적으 로 더 이상 사용되지 않는 기능은 대체 기능을 제공하는 것을 전제로 합니다.

이 릴리스에는 더 이상 사용되지 않는 기능이 없습니다**.** 다음 표에는 참조용으로 최근의 이전 제품 버 전에서 더 이상 사용하지 않게 된 기능이 표시되어 있습니다. 가능한 경우 표는 권장 마이그레이션 조 치도 제공합니다.

표 *1.* 이전 버전에서 더 이상 사용되지 않는 기능

| │사용되지 않는 기능                                                    | 권장 마이그레이션 조치                                                               |
|----------------------------------------------------------------|----------------------------------------------------------------------------|
|                                                                | 보안 제공자: 확장 그룹 및 허용 사용자를 지원하는 로컬 대 필요한 그룹이 추가된 표준 Active Directory 보안 제공자 사 |
| 체를 포함한 Active Directory                                        | 용                                                                          |
| IBM SPSS Collaboration and Deployment Services 분석 데이터 보기 기능 사용 |                                                                            |
| Enterprise View                                                |                                                                            |
| IBM SPSS Collaboration and Deployment Services 분석 데이터 보기 기능 사용 |                                                                            |
| Enterprise View Driver                                         |                                                                            |
| 시나리오 파일                                                        | 시나리오 파일(.scn)은 더 이상 지원되지 않습니다. 엔터프라                                        |
|                                                                | 이즈 뷰 소스 노드를 Deployment Manager에서 수정할 수                                     |
|                                                                | 없습니다. 이전 시나리오 파일은 IBM SPSS Modeler 클라이                                     |
|                                                                | 언트에서 수정할 수 있으며 스트림 파일로 재저장할 수 있습                                           |
|                                                                | 니다. 또한 시나리오 파일을 사용한 스코어링 구성을 삭제하                                           |
|                                                                | 고 스트림 파일을 기반으로 재작성해야 합니다.                                                  |
| IBM SPSS Deployment Manager의 웹 설치                              | 독립형 설치 프로그램 사용                                                             |
| BIRT Report Designer for IBM SPSS                              | 없음                                                                         |
| BIRT Report Designer for IBM SPSS 뷰어                           | 없음                                                                         |

#### 표 *1.* 이전 버전에서 더 이상 사용되지 않는 기능 *(*계속*)*

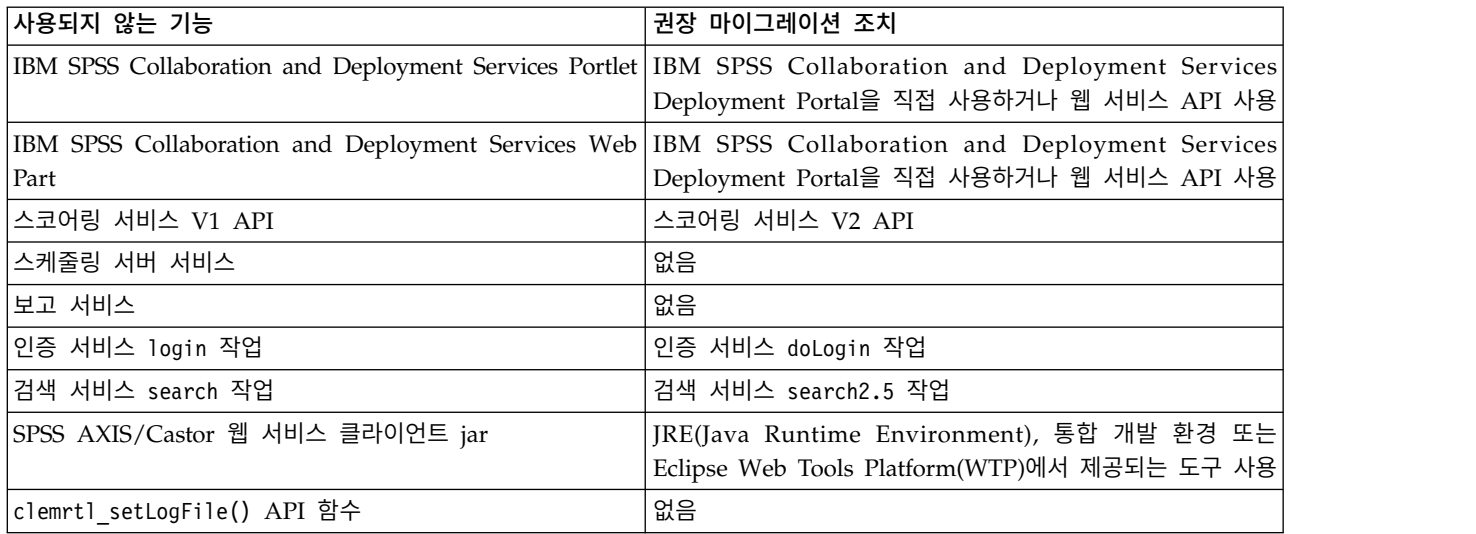

# <span id="page-14-0"></span>**제 3 장 시작하기**

IBM SPSS Collaboration and Deployment Services Repository를 성공적으로 설치한 후 다음의 조 치를 수행할 수 있습니다.

- 서버를 콘솔 애플리케이션 또는 서비스로 시작
- 서버를 콘솔 애플리케이션 또는 서비스로 중지
- 시스템에서 로그인 및 로그아웃
- 비밀번호 변경 및 인터페이스 탐색
- IBM SPSS Modeler 지원 추가 또는 변경

# **리포지토리 서버 시작**

리포지토리 서버는 콘솔 또는 백그라운드에서 실행될 수 있습니다.

콘솔에서 실행하면 처리 메시지를 볼 수 있어 예기치 않은 작동을 진단하는 데 유용할 수 있습니다. 하지만 리포지토리 서버는 일반적으로 백그라운드에서 실행되어 IBM SPSS Modeler 또는 IBM SPSS Deployment Manager 등의 클라이언트로부터의 요청을 처리합니다.

참고**:** 다른 애플리케이션을 동시에 실행하면 시스템 성능 및 시작 속도가 저하될 수 있습니다.

Windows 플랫폼에서는 콘솔에서 실행하는 것이 명령 창에서 실행하는 것에 해당됩니다. 백그라운드 에서 실행하는 것은 Windows 서비스로 실행하는 것에 해당됩니다. 이와 대조적으로 UNIX 플랫폼에 서는 콘솔에서 실행하는 것이 쉘에서 실행하는 것에 해당하고 백그라운드에서 실행하는 것이 디먼에서 실행하는 것에 해당됩니다.

중요사항**:** 권한 충돌을 방지하기 위해 리포지토리 서버는 동일한 신임 정보(sudo(UNIX) 또는 관리자 수준(Windows) 권한을 가진 사용자일 수 있음) 아래에서 항상 시작해야 합니다.

애플리케이션 서버를 시작하면 리포지토리 서버가 시작됩니다. 이는 리포지토리 서버 설치 또는 네이 티브 애플리케이션 서버 관리 도구와 함께 제공된 스크립트를 사용하여 수행할 수 있습니다. 자세한 정 보는 애플리케이션 서버 벤더 문서를 참조하십시오.

### **WebSphere**

WebSphere 관리 도구를 사용하십시오. 자세한 정보는 WebSphere 문서를 참조하십시오.

# **WebSphere Liberty** 독립형

번들 Liberty 프로파일의 경우 기본적으로 HTTP 엔드포인트에 대해 9080을 사용하고 HTTPS 엔드포 인트에 대해 9443을 사용합니다. 이 포트 번호를 변경하려면 다음 디렉토리에서 server.xml 파일을 업 데이트하십시오.

<repository installation directory>/wlp/usr/servers/cdsServer

기본 포트 번호를 사용하는 경우 서버를 시작하기 전에 해당 포트 번호를 다른 애플리케이션에서 이미 사용하고 있지 않은지 확인하십시오. 리포지토리 설치에서 다음 스크립트를 사용하십시오.

<repository installation directory>/bin/startserver.bat

<repository installation directory>/bin/startserver.sh

WebSphere Liberty 시작 프로세스 중에는 먼저 Liberty 프로파일이 시작된 후 애플리케이션이 배치 됩니다. 리포지토리 서버 상태를 확인하려면 <repository installation directory>/wlp/usr/servers/ cdsServer/에서 cds.log 파일을 참조하십시오.

#### **WebSphere Liberty** 클러스터

WebSphere Liberty 클러스터에 배치된 리포지토리 서버를 시작하기 전에 관련 구성 파일을 생성하십 시오. 이러한 파일은 해당 클러스터의 구성 멤버를 위해 Liberty에서 필요하며, 여기에는 각 구성 멤버 의 server.xml에 있는 구성 파일이 포함되어 있습니다.

리포지토리 서버 설치에서 다음 스크립트를 사용하십시오. <repository installation directory>/bin/configUtility.bat <repository installation directory>/bin/configUtility.sh

다음과 같은 값을 지정하십시오.

- v **CDS** 홈**.** IBM SPSS Collaboration and Deployment Services 시스템 파일의 위치입니다. Windows의 파일 공유 또는 Linux/UNIX의 NFS를 사용하여 모든 구성 멤버가 이 위치에 액세스 할 수 있는지 확인하십시오.
- v 제어기 멤버 서버 경로**.** 멤버 서버의 로컬 디렉토리입니다 (예: C:\wlp\usr\servers\myController).
- v 생성된 구성 파일의 출력 경로**.** 로컬 파일 시스템의 유효한 위치입니다.

생성된 모든 구성 파일을 클러스터의 각 멤버에서 server.xml이 있는 디렉토리에 복사하십시오. 각 멤 버의 server.xml에 각각의 cads.server.xml 파일에 대해 다음 행을 추가하십시오.

<include location="cads.server.xml">

이제 클러스터에 있는 모든 멤버를 시작하십시오.

#### <span id="page-16-0"></span>**JBoss**

리포지토리 서버 설치에서 다음 스크립트를 사용하십시오.

<repository installation directory>/bin/startserver.bat

<repository installation directory>/bin/startserver.sh

또는 JBoss 관리 도구를 사용하여 서버를 시작할 수도 있습니다. 자세한 정보는 JBoss 문서를 참조하 십시오.

# **브라우저 기반 IBM SPSS Deployment Manager 사용**

로그인 페이지은 시스템으로의 게이트웨이입니다.

로그인하려면 다음을 수행하십시오.

1. 브라우저에서 로그인 페이지를 탐색하십시오. 일반적으로 URL은 다음과 같습니다.

http://<host IP address>:<port>/security/login

일부 애플리케이션 서버에는 IP 주소 대신 로컬 호스트를 사용할 수 없습니다. 모든 경우에 IP 주 소를 사용하는 것이 좋습니다.

참고**:** IPv6 주소는 대괄호로 묶어야 합니다(예: [3ffe:2a00:100:7031::1]).

서버 연결에 사용자 정의 컨텍스트 경로를 사용하도록 환경을 구성한 경우 URL에 해당 경로를 포 함하십시오.

http://<host IP address>:<port>/<context path>/security/login

- 2. 로그인 이름 필드에서 사용자 ID를 입력하십시오.
- 3. 비밀번호 필드에 비밀번호를 입력하십시오.
- 4. 로그인을 클릭하십시오.

중요사항**:** 로그인하려면 브라우저에서 세션 쿠키를 허용해야 합니다.

# 추가 옵션

로그인 페이지에는 비밀번호를 변경할 수 있는 옵션도 있습니다. 자세한 정보는 『비밀번호 변경』 토 픽을 참조하십시오.

중요사항**:** 브라우저 기반 IBM SPSS Deployment Manager에는 싱글 사인온을 사용할 수 없습니다.

#### 비밀번호 변경

비밀번호를 변경하려면 다음을 수행하십시오.

로그인 페이지에서 비밀번호를 변경하시겠습니까**?** 비밀번호 변경 대화 상자가 열립니다.

1. 로그인 이름 필드에서 로그인 이름을 입력하십시오.

- <span id="page-17-0"></span>2. 현재 비밀번호 필드에 현재 비밀번호를 입력하십시오.
- 3. 새 비밀번호 필드에 새 비밀번호를 입력하십시오.
- 4. 새 비밀번호 확인 필드에서 새 비밀번호를 다시 입력하십시오.
- 5. 새 비밀번호 저장을 클릭하십시오. 메시지 섹션에 다음 텍스트가 표시됩니다. Password updated
- 6. 로그인으로 돌아가기를 클릭하십시오. 로그인 페이지가 열립니다. 새 비밀번호를 사용하여 시스템 에 로그인하십시오. 자세한 정보는 13 페이지의 『브라우저 기반 IBM SPSS [Deployment](#page-16-0) Manager [사용』](#page-16-0) 토픽을 참조하십시오.

#### 브라우저 기반 **IBM SPSS Deployment Manager** 탐색

브라우저 기반 IBM SPSS Deployment Manager는 기본적으로 탭 기반 탐색에 의존합니다.

일반적으로 시스템의 구성요소는 일반 구성요소에서 특정 구성요소 순서로 구성됩니다. 탐색 패널에서 다음의 카테고리를 선택할 수 있습니다.

- v 구성
- v **MIME** 유형
- 리포지토리 인덱스
- 보안 제공자
- 로그아웃
- 정보
- 관리자 안내서
- 도움말

이 항목 각각에는 연관된 섹션이 하나 이상 있습니다. 항목을 클릭하면 해당 섹션이 오른쪽 분할창에 표시됩니다. 섹션에 하위 섹션이 여럿 있으면 일련의 탭이 오른쪽 분할창에 표시됩니다. 기본적으로 첫 번째 탭의 컨텐츠가 표시됩니다. 예를 들어, 탐색 목록에서 **MIME** 유형을 클릭하면 MIME 유형 및 파일 유형 아이콘 섹션이 표시됩니다.

## 설정 클릭 대 **Enter** 누르기

시스템은 마우스를 지향합니다. Enter 키를 눌러 조치를 완료하는 것은 권장되지 않습니다. 일반적으 로 Enter를 누르면 요청이 제출되지 않습니다. 예를 들어, 시스템 전반에서 설정 키가 표시됩니다. 설 정을 클릭하는 대신 Enter를 누르면 요청이 처리되지 않습니다. 설정을 클릭하면 데이터베이스에 대해 변경사항이 커미트됩니다.

#### 시스템 정보에 액세스

정보 페이지를 사용하여 IBM SPSS Collaboration and Deployment Services 설치에 대한 정보에 액 세스할 수 있습니다.

<span id="page-18-0"></span>페이지에는 시스템의 버전 번호가 표시되고 일반 구성요소 카테고리("영역"), 버전 번호, 라이센스를 포 함한 개별 구성요소(설치된 패키지)에 대한 정보도 나열됩니다. 또한 이 페이지에서는 각 패키지에 포 함된 파일을 나열하는 자세한 정보를 표시하고 시스템 정보, 설치 로그 및 애플리케이션 서버 로그를 다운로드할 수 있는 기능을 제공합니다. 애플리케이션 서버 로그는 시스템 문제 해결에 사용할 수 있 습니다.

설치된 패키지에 대한 자세한 정보를 표시하려면 다음을 수행하십시오.

• 세부사항 표시를 클릭하십시오.

버전 및 시스템 정보의 텍스트 파일을 다운로드하려면 다음을 수행하십시오.

• 버전 및 시스템 세부사항 다운로드를 클릭하십시오.

애플리케이션 서버 로그와 버전 및 시스템 정보의 텍스트 파일을 다운로드하려면 다음을 수행하십시 오.

v 하나의 **zip** 파일로 버전**,** 시스템 세부사항 및 로그 다운로드를 클릭하십시오. 파일이 압축된 아카이 브로 다운로드됩니다.

# **IBM SPSS Deployment Manager 사용**

IBM SPSS Deployment Manager 및 브라우저 기반 IBM SPSS Deployment Manager를 사용하여 관리 작업을 수행할 수 있습니다. 관리자는 다음을 수행할 수 있습니다.

- 보안 제공자 구성 및 사용으로 설정
- 시스템에 액세스하기 위한 사용자 및 그룹 작성
- 역할을 정의하여 시스템 기능에 대한 액세스 제어

또한 IBM SPSS Deployment Manager를 사용하면 IBM SPSS Statistics 및 IBM SPSS Modeler Server 등의 기타 서버를 관리할 수 있습니다.

### 시작하기

#### 관리되는 서버

IBM SPSS Deployment Manager에서 서버 관리에는 다음이 포함됩니다.

- 1. 시스템에 관리될 서버 추가
- 2. 관리 중인 서버에 로그인
- 3. 필요에 따라 서버에 대한 관리 작업 수행
- 4. 관리 중인 서버에서 로그오프

서버 관리 탭은 이 기능에 대한 액세스를 제공합니다. 이 탭에는 현재 관리할 수 있는 서버가 나열됩 니다. 이 목록은 IBM SPSS Deployment Manager 세션에서 지속되어 해당 서버에 대한 액세스를 용 이하게 합니다.

메뉴에서 다음을 선택하십시오.

도구 > 서버 관리

관리되는 서버 목록에는 IBM SPSS Collaboration and Deployment Services Repository Server, IBM SPSS Modeler Server 및 IBM SPSS Statistics Server를 포함한 다양한 서버 유형이 포함될 수있습 니다. 서버에 사용 가능한 실제 관리 기능은 서버 유형에 따라 다릅니다. 예를 들어, 보안 제공자는 리 포지토리 서버에 대해서는 구성하고 사용으로 설정할 수 있지만 IBM SPSS Modeler Server에 대해 서는 구성하고 사용으로 설정할 수 없습니다.

#### 새 관리되는 서버 추가

관리 작업을 수행하기 전에 관리되는 서버에 대한 연결을 설정해야 합니다.

메뉴에서 다음을 선택하십시오.

#### 파일 > 새로 작성 > 관리되는 서버 연결

새 관리되는 서버 추가 대화 상자가 열립니다. 새 연결을 추가하려면 관리되는 서버 유형 및 관리되는 보안 서버 정보를 지정해야 합니다.

#### 관리되는 서버 이름 및 유형 선택**:**

시스템에 새 관리되는 서버를 추가하는 첫 번째 단계에는 서버에 대한 이름 및 유형의 정의가 포함됩 니다.

이름**.** 서버 관리 탭에서 서버를 식별하는 데 사용되는 레이블입니다. *my\_server:8080* 등의 포트 번호 를 이름에 포함하면 관리되는 서버 목록에서 서버를 식별하는 데 도움이 될 수 있습니다.

참고: 영숫자 문자를 권장합니다. 다음 기호는 금지됩니다.

- 따옴표(작은 따옴표 및 큰 따옴표)
- 앰퍼샌드 $(\&)$
- v 미만(<) 및 초과(>) 기호
- v 슬래시(/)
- v 마침표
- 쉼표
- 세미콜론

유형**.** 추가 중인 서버의 유형입니다. 가능한 서버 유형의 목록은 시스템 구성에 따라 다르며 다음을 포 함할 수 있습니다.

- IBM SPSS Collaboration and Deployment Services Repository Server
- 관리되는 IBM SPSS Modeler Server
- 관리되는 IBM SPSS Statistics Server

v 관리되는 IBM SPSS Modeler Text Analytics Server

#### 관리되는 서버 유형 선택

관리되는 서버 유형 선택 대화 상자에서:

- 1. 서버의 이름을 입력하십시오.
- 2. 서버 유형을 선택하십시오.
- 3. 다음을 클릭하십시오. 관리되는 서버 정보 대화 상자가 열립니다.

#### 관리되는 서버 정보**:**

시스템에 새 관리되는 서버를 추가하는 두 번째 단계에는 서버 특성 정의가 포함됩니다.

IBM SPSS Collaboration and Deployment Services Repository Server의 경우 서버 URL을 지정 할 수 있습니다.

URL에는 다음 요소가 포함됩니다.

- v 연결 스키마 또는 프로토콜, 하이퍼텍스트 전송 프로토콜의 *http* 또는 SSL(Secure Socket Layer)을 사용한 하이퍼텍스트 전송 프로토콜의 *https* 중 하나
- 호스트 서버 이름 또는 IP 주소

참고**:** IPv6 주소는 대괄호로 묶어야 합니다(예: [3ffe:2a00:100:7031::1]).

- 포트 번호. 리포지토리 서버가 기본 포트(HTTP의 경우 포트 80, HTTPS의 경우 포트 443)를 사용 하는 경우에는 포트 번호가 선택사항입니다.
- 리포지토리 서버에 대한 선택적 사용자 정의 컨텍스트 경로

표 *2. URL* 사양 예. 이 테이블에는 서버 연결에 필요한 URL 사양의 일부 예가 나열되어 있습니다.

|                                             |              |                      |       | <b>사용자 정의</b> |
|---------------------------------------------|--------------|----------------------|-------|---------------|
| URL                                         | 스키마          | 호스트                  | 포트    | 경로            |
| http://myserver                             | <b>HTTP</b>  | myserver             | 기 본 값 | (없음)          |
|                                             |              |                      | (80)  |               |
| $\hbox{https://9.30.86.11:443/spss}$        | <b>HTTPS</b> | 9.30.86.11           | 443   | spss          |
| http://[3ffe:2a00:100:7031::1]:9080/ibm/cds | <b>HTTP</b>  | 3ffe:2a00:100:7031:1 | 9080  | ibm/cds       |

서버에 사용할 URL이 확실하지 않은 경우 시스템 관리자에게 문의하십시오.

기타 서버 유형의 경우 사용 가능한 특성에는 다음의 항목이 포함됩니다.

#### 호스트

서버의 이름 또는 IP 주소입니다.

참고: 영숫자 문자를 권장합니다. 다음 기호는 금지됩니다.

- v 따옴표(작은 따옴표 및 큰 따옴표)
- 앰퍼샌드 $(\&)$
- v 미만(<) 및 초과(>) 기호
- v 슬래시(/)
- 마침표
- 쉼표
- $\cdot$  세미콜론

포트 서버 연결에 사용되는 포트 번호입니다.

#### 보안 포트입니다**.**

서버 연결에 SSL(Secure Socket Layer)을 사용 또는 사용 안함으로 설정합니다. 이 옵션은 일 부 유형의 관리되는 서버에 대해서는 제공되지 않습니다.

특성을 정의하고 나면 새 서버가 서버 관리 탭의 관리되는 서버 목록에 포함됩니다.

#### 관리되는 서버 특성 편집

기존 관리되는 서버의 특성을 보려면 서버 관리 탭에서 서버를 마우스 오른쪽 단추로 클릭한 후 드롭 다운 메뉴에서 특성을 선택하십시오.

표시되는 특성은 선택된 서버의 유형에 따라 다릅니다.

#### 관리되는 서버에 연결

대부분의 서버의 경우 사용자는 관리되는 서버 목록에 있는 서버에 연결하여 관리 작업을 수행해야 합 니다. 서버 관리 탭에서 관리할 서버를 두 번 클릭하십시오.

#### **IBM SPSS Collaboration and Deployment Services Repository Server** 로그인

리포지토리 서버의 경우 로그인 매개변수는 다음과 같습니다.

사용자 **ID.** 일반 텍스트로 표시되는 서버에 로그인할 사용자입니다.

비밀번호**.** 사용자를 인증하는 데 사용되는 문자열입니다. 보안을 위해 비밀번호 텍스트는 마스크된 형 식으로 표시됩니다.

제공자**.** 지정된 로그인/비밀번호 조합을 유효성 검증할 제공자입니다. 이 필드는 시스템에 대해 여러 보안 제공자가 사용으로 설정된 경우에만 표시됩니다. 그렇지 않으면 시스템이 로컬 사용자 리포지토 리에 대해 제공된 신임 정보를 유효성 검증합니다.

#### 관리되는 서버 연결 끊기

관리 작업을 완료한 후 서버에서 로그오프하십시오.

1. 서버 관리 탭에서 서버를 마우스 오른쪽 단추로 클릭하십시오.

#### 2. 로그오프를 선택하십시오.

서버를 관리하려면 다시 로그인해야 합니다.

#### <span id="page-22-0"></span>관리되는 서버 삭제

서버는 목록에서 삭제될 때까지 관리되는 서버 목록에 표시됩니다.

- 1. 서버 관리 탭에서 삭제할 서버를 선택하십시오.
- 2. 메뉴에서 다음을 선택하십시오.

#### 편집 > 삭제

또는 서버를 마우스 오른쪽 단추로 클릭한 후 드롭 다운 메뉴에서 삭제를 선택하십시오.

서버에 대한 추가 관리 작업이 향후 필요한 경우에는 시스템에 서버를 다시 추가해야 합니다.

# **이름 지정 규칙**

시스템 전체에서 사용자는 폴더에서 토픽에 이르기까지 엔티티의 이름을 지정하도록 요구됩니다. 예를 들어, 새 사용자를 추가하거나 새 토픽을 작성할 수 있습니다.

다음 이름 지정 규칙이 적용됩니다.

- 공백을 포함하여 대부분의 문자가 시스템에서 승인됩니다. 하지만 슬래시(/)는 허용되지 않습니다. 슬래시를 이름의 일부로 입력하는 경우 슬래시는 이름에 포함되지 않습니다.
- 최대 문자 길이는 255자입니다(공백 포함).
- 이름은 대소문자를 구분하지 않습니다.

# <span id="page-24-0"></span>**제 4 장 사용자 및 그룹**

IBM SPSS Collaboration and Deployment Services 사용자는 파일에 액세스하고 프로그램을 실행 할 수 있는 개인 또는 프로세스입니다. 이 사용자는 사용자 이름 및 비밀번호 쌍을 사용하여 내부 또 는 외부 데이터베이스에 대해 인증됩니다. 사용자는 애플리케이션 자원에 대해 서로 다른 액세스 수준 을 가지고 있습니다.

사용자는 정보 액세스 및 조작의 필요성에 따라 그룹으로 구성될 수 있습니다. 사용자를 그룹으로 구 성하면 여러 사용자에게 균일하고 체계적인 방식으로 권한을 배포하기 위해 필요한 노력을 최소화할 수 있습니다.

사용자 및 그룹에는 역할이라는 메커니즘을 통해 시스템 자원에 대한 액세스가 지정됩니다. 역할은 파 일 및 MIME 유형에 대한 액세스, 시스템 구성을 변경할 수 있는 기능 등의 시스템 내에 사전정의된 조치 세트입니다. 역할 지정은 추가하거나 제거할 수 있으며 요구가 변경되면 새 역할을 설정할 수 있 습니다. 사용자가 시스템에 액세스하려면 먼저 역할을 명시적으로 지정해야 합니다. 자세한 정보는 [29](#page-32-0) [페이지의](#page-32-0) 『역할 개요』 토픽을 참조하십시오.

IBM SPSS Collaboration and Deployment Services 사용자 및 그룹은 보안 제공자에 의해 처리됩 니다. 보안 제공자는 사용자 신임 정보를 인증하는 시스템입니다. 사용자 및 그룹은 로컬로 정의되거나 (이 경우 IBM SPSS Collaboration and Deployment Services 자체가 보안 제공자임) 원격 디렉토리 (예: Windows Active Directory 또는 OpenLDAP)에서 파생될 수 있습니다. 자세한 정보는 37 [페이](#page-40-0) 지의 제 7 장 『보안 [제공자』](#page-40-0) 토픽을 참조하십시오.

일부 환경에서는 IBM SPSS Deployment Manager에 고유한 원격으로 정의된 사용자의 그룹을 설정 해야 할 수 있습니다. 원격 디렉토리에서 지정된 그룹이 충분히 세분화되지 않은 경우가 이 경우에 해 당합니다. 외부 애플리케이션으로부터의 원격 디렉토리 쿼리가 허용되지 않을 수 있기 때문에 또는 정 책 제한으로 인해 디렉토리 관리자가 이 더 구체적인 그룹을 추가하지 못할 수 있습니다. 이 경우에는 원격 디렉토리에서 이미 정의된 그룹의 목록에 원격 사용자의 로컬로 지정된 그룹(확장된 그룹이라고 함)이 추가됩니다.

다수의 환경에서는 원격 디렉토리에 존재하는 사용자 수가 매우 많지만 총 사용자 풀의 작은 서브세트 에만 실제로 IBM SPSS Collaboration and Deployment Services에 대한 액세스가 필요합니다. 이 경우 관리자는 허용된 사용자의 목록을 지정할 수 있으며 이 사용자만 로그인이 허용됩니다. 허용된 목 록은 사용자 이름에 대한 필터 역할을 수행하지만 사용자의 실제 인증은 일반적인 방식으로 원격 디렉 토리에 대해 수행됩니다.

# **IBM SPSS Collaboration and Deployment Services 사용자 설정**

IBM SPSS Collaboration and Deployment Services의 로컬 사용자 설정에는 다음이 포함됩니다.

- <span id="page-25-0"></span>1. 사용자 작성(필요한 경우에는 그룹 소속 지정). 로컬 사용자 및 그룹은 IBM SPSS Deployment Manager를 통해 관리할 수 있습니다.
- 2. 개인 또는 그룹별로 역할을 지정하여 사용자의 액세스 수준 정의. 자세한 정보는 33 [페이지의](#page-36-0) 『역 할에 지정된 사용자 및 그룹 [편집』](#page-36-0) 토픽을 참조하십시오. 적절한 설정된 조치를 가진 역할이 없 으면 해당 역할을 설정해야 합니다. 자세한 정보는 32 [페이지의](#page-35-0) 『새 역할 작성』 토픽을 참조하 십시오.

IBM SPSS Collaboration and Deployment Services에서 외부적으로 정의된 사용자 설정에는 다음 이 포함됩니다.

- 1. 외부 보안 제공자 설정(아직 정의되지 않은 경우). 사용자는 보안 제공자에서 파생됩니다. 자세한 정보는 38 [페이지의](#page-41-0) 『보안 제공자 구성』 토픽을 참조하십시오.
- 2. 로컬 대체를 사용하는 Active Directory 사용자의 서브세트로 액세스를 제한해야 하는 경우 허용 된 사용자 작성. 허용된 사용자는 IBM SPSS Deployment Manager로만 작성할 수 있습니다.
- 3. 로컬 대체를 사용하는 Active Directory 사용자를 원격 디렉토리에 없는 그룹에 지정해야 하는 경 우 확장된 그룹 정의 및 그룹에 사용자 추가. 확장된 그룹은 IBM SPSS Deployment Manager로 만 작성할 수 있습니다.
- 4. 개인 또는 그룹별로 역할 지정. 로컬 사용자에 지정되는 방식과 동일한 방식으로 역할이 원격으로 정의된 사용자에 지정됩니다.

# **IBM SPSS Deployment Manager에서 사용자 및 그룹 관리**

IBM SPSS Deployment Manager를 사용하면 로컬 대체 보안 제공자가 적용된 Active Directory에 대해 정의된 허용된 사용자 및 확장된 그룹과 로컬 사용자 및 그룹을 관리할 수 있습니다.

사용자 또는 그룹에 대해 조치를 수행하기 전에 이 영역을 제어하는 관리 인터페이스로 이동하십시오.

- 1. 도구 메뉴에서 서버 관리를 선택하십시오.
- 2. 서버 관리 탭에서 IBM SPSS Collaboration and Deployment Services Repository 서버에 로그 인하십시오. 사용자 및 그룹 아이콘을 두 번 클릭하여 계층 구조를 펼치십시오. 외부 보안 제공자 가 설정되지 않은 경우 계층 구조에 있는 유일한 항목은 로컬 사용자 리포지토리입니다. 로컬 대 체를 사용하는 Active Directory가 허용된 사용자 또는 확장된 그룹 옵션이 사용으로 설정된 상 태로 보안 제공자로 구성된 경우에는 로컬 대체를 사용하는 Active Directory 항목도 표시됩니다.
- 3. 로컬 사용자 리포지토리 아이콘 또는 로컬 대체를 사용하는 **Active Directory** 아이콘을 두 번 클 릭하십시오.

사용자 및 그룹 관리 편집기가 열립니다.

• 로컬 사용자 리포지토리의 경우 편집기에는 사용자 및 그룹 이름의 초기 문자에 따라 필터된 목록 이 표시되거나 모든 네이티브 사용자 및 그룹이 표시됩니다. 관리자는 사용자 및 그룹을 작성 및 삭제하고 기존 사용자 및 그룹의 특성을 편집하고 사용자 및 그룹을 가져오고 사용자의 시스템 액 세스를 잠그거나 잠금 해제할 수 있습니다.

<span id="page-26-0"></span>• 로컬 대체를 사용하는 Active Directory의 경우 편집기에는 사용자 및 그룹 이름의 초기 문자에 따 라 필터된 목록이 표시되거나 IBM SPSS Collaboration and Deployment Services에 액세스하기 위해 설정된 외부에서 정의된 모든 그룹 및 사용자가 표시됩니다. 허용된 사용자 및 확장된 그룹 옵션이 보안 제공자에 대해 사용으로 설정된 경우 관리자는 허용된 사용자 및 확장된 그룹을 작성 및 삭제하고 기존 그룹의 특성을 편집할 수 있습니다. 자세한 정보는 37 [페이지의](#page-40-0) 제 7 장 『보안 [제공자』](#page-40-0) 토픽을 참조하십시오.

## 사용자 작성

로컬 사용자 리포지토리에 대한 사용자 및 그룹 관리 편집기에서 새 사용자를 클릭하십시오. 새 사용 자 작성 대화 상자가 열립니다.

사용자 이름**.** 이 이름은 대소문자를 구분하지 않으며 공백을 포함할 수 있습니다.

비밀번호**.** 로컬 사용자의 비밀번호입니다. 비밀번호는 대소문자를 구분합니다.

확인**.** 비밀번호 확인 필드입니다. 비밀번호가 일치하지 않으면 메시지가 표시됩니다.

사용 가능한 모든 그룹 표시**.** 시스템에서 인식하는 모든 그룹의 목록을 리턴합니다. 매우 큰 디렉토리 의 경우 표시할 수 있는 항목 수에 제한이 있을 수 있습니다. 따라서 검색 문자열을 지정하는 것이 좋 습니다.

다음으로 시작하는 그룹 표시**.** 입력한 문자열에 따라 사용 가능한 그룹의 목록을 필터링합니다. 사용 가능한 그룹의 목록을 세분화하려면 이 필드를 사용하십시오.

사용 가능한 그룹**.** 사용자를 지정할 수 있는 인식되는 그룹을 나열합니다.

사용자가 그룹에 속함**.** 사용자가 현재 지정된 그룹을 나열합니다.

모두 추가**.** 모든 그룹을 사용자와 연관시킵니다.

모두 제거**.** 표시되는 모든 그룹을 사용자와 연관 해제시킵니다.

로컬 사용자를 작성하려면 로그인 신임 정보를 지정해야 합니다. 사용자는 그룹과 연관될 수도 있습니 다.

1. 새 사용자 작성 대화 상자에서 사용자 이름을 지정하십시오.

2. 비밀번호를 지정하십시오.

- 3. 비밀번호를 확인하십시오.
- 4. 필요한 경우 사용자를 그룹과 연관시키십시오.
- 5. 확인을 클릭하십시오. 사용자 및 그룹 관리 편집기의 목록에 새 사용자가 표시됩니다.

### <span id="page-27-0"></span>사용자 편집

로컬 대체를 사용하는 Active Directory에서 로컬 사용자 및 허용된 사용자에 대한 그룹 할당을 편집 할 수 있습니다. 로컬 사용자의 경우 비밀번호도 편집할 수 있습니다.

사용자 및 그룹 관리 편집기에서 사용자를 선택한 후 편집을 클릭하십시오. 사용자 편집 대화 상자가 열립니다.

비밀번호**.** 로컬 사용자의 비밀번호입니다. 비밀번호는 대소문자를 구분합니다.

확인**.** 비밀번호 확인 필드입니다. 비밀번호가 일치하지 않으면 메시지가 표시됩니다.

사용 가능한 모든 그룹 표시**.** 시스템에서 인식하는 모든 그룹의 목록을 리턴합니다. 매우 큰 디렉토리 의 경우 표시할 수 있는 항목 수에 제한이 있을 수 있습니다. 따라서 검색 문자열을 지정하는 것이 좋 습니다.

다음으로 시작하는 그룹 표시**.** 입력한 문자열에 따라 사용 가능한 그룹의 목록을 필터링합니다. 사용 가능한 그룹의 목록을 세분화하려면 이 필드를 사용하십시오.

사용 가능한 그룹**.** 사용자를 지정할 수 있는 인식되는 그룹을 나열합니다.

사용자가 그룹에 속함**.** 사용자가 현재 지정된 그룹을 나열합니다.

모두 추가**.** 모든 그룹을 사용자와 연관시킵니다.

모두 제거**.** 표시되는 모든 그룹을 사용자와 연관 해제시킵니다.

## 사용자 잠금 및 잠금 해제

기본적으로 네이티브 로컬 사용자 리포지토리 사용자가 세 번 연속 올바르지 않은 비밀번호로 IBM SPSS Collaboration and Deployment Services에 로그온을 시도하고 나면 해당 사용자 계정이 자동으로 잠 깁니다. 계정이 30분 후 자동으로 잠금 해제되거나 관리자가 수동으로 잠금 해제할 때까지 이 사용자 는 로그인할 수 없습니다(올바른 신임 정보를 사용하는 경우에도 적용됨).

브라우저 기반 IBM SPSS Deployment Manager의 보안 섹션 아래에는 이 기능을 사용자 정의하는 두 개의 구성 설정이 있습니다.

- v 올바르지 않은 로그인 시도 횟수 임계값**.** 이 설정은 사용자를 자동으로 잠그기 전에 허용할 실패한 로그인 횟수를 정의합니다. 사용자를 자동으로 잠그지 않도록 선택할 수도 있습니다.
- 계정 잠금 기간. 이 설정은 잠긴 사용자를 자동으로 잠금 해제하기 전에 대기할 기간(분)을 정의합 니다. 사용자를 자동으로 잠금 해제하지 않도록 선택할 수도 있습니다.

이 기능은 로컬 사용자 리포지토리 네이티브 보안 제공자 사용자에만 적용됩니다.

로컬 사용자 리포지토리의 사용자 및 그룹 관리 편집기에서 로컬 사용자를 수동으로 잠그고 잠금 해제 할 수도 있습니다. 상태 열은 사용자가 잠겨 있는지를 표시합니다. 현재 잠겨 있는 사용자를 모두 표시 하려면 사용자 및 그룹 관리 편집기에서 잠긴 사용자만 표시를 선택하십시오.

<span id="page-28-0"></span>로컬 사용자를 수동으로 잠금 해제하려면 다음을 수행하십시오.

- 1. 사용자 및 그룹 관리 편집기에서 잠긴 사용자를 선택하십시오. 상태 열에는 잠긴 사용자에 대해 잠 김 텍스트가 표시됩니다. 현재 잠긴 모든 사용자를 보려면 잠긴 사용자만 표시를 클릭하십시오.
- 2. 잠금 해제를 클릭하십시오. 사용자를 잠금 해제해야 하는지 확인하는 대화 상자가 열립니다.
- 3. 예를 클릭하여 사용자를 잠금 해제하십시오.

로컬 사용자를 수동으로 잠그려면 다음을 수행하십시오.

- 1. 사용자 및 그룹 관리 편집기에서 잠글 사용자를 선택하십시오. 그룹은 잠글 수 없습니다.
- 2. 잠금을 클릭하십시오. 사용자를 잠궈야 하는지 확인하는 대화 상자가 열립니다.
- 3. 예를 클릭하여 사용자를 잠그십시오. 수동으로 잠긴 사용자는 수동으로 잠금 해제될 때까지 잠겨 있습니다. 이전에 설명한 계정 잠금 기간 구성 설정은 적용되지 않습니다(사용자는 자동으로 잠금 해제되지 않음).

#### 사용자 삭제

로컬 대체를 사용하는 Active Directory에서 허용된 사용자 또는 로컬 사용자를 삭제하려면 다음을 수 행하십시오.

- 1. 사용자 및 그룹 관리 편집기에서 사용자를 선택하십시오.
- 2. 삭제 단추를 클릭하십시오. 사용자를 삭제해야 하는지 확인하는 대화 상자가 열립니다.
- 3. 예를 클릭하여 시스템에서 사용자를 삭제하십시오. 사용자/그룹 목록에서 사용자가 제거됩니다.

#### 그룹 작성

로컬 사용자 리포지토리의 사용자 및 그룹 관리 편집기에서 새 그룹을 클릭하십시오. 새 그룹 작성 대 화 상자가 열립니다.

그룹 이름. 이 이름은 대소문자를 구분하지 않으며 공백을 포함할 수 있습니다.

사용 가능한 모든 사용자 표시**.** 시스템에서 인식하는 모든 사용자의 목록을 리턴합니다. 매우 큰 디렉 토리의 경우 표시할 수 있는 항목 수에 제한이 있을 수 있습니다. 따라서 검색 문자열을 지정하는 것 이 좋습니다.

다음으로 시작하는 사용자 표시**.** 입력한 문자열에 따라 사용 가능한 그룹의 목록을 필터링합니다. 사용 가능한 그룹의 목록을 세분화하려면 이 필드를 사용하십시오.

사용 가능한 사용자**.** 그룹에 추가할 수 있는 인식되는 사용자를 나열합니다.

그룹에 사용자 포함**.** 그룹에 지정된 사용자를 나열합니다.

모두 추가**.** 모든 사용자를 그룹과 연관시킵니다.

모두 제거**.** 표시되는 모든 사용자를 그룹에서 연관 해제시킵니다.

<span id="page-29-0"></span>로컬 그룹을 작성하려면 사용자 이름을 지정해야 합니다. 그룹에 사용자를 추가할 수도 있습니다.

1. 그룹 이름을 지정하십시오.

2. 필요한 경우 그룹에 사용자를 추가하십시오.

3. 확인을 클릭하십시오. 사용자 및 그룹 관리 편집기의 목록에 새 그룹이 표시됩니다.

#### 그룹 편집

로컬 대체를 사용하는 Active Directory에서 로컬 그룹 및 확장된 그룹에 대한 사용자 목록을 변경할 수 있습니다. 사용자 및 그룹 관리 편집기에서 그룹을 선택한 후 편집을 클릭하십시오.

사용 가능한 모든 사용자 표시**.** 시스템에서 인식하는 모든 사용자의 목록을 리턴합니다. 매우 큰 디렉 토리의 경우 표시할 수 있는 항목 수에 제한이 있을 수 있습니다. 따라서 검색 문자열을 지정하는 것 이 좋습니다.

다음으로 시작하는 사용자 표시**.** 입력한 문자열에 따라 사용 가능한 그룹의 목록을 필터링합니다. 사용 가능한 그룹의 목록을 세분화하려면 이 필드를 사용하십시오.

사용 가능한 사용자**.** 그룹에 추가할 수 있는 인식되는 사용자를 나열합니다.

그룹에 사용자 포함**.** 그룹에 지정된 사용자를 나열합니다.

모두 추가**.** 모든 사용자를 그룹과 연관시킵니다.

모두 제거**.** 표시되는 모든 사용자를 그룹에서 연관 해제시킵니다.

#### 그룹 삭제

로컬 대체를 사용하는 Active Directory에서 로컬 그룹 또는 확장된 그룹을 삭제하려면 다음을 수행 하십시오.

- 1. 사용자 및 그룹 관리 편집기에서 삭제할 그룹을 선택하십시오.
- 2. 삭제 단추를 클릭하십시오. 항목을 삭제해야 하는지 확인하는 대화 상자가 열립니다.
- 3. 예를 클릭하여 시스템에서 해당 그룹을 삭제하십시오. 해당 그룹이 사용자/그룹 목록에서 제거됩 니다.

#### 사용자 및 그룹 가져오기

많은 수의 로컬 사용자 또는 그룹을 정의해야 하는 경우에는 프린시펄 가져오기 파일을 사용하여 사용 자 및 그룹을 대량으로 가져올 수 있습니다. 이 파일은 nativestore.xsd 스키마에서 정의된 구조를 따라야 합니다.

자세한 정보는 113 페이지의 제 16 장 『[nativestore](#page-116-0) 스키마 참조』의 내용을 참조하십시오.

사용자 및 그룹을 가져오려면 다음을 수행하십시오.

1. 로컬 사용자 리포지토리의 사용자 및 그룹 관리 편집기에서 가져오기 단추를 클릭하십시오. 파일 에서 사용자 및 그룹 가져오기 대화 상자가 열립니다.

- <span id="page-30-0"></span>2. 사용자 및 그룹 업데이트 또는 모든 사용자 및 그룹 바꾸기를 선택하십시오.
	- v 사용자 및 그룹 업데이트**.** 가져오기 파일의 정보로 기존 사용자를 업데이트합니다. 파일에 정의 되어 있지 않은 기존 사용자 및 그룹은 업데이트되지 않습니다.
	- v 사용자 및 그룹 바꾸기**.** 현재 사용자 및 그룹을 가져오기 파일의 정보로 바꿉니다. 파일에 정의 되어 있지 않은 기존 사용자 및 그룹이 제거됩니다.
- 3. 가져오기 파일의 위치로 이동하십시오.
- 4. 확인을 클릭하여 파일을 가져오십시오. 새 사용자 및 그룹이 사용자 및 그룹 관리 편집기의 목록 에 표시됩니다.

### 확장된 그룹 작성

로컬 대체를 사용하는 Active Directory에 대한 사용자 및 그룹 관리 편집기에서 새 확장된 그룹을 클릭하십시오. 새 확장된 그룹 작성 대화 상자가 열립니다.

사용 가능한 모든 사용자 표시**.** 허용된 사용자 옵션이 사용으로 설정된 경우 모든 허용된 사용자의 목 록을 리턴합니다. 허용된 사용자 옵션이 사용 안함으로 설정된 경우에는 디렉토리에 있는 모든 사용자 의 목록이 리턴됩니다. 매우 큰 디렉토리의 경우 표시할 수 있는 항목 수에 제한이 있을 수 있습니다. 따라서 검색 문자열을 지정하는 것이 좋습니다.

다음으로 시작하는 사용자 표시**.** 입력한 문자열에 따라 사용 가능한 그룹의 목록을 필터링합니다. 사용 가능한 그룹의 목록을 세분화하려면 이 필드를 사용하십시오.

사용 가능한 사용자**.** 그룹에 추가할 수 있는 인식되는 사용자를 나열합니다.

그룹에 사용자 포함**.** 그룹에 지정된 사용자를 나열합니다.

모두 추가**.** 모든 사용자를 그룹과 연관시킵니다.

모두 제거**.** 표시되는 모든 사용자를 그룹에서 연관 해제시킵니다.

확장된 그룹을 작성하려면 사용자 이름을 지정해야 합니다. 그룹에 사용자를 추가할 수도 있습니다.

1. 그룹 이름을 지정하십시오.

2. 필요한 경우 그룹에 사용자를 추가하십시오.

3. 확인을 클릭하십시오. 사용자 및 그룹 관리 편집기의 목록에 새 확장된 그룹이 표시됩니다.

#### 허용된 사용자 작성

로컬 대체를 사용하는 Active Directory의 사용자 및 그룹 관리 편집기에서 새 허용된 사용자를 클릭 하십시오. 새 허용된 사용자 작성 대화 상자가 열립니다.

사용자 이름**.** 이 이름은 대소문자를 구분하지 않으며 공백을 포함할 수 있습니다. 사용자가 실제로 원 격 디렉토리에 존재하는지 확인할 수 없으므로 잘못 입력된 사용자 이름은 시스템에 대해 인증되지 않 습니다.

모든 확장된 그룹 표시**.** 모든 확장된 그룹의 목록을 리턴합니다.

다음으로 시작하는 그룹 표시**.** 입력한 문자열에 따라 사용 가능한 그룹의 목록을 필터링합니다. 사용 가능한 그룹의 목록을 세분화하려면 이 필드를 사용하십시오.

사용 가능한 그룹**.** 사용자를 지정할 수 있는 인식되는 그룹을 나열합니다.

사용자가 그룹에 속함**.** 사용자가 현재 지정된 그룹을 나열합니다.

모두 추가**.** 모든 그룹을 사용자와 연관시킵니다.

모두 제거**.** 표시되는 모든 그룹을 사용자와 연관 해제시킵니다.

참고**:** 로컬 대체를 사용하는 Active Directory에 대해 확장된 그룹이 사용으로 설정된 경우에만 허용 된 사용자를 확장된 그룹과 연관시킬 수 있습니다. 확장된 그룹이 사용으로 설정되지 않은 경우에는 사 용자 선택 필드가 표시되지 않습니다.

허용된 사용자를 작성하려면 사용자 이름을 지정해야 합니다. 사용자는 그룹과 연관될 수도 있습니다. 1. 새 사용자 작성 대화 상자에서 사용자 이름을 지정하십시오.

2. 필요한 경우 사용자를 확장된 그룹과 연관시키십시오.

3. 확인을 클릭하십시오. 사용자 및 그룹 관리 편집기의 목록에 새 허용된 사용자가 표시됩니다.

# <span id="page-32-0"></span>**제 5 장 역할**

# **역할 개요**

역할은 시스템 기능에 대한 사용자 및 그룹 액세스를 관리하는 방법을 제공합니다. 역할은 사용자 및 그룹에 지정되며 보안 제공자와 함께 작동합니다.

작성된 각각의 역할에는 역할에 지정된 사용자 또는 그룹이 가지는 제어의 수준 및 권한을 나타내는 연관된 조치가 있습니다. 예를 들어, 기본 사용자 역할이 작성될 수 있습니다. 기본 사용자 역할에는 리포지토리의 컨텐츠를 보는 기능과 시스템에 대한 액세스를 위한 제한된 조치 세트가 지정됩니다. 기 본 사용자 역할에는 서버를 정의하거나 다른 사용자를 추가하거나 다른 사용자 및 그룹에 영향을 미치 는 시스템 구성을 정의하는 연관된 조치가 없습니다.

하지만 사용자 삭제, 그룹 작성, 추가적인 역할 정의 등의 관리 작업을 수행하려면 고급 사용자 역할이 필요합니다. 이 경우 덜 제한된 역할이 애플리케이션 도메인에 대해 더 많은 제어를 가지고 작성되어 매우 작은 사용자 세트에 지정될 수 있습니다.

사용 가능한 조치의 목록은 시스템에서 정의되며 해당 조치를 지정하는 사용자가 편집할 수 없습니다.

사용자가 여러 그룹에 속하는 경우 해당 사용자에 지정된 역할(조치 세트)은 해당 사용자에게 명시적 으로 지정된 모든 역할과 그룹 소속을 통해 간접적으로 지정된 모든 역할로 구성됩니다. 사용자 또는 그룹이 여러 역할에 지정되는 경우 사용자 또는 그룹의 조치 세트는 명시적으로 지정된 모든 역할과 그룹 소속을 통해 간접적으로 지정된 모든 역할로 구성됩니다. 사용자 및 그룹은 보안 제공자별로 관 리되어야 하지만 역할은 여러 보안 제공자에 걸쳐 관리됩니다.

IBM SPSS Deployment Manager의 서버 관리 도구를 사용하여 역할 정의를 관리하고 역할에 지정 된 사용자 및 그룹을 수정하십시오.

### 조치

역할은 조치 목록으로 구성됩니다. 이 조치는 시스템에 의해 정의되며 변경할 수 없습니다.

참고**:** 사용자 정의 레이블이 작성되면 액세스 컨텐츠 및 폴더와 최신 항목 표시 조치가 포함된 사용자 역할에는 사용자 정의 레이블을 사용하는 모든 오브젝트 버전을 보고/사용할 수 있는 권한이 있습니 다. 사용자 정의 레이블이 작성되면 Everyone은 기본 Principal 값으로 설정되고 Use Versions는 Permissions 값으로 설정됩니다. Everyone이 사용자 정의 레이블을 보고/사용할 수 있다는 의미는 권 한 부여된 IBM SPSS Collaboration and Deployment Services 사용자에게 사용자 정의 레이블을 사 용하는 모든 오브젝트에 대한 액세스 권한도 지정되어 있음을 의미합니다.

### **IBM SPSS Collaboration and Deployment Services** 조치

- v 컨텐츠 및 폴더에 액세스**.** IBM SPSS Collaboration and Deployment Services Repository에 액 세스합니다.
- v 신디케이트된 피드에 액세스**.** RSS(Really Simple Syndication) 피드 등의 신디케이트된 피드에 액 세스합니다.
- v 구성**.** 리포지토리 설정을 수정합니다.
- v 모델 구성**.** 스코어링을 위해 모델을 구성합니다.
- v 구독 작성**.** 폴더, 파일, 작업 등의 리포지토리 오브젝트에 대한 개별 구독을 작성합니다. 해당 오브 젝트에 대해 변경사항이 작성될 때 구독자가 이메일 메시지를 수신합니다.
- v 알림 정의 및 관리**.** 작업 성공 또는 실패 등의 이벤트에 대한 여러 개인에 대한 알림을 정의하고 관리합니다.
- 신임 정보 정의. 실행 서버에 대한 보안 신임 정보를 작성하고 보고 수정합니다.
- 사용자 정의 특성 정의. 리포지토리 내에서 오브젝트에 대한 사용자 정의 특성을 정의하고 수정합 니다.
- **데이터 소스 정의.** 데이터 소스를 정의하고 수정합니다.
- **메시지 도메인 정의.** JMS 메시징을 위해 도메인을 정의하고 수정합니다.
- 프로모션 정책 정의. 리포지토리 오브젝트 프로모션을 위한 정책(규칙 세트)을 정의하고 수정합니다.
- **서버 클러스터 정의.** 실행 서버 클러스터를 정의하고 수정합니다.
- 서버 정의. 실행 서버를 정의하고 수정합니다.
- v 토픽 정의**.** 리포지토리에 대한 토픽 계층 구조를 정의하고 수정합니다.
- 작업 편집. 작업을 작성하고 수정합니다. 사용자에게 작업이 표시되는지 여부는 권한에 의해 판별됩 니다.
- 작업 실행. 작업을 실행합니다. 사용자에게 작업이 표시되는지 여부는 권한에 의해 판별됩니다.
- 잠금 관리. 리포지토리 자원에 대해 사용자가 작성하는 잠금을 관리합니다(예: 다른 사용자가 잠근 자원 잠금 해제).
- v 구독 관리**.** 다른 사용자의 구독을 관리하고 구독을 삭제합니다.
- v **MIME** 유형**.** 리포지토리에 대한 MIME 유형 맵핑을 관리합니다.
- 오브젝트 프로모션. 리포지토리 오브젝트를 프로모션합니다.
- v 리포지토리 인덱스**.** 리포지토리의 컨텐츠를 다시 인덱싱합니다.
- 사용자 정의 대화 상자 실행. IBM SPSS Statistics 사용자 정의 대화 상자를 실행합니다.
- v 동적으로 보고서 실행**.** IBM SPSS Collaboration and Deployment Services Deployment Portal 에서 동적 보고서를 실행합니다.
- 스케줄. 작업 스케줄을 관리합니다.
- v 모델 스코어링**.** 모델을 스코어링합니다.
- <span id="page-34-0"></span>v 모든 버전 표시**.** IBM SPSS Collaboration and Deployment Services Deployment Portal에서 오 브젝트의 모든 버전(레이블됨 및 레이블 없음)을 봅니다. 기본적으로 사용자는 IBM SPSS Collaboration and Deployment Services Deployment Portal에서 레이블된 버전만 볼 수 있습 니다.
- v 최신 표시**.** 오브젝트의 최신 버전만 봅니다.
- v 작업 제출**.** IBM SPSS Collaboration and Deployment Services에서 처리하기 위해 작업(예: 보 고서)을 제출합니다.
- v 사용자 환경 설정 관리**.** 다른 사용자의 환경 설정을 관리합니다. IBM SPSS Collaboration and Deployment Services 제품은 다른 사용자의 환경 설정을 수정하는 데 필요한 사용자 인터페이스 를 제공하지 않습니다. 이 설정은 사용자 환경 설정 웹 서비스를 직접 호출하는 경우에만 적용됩니 다.
- v 만료된 파일 보기**.** 만료된 컨텐츠(예: 파일 및 작업)를 봅니다.
- v 모델 관리 대시보드 보기**.** IBM SPSS Deployment Manager 및 IBM SPSS Collaboration and Deployment Services Deployment Portal에서 모델 관리 대시보드를 봅니다.

참고**:** 최신 표시 조치는 모든 버전 표시의 서브세트이므로 사용자에게 두 조치가 모두 있는 경우에는 모든 버전 표시가 최신 표시보다 우선합니다.

### 관리자 역할

시스템에는 수정할 수 없는 사전정의된 관리자 역할이 포함되어 있습니다. 이 역할은 시스템에서 사용 가능한 모든 조치와 연관됩니다.

이 역할에 지정된 사용자는 시스템에서 조치를 수행할 수 있습니다. 또한 리포지토리 컨텐츠의 내보내 기 및 가져오기 등의 조치에 의해 제어되지 않는 일부 기능은 이 역할에 지정된 사용자만 사용할 수 있습니다.

관리자가 사용할 수 있는 제어의 폭으로 인해 이 역할에 사용자를 지정할 때는 주의해야 합니다. 시스 템의 모든 기능에 대한 액세스가 필요한 사용자만 지정하십시오. 조치의 서브세트만 필요한 사용자는 사용자 정의 역할에 지정해야 합니다. 자세한 정보는 32 [페이지의](#page-35-0) 『새 역할 작성』 토픽을 참조하십 시오.

# **역할 정의 관리**

역할에 대해 작업하려면 도구 메뉴에서 서버 관리를 선택하고 IBM SPSS Collaboration and Deployment Services Repository Server를 선택한 후 로그인하십시오. 서버에 대한 역할 아이콘을 두 번 클릭하여 역할 정의 관리 편집기에 액세스하십시오.

모든 역할**.** 보안 제공자에 사용 가능한 모든 역할의 목록을 제공합니다. 새 역할이 추가되면 이 목록이 항목으로 채워집니다. 시스템에 새 역할을 추가하려면 새 역할 단추를 클릭하십시오. 역할을 삭제하려 면 역할을 선택한 후 삭제 단추를 클릭하십시오. 이 목록에서 역할을 선택하여 연관된 조치를 보십시 오.

<span id="page-35-0"></span>역할의 정의**.** 선택한 역할과 관련된 조치의 목록을 제공합니다. 선택한 역할과 연관된 조치를 편집하려 면 조치 편집 단추를 클릭하십시오.

역할에 지정된 사용자 및 그룹**.** 선택한 역할에 지정된 사용자 및 그룹의 목록입니다. 선택한 역할에 대 한 사용자 및 그룹 목록을 편집하려면 사용자 및 그룹 편집 단추를 클릭하십시오.

# **새 역할 작성**

역할을 작성하려면 역할 편집기에서 새 역할 단추를 클릭하십시오. 역할에는 이름 및 연관된 조치의 목 록이 필요합니다.

역할 이름**.** 역할을 식별하는 텍스트 문자열입니다. 역할 이름은 고유해야 하며 다른 역할 이름과 중복 되지 않아야 합니다.

조치**.** 시스템에서 정의되고 사용 가능한 모든 조치가 포함되어 있습니다. 초기에는 역할과 연관된 조치 가 없습니다.

참고**:** 최신 표시 조치는 모든 버전 표시의 서브세트이므로 사용자에게 두 조치가 모두 있는 경우에는 모든 버전 표시가 최신 표시보다 우선합니다.

조치 옆의 상자를 선택하여 조치를 역할에 지정하십시오. 또는 모두 선택 단추를 클릭하여 모든 조치 를 역할에 추가하십시오. 모두 제거 단추를 클릭하면 역할에서 모든 조치가 지워집니다. 조치 열을 클 릭하여 조치 목록을 정렬할 수 있습니다. 확인을 클릭하여 역할을 작성하고 저장하십시오.

# **역할 편집**

역할에 지정된 조치의 목록을 편집하려면 역할 편집기에서 편집할 역할을 선택한 후 조치 편집 단추를 클릭하십시오.

역할 이름**.** 역할을 식별하는 텍스트 문자열입니다. 역할 이름은 고유해야 하며 다른 역할 이름과 중복 되지 않아야 합니다.

조치**.** 시스템에서 정의되고 사용 가능한 모든 조치가 포함되어 있습니다. 초기에는 역할과 연관된 조치 가 없습니다.

참고**:** 최신 표시 조치는 모든 버전 표시의 서브세트이므로 사용자에게 두 조치가 모두 있는 경우에는 모든 버전 표시가 최신 표시보다 우선합니다.

조치 옆의 상자를 선택하여 조치를 역할에 지정하십시오. 또는 모두 선택 단추를 클릭하여 모든 조치 를 역할에 추가하십시오. 모두 제거 단추를 클릭하면 역할에서 모든 조치가 지워집니다. 조치 열을 클 릭하여 조치 목록을 정렬할 수 있습니다. 확인을 클릭하여 수정된 역할 정의를 저장하십시오.
### **역할에 지정된 사용자 및 그룹 편집**

역할이 정의되고 나면 액세스 수준을 정의하기 위해 역할을 사용자 및 그룹과 연관시켜야 합니다. 역 할에 사용자 및 그룹을 지정하려면 역할 편집기에서 사용자 및 그룹 편집 단추를 클릭하십시오.

역할에 지정할 수 있는 사용자 및 그룹을 보기 위한 옵션은 두 가지가 있습니다.

- v 사용 가능한 모든 사용자**/**그룹 표시**.** 모든 보안 제공자에 대해 사용 가능한 모든 사용자 및 그룹의 목록을 제공합니다.
- v 다음으로 시작하는 사용자**/**그룹 표시**.** 검색 옵션에 따라 사용자 및 그룹의 사용 가능한 목록을 필터 링합니다.

사용 가능한 사용자/그룹 목록은 검색 옵션에 따라 사용자 및 그룹으로 채워집니다. 사용자 또는 그룹 을 선택한 후 **>>>>** 단추를 클릭하여 해당 사용자 또는 그룹을 역할에 지정하십시오. 역할에서 사용자 또는 그룹을 제거하려면 역할에 지정된 사용자/그룹에서 사용자 또는 그룹을 선택한 후 **<<<<**단추를 클릭하십시오. 완료되면 확인을 클릭하십시오.

## **역할 제거**

역할을 제거하려면 다음을 수행하십시오.

- 1. 역할 편집기에서 제거할 역할을 선택하십시오.
- 2. 삭제 단추를 클릭하십시오. 확인 대화 상자가 열립니다.
- 3. 확인을 클릭하여 역할을 제거해야 하는지 확인하십시오.

시스템에서 역할이 제거됩니다.

# **제 6 장 XSS(Cross Site Scripting) 필터**

XSS(Cross Site Scripting)는 일반적으로 웹 애플리케이션에서 발견되는 컴퓨터 보안 취약성입니다. XSS 를 사용하면 공격자가 악의적인 스크립트를 다른 사용자가 보는 웹 페이지에 삽입하여 최신 웹 브라우 저가 일반적으로 웹 컨텐츠에 부과하는 클라이언트 측 보안 메커니즘을 무시할 수 있습니다.

데이터의 민감도에 따라 XSS는 중요한 보안 위험이 될 수 있습니다. 5.0.0.0 이전의 IBM SPSS Collaboration and Deployment Services 버전에서는 웹 보안 필터가 사용자가 입력한 매개변수를 유 효성 검증하여 XSS 공격을 방지할 수 있었습니다. 하지만 모든 필터 기준이 제품에 임베드되어 사용 자가 편집하거나 사용자 정의할 수 없었습니다. 이제 IBM SPSS Deployment Manager를 사용하여 사용자가 회사의 엔터프라이즈 보안 정책에 따라 XSS 필터 규칙을 추가하고 수정하고 삭제할 수 있습 니다.

## **XSS 필터 규칙 관리**

IBM SPSS Deployment Manager를 사용하면 회사의 엔터프라이즈 보안 정책에 따라 XSS 필터 규칙 을 관리할 수 있습니다. XSS 필터에 대해 작업하려면 먼저 관리 인터페이스로 이동하십시오.

- 1. 도구 메뉴에서 서버 관리를 선택하십시오.
- 2. 서버 관리 탭에서 리포지토리 서버에 로그인하십시오. 구성 아이콘을 두 번 클릭하여 계층 구조를 펼치십시오.
- 3. 교차 사이트 스크립팅 필터 아이콘을 두 번 클릭하십시오.

XSS 필터 규칙 정의 관리 편집기가 열립니다.

이 편집기에는 서버에 대해 현재 정의된 모든 XSS 필터 규칙이 표시됩니다. 관리자는 XSS 필터 규칙 을 작성하고 수정하고 삭제할 수 있습니다. 드롭 다운에서 필터 유형을 선택하여 해당 유형에 대해 현 재 정의된 필터 규칙을 표시하십시오. 사용 가능한 필터 유형은 다음과 같습니다.

- HTML 요소 제한
- JavaScript 기능 제한
- 일반 텍스트 문자열 제한
- 제한 문자열에 대한 정규식
- 허용된 문자열

XSS 필터 규칙에 대한 변경사항은 즉시 적용됩니다(서버를 다시 시작하지 않아도 됨).

## **XSS 필터 규칙 작성**

새 XSS 필터 규칙을 작성하려면 다음을 수행하십시오.

- 1. XSS 필터 규칙 정의 관리 편집기에서 새 규칙을 작성할 필터 유형을 선택하십시오.
- 2. 추가를 클릭하십시오. 규칙 편집 대화 상자가 열립니다.
- 3. 새 XSS 필터 규칙의 값을 입력한 후 확인을 클릭하십시오.

이 문서에서는 예제 XSS 필터 규칙을 제공하지 않습니다. 예제 XSS 필터 규칙을 제공하면 악의적인 스크립트에 대한 아이디어를 제공할 수 있습니다.

# **제 7 장 보안 제공자**

보안 제공자는 특정 사용자 디렉토리에 대해 사용자가 제공하는 신임 정보의 확인을 담당합니다. IBM SPSS Collaboration and Deployment Services에는 인증을 위한 내부 디렉토리가 포함되어 있지만 기존 엔터프라이즈 사용자 디렉토리도 사용할 수 있습니다.

사용 가능한 제공자는 다음과 같습니다.

- v 네이티브**(**또는 로컬 사용자 리포지토리**)**. 사용자, 그룹 및 역할을 모두 정의할 수 있는 IBM SPSS Collaboration and Deployment Services의 내부 보안 제공자입니다. 네이티브 제공자는 항상 활 성 상태이며 사용 안함으로 설정할 수 없습니다.
- v **OpenLDAP® .** 인증, 권한 부여 및 보안 정책을 위한 오픈 소스 LDAP 구현입니다. 이 제공자에 대 한 사용자 및 그룹은 LDAP 도구를 사용하여 직접 정의해야 합니다. IBM SPSS Collaboration and Deployment Services에서 사용하기 위해 OpenLDAP을 구성하고 나면 시스템은 사용자와 연관된 권한 및 액세스 권한을 유지하면서 OpenLDAP 서버에 대해 사용자를 인증할 수 있습니다. 네이티 브 제공자와 대조적으로 이 제공자는 사용 또는 사용 안함으로 설정될 수 있습니다.

참고**:** OpenLDAP은 LDAP의 오픈 소스 참조 구현입니다. OpenLDAP 제공자를 사용하여 IBM Security Directory Server를 포함한 이 프로토콜을 준수하는 기타 디렉토리 서버를 구성하고 이에 액세스할 수 있습니다.

- v **Active Directory ® .** 인증, 권한 부여 및 보안 정책을 위한 LDAP(Lightweight Directory Access Protocol)의 Microsoft 버전입니다. 이 제공자의 사용자 및 그룹은 Active Directory 프레임워크에 서 직접 정의해야 합니다. IBM SPSS Collaboration and Deployment Services에서 사용하기 위 해 Active Directory를 구성하고 나면 시스템은 사용자와 연관된 권한 및 액세스 권한을 유지하면 서 Active Directory 서버에 대해 사용자를 인증할 수 있습니다. 이 제공자는 사용 또는 사용 안함 으로 설정할 수 있습니다. Active Directory에 대한 추가적인 정보는 원래 벤더의 문서를 참조하십 시오.
- v 로컬 대체를 사용하는 **Active Directory.** Active Directory를 활용하지만 확장된 그룹 및 허용된 사용자 필터의 작성을 허용하는 제공자입니다. 확장된 그룹은 Active Directory의 사용자 목록을 포 함하고 있지만 Active Directory 프레임워크 외부에 있습니다. 허용된 사용자 필터는 시스템에 대 해 인증할 수 있는 Active Directory 사용자의 목록을 정의된 세트로 제한합니다. 이 제공자는 사 용 또는 사용 안함으로 설정할 수 있습니다.

### **IBM SPSS Deployment Manager의 보안 제공자**

보안 제공자를 사용하여 조치를 수행하기 전에 이 기능을 제어하는 관리 인터페이스로 이동하십시오. 1. 도구 메뉴에서 서버 관리를 선택하십시오.

- <span id="page-41-2"></span>2. 서버 관리 탭에서 IBM SPSS Collaboration and Deployment Services Server에 로그인하십시 오.
- 3. 서버에 대한 구성 아이콘을 두 번 클릭하여 계층 구조를 펼치십시오.
- 4. 보안 제공자 아이콘을 두 번 클릭하여 계층 구조를 펼치십시오.
- 5. 새 보안 제공자를 구성하려면 보안 제공자를 마우스 오른쪽 단추로 클릭한 후 새로 작성을 선택하 십시오. 마법사가 표시됩니다. 또는 기존 보안 제공자 구성을 수정하려면 보안 제공자 아래의 보안 제공자 이름을 두 번 클릭하십시오.

보안 제공자를 사용 또는 사용 안함으로 설정하려면 서버 관리 탭에서 해당 보안 제공자를 마우스 오 른쪽 단추로 클릭한 후 사용 또는 사용 안함을 선택하십시오.

### 보안 제공자 구성

각 유형의 보안 제공자는 사용 중인 인증 및 권한 부여 시스템의 유형에 고유한 설정을 가지고 있습니 다.

세부사항은 다음의 토픽을 참조하십시오.

- [네이티브](#page-41-0)
- [OpenLDAP](#page-41-1)
- Active [Directory](#page-43-0)
- 로컬 대체를 사용하는 Active [Directory](#page-45-0)

보안 제공자를 사용 또는 사용 안함으로 설정하려면 서버 관리 탭에서 해당 보안 제공자를 마우스 오 른쪽 단추로 클릭한 후 사용 또는 사용 안함을 선택하십시오.

참고**:** 기존 보안 제공자 정의에 대해 변경사항이 작성되는 경우 해당 변경사항은 리포지토리가 다시 시 작되거나 보안 제공자가 사용 안함으로 설정된 후 다시 사용으로 설정될 때까지 활성화되지 않습니다. 예를 들어, Active Directory 보안 제공자의 도메인 이름이 변경되는 등의 특정 경우에는 사용자 및 그룹을 제거한 후 역할에 다시 추가해야 합니다. 자세한 정보는 21 페이지의 『IBM SPSS [Collaboration](#page-24-0) and [Deployment](#page-24-0) Services 사용자 설정』 토픽을 참조하십시오.

#### <span id="page-41-0"></span>네이티브

로컬 사용자 리포지토리 네이티브 보안 제공자는 IBM SPSS Collaboration and Deployment Services 에 대해 내부적이며 구성할 설정을 포함하고 있지 않습니다.

#### <span id="page-41-1"></span>**OpenLDAP**

기존 OpenLDAP 구성을 수정하려면 보안 제공자 아래의 **OpenLDAP** 항목을 두 번 클릭하십시오.

새 OpenLDAP 보안 제공자를 구성하려면 보안 제공자를 마우스 오른쪽 단추로 클릭한 후 다음을 선 택하십시오.

새로 작성 > 보안 제공자 정의

새 보안 제공자 정의 작성 마법사가 표시됩니다. 유형 드롭 다운 메뉴에서 **OpenLDAP**을 선택하십시 오. 보안 제공자 정의의 이름을 입력한 후 다음을 클릭하여 마법사의 단계를 진행하십시오. 다음 세부 사항을 참조하십시오.

#### 호스트 설정

- v 호스트 **URL.** LDAP 서버의 경로입니다. 일반적으로 DNS 분석 가능 이름 또는 IP 주소입니다 (예: ldap://yourserver.yourcompany.com). LDAP의 기본 포트는 389입니다.
- v **SSL(Secured Socket Layer)** 연결 사용**.** OpenLDAP 서버와의 통신에 보안 소켓을 사용하려면 선 택하십시오.

참고**:** 호스트 **URL**에서 SSL을 통한 LDAP 주소가 지정되면

(예: ldaps://yourserver.yourcompany.com) **SSL(Secured Socket Layer)** 연결 사용 설정을 사용 으로 설정할 필요가 없습니다.

v 페이지 검색 결과**.** 이 옵션이 사용으로 설정된 경우에만 LDAP 서버가 LDAP 검색 결과 페이징을 위한 옵션을 제공하는 경우 이 옵션을 선택하십시오. 페이징된 결과 검색 제어에 대한 추가적인 정 보는 *RFC 2686 - LDAP Control Extension for Simple Paged Results Manipulation*(*http:// datatracker.ietf.org/doc/rfc2696/*)에서 찾을 수 있습니다.

### 신임 정보

- 검색 신임 정보 유형. 검색 신임 정보의 처리를 지정합니다. 백엔드 서버에서 허용하는 경우 익명 바인드 사용 옵션은 검색 사용자 ID 및 검색 사용자 비밀번호를 제공하지 않고 사용자를 검색할 수 있는 기능을 제공합니다. *Kerberos* 신임 정보 사용 옵션은 검색을 위해 시스템 서버 프로세스 신임 정보를 사용합니다. 검색 신임 정보로 사용할 사용자 ID 및 비밀번호를 지정하려면 제공된 신임 정 보 사용 옵션을 선택하십시오.
- v 검색 사용자**.** 식별 이름 형식으로 지정된 검색을 수행할 사용자 ID입니다. 지정된 이름은 사용자를 검색하고 인증할 수 있는 적절한 권한을 가지고 있어야 합니다.
- 검색 사용자 비밀번호. 보안을 위해 지정된 도메인 사용자 비밀번호는 해시된 별표(\*) 형식으로 표 시됩니다. 두 비밀번호 필드 모두에 값을 입력하여 올바른 값을 확인하십시오.

사용자 바인드 정의

- v 컨텍스트 바인드 사용**.** 사용자가 로그인할 때 바인드 조작을 수행하려면 선택하십시오. 이는 권장사 항입니다.
- **비밀번호 속성.** 사용자 바인드가 권장되지 않을 때 사용할 비밀번호 속성입니다. 선택된 경우에는 보안 서버가 쿼리에 비밀번호 속성의 리턴 값을 허용하는지 확인합니다. 허용하지 않으면 이 옵션 을 사용할 수 없습니다.
- **비밀번호 다이제스트.** 보안 서버가 해시 비밀번호에 대해 사용하는 비밀번호 다이제스트 메소드입 니다. 이 옵션은 사용자 바인드가 권장되지 않는 경우 사용됩니다. 선택된 경우에는 보안 서버에서 쿼리에 비밀번호 속성의 리턴 값을 허용하는지 확인합니다. 허용하지 않으면 이 옵션을 사용할 수 없습니다.

<span id="page-43-1"></span>사용자 검색 설정

- v 검색 필터 기본 **DN.** 사용자 검색을 위한 기본 식별 이름입니다.
- 오브젝트 필터 표현식. 필터링에 사용할 오브젝트 클래스 및 값입니다. 이 값은 사용 중인 LDAP 스키마에 따라 다릅니다.
- v 검색 필터 표현식**.** 검색 ID로 사용할 속성입니다. 이 값은 사용 중인 LDAP 스키마에 따라 다릅니 다.
- v 검색 위치 속성**.** 검색 필터 표현식 속성과 일치하는 속성입니다. 이 값은 사용 중인 LDAP 스키마 에 따라 다릅니다.
- v 그룹 사용자 필터**.** 사용자 그룹 소속을 표시하는 속성입니다.

### 그룹 검색 설정

- v 검색 필터 기본 **DN.** 그룹 검색의 기본 식별 이름입니다.
- v 오브젝트 필터 표현식**.** 필터링에 사용할 오브젝트 클래스 및 값입니다. 이 값은 사용 중인 LDAP 스키마에 따라 다릅니다.
- v 검색 필터 표현식**.** 검색 ID로 사용할 속성입니다. 이 값은 사용 중인 LDAP 스키마에 따라 다릅니 다.
- v 그룹 속성**.** 검색 필터 표현식 속성과 일치하는 속성입니다. 이 값은 사용 중인 LDAP 스키마에 따 라 다릅니다.
- v 소속 속성**.** 그룹 소속을 표시하는 속성입니다. 이 값은 사용 중인 LDAP 스키마에 따라 다릅니다.
- v 새로 고치기 간격**.** 그룹 소속 데이터를 새로 고치는 간격입니다.

#### <span id="page-43-0"></span>**Active Directory**

새 Active Directory 보안 제공자를 구성하려면 보안 제공자를 마우스 오른쪽 단추로 클릭한 후 다음 을 선택하십시오.

#### 새로 작성 > 보안 제공자 정의

새 보안 제공자 정의 작성 마법사가 표시됩니다. 유형 드롭 다운 메뉴에서 **Active Directory**를 선택 하십시오. 보안 제공자 정의의 이름을 입력한 후 다음을 클릭하여 마법사의 단계를 진행하십시오. 다음 세부사항을 참조하십시오.

### 호스트 설정

- v 호스트 **URL.** Active Directory 서버의 URL입니다. LDAP의 기본 포트는 389입니다.
- v **SSL(Secured Socket Layer)** 연결 사용**.** Active Directory 서버와의 통신에 보안 소켓을 사용하 려면 선택하십시오.
- v 페이지 검색 결과**.** 이 옵션이 사용으로 설정된 경우에만 Active Directory 서버가 Active Directory 검색 결과 페이징을 위한 옵션을 제공하는 경우 이 옵션을 선택하십시오.

### 신임 정보

- 검색 신임 정보 유형, 검색 신임 정보의 처리를 지정합니다. 백엔드 서버에서 허용하는 경우 익명 바인드 사용 옵션은 검색 사용자 ID 및 검색 사용자 비밀번호를 제공하지 않고 사용자를 검색할 수 있는 기능을 제공합니다. *Kerberos* 신임 정보 사용 옵션은 검색을 위해 시스템 서버 프로세스 신임 정보를 사용합니다. 검색 신임 정보로 사용할 사용자 ID 및 비밀번호를 지정하려면 제공된 신임 정 보 사용 옵션을 선택하십시오.
- v 검색 사용자**.** *domain\username* 형식으로 지정된 검색을 수행할 사용자 ID입니다. 지정된 이름은 사 용자를 검색하고 인증할 수 있는 적절한 권한을 가지고 있어야 합니다.
- v 검색 사용자 비밀번호**.** 보안을 위해 지정된 도메인 사용자 비밀번호는 해시된 별표(\*) 형식으로 표 시됩니다. 두 비밀번호 필드 모두에 값을 입력하여 올바른 값을 확인하십시오.

#### 도메인 이름

• 도메인. 사용자가 로그인하는 DNS 네임스페이스입니다.

#### 사용자 바인드 정의

- v 컨텍스트 바인드 사용**.** 사용자가 로그인할 때 바인드 조작을 수행하려면 선택하십시오. 이는 권장사 항입니다.
- v 비밀번호 속성**.** 사용자 바인드가 권장되지 않을 때 사용할 비밀번호 속성입니다. 선택된 경우에는 보안 서버가 쿼리에 비밀번호 속성의 리턴 값을 허용하는지 확인합니다. 허용하지 않으면 이 옵션 을 사용할 수 없습니다.
- **비밀번호 다이제스트.** 보안 서버가 해시 비밀번호에 대해 사용하는 비밀번호 다이제스트 메소드입 니다. 이 옵션은 사용자 바인드가 권장되지 않는 경우 사용됩니다. 선택된 경우에는 보안 서버에서 쿼리에 비밀번호 속성의 리턴 값을 허용하는지 확인합니다. 허용하지 않으면 이 옵션을 사용할 수 없습니다.

#### 사용자 검색 설정

- v 검색 필터 기본 **DN.** 사용자 검색을 위한 기본 식별 이름입니다.
- 오브젝트 필터 표현식. 필터링에 사용할 오브젝트 클래스 및 값입니다. 이 값은 사용 중인 스키마에 따라 다릅니다.
- v 검색 필터 표현식**.** 검색 ID에 사용할 속성입니다. 이 값은 사용 중인 스키마에 따라 다릅니다.
- v 검색 위치 속성**.** 검색 필터 표현식 속성과 일치하는 속성입니다. 이 값은 사용 중인 스키마에 따라 다릅니다.
- v 그룹 사용자 필터**.** 사용자 그룹 소속을 표시하는 속성입니다.

#### 그룹 검색 설정

- v 검색 필터 기본 **DN.** 그룹 검색의 기본 식별 이름입니다.
- v 오브젝트 필터 표현식**.** 필터링에 사용할 오브젝트 클래스 및 값입니다. 이 값은 사용 중인 LDAP 스키마에 따라 다릅니다.
- v 검색 필터 표현식**.** 검색 ID로 사용할 속성입니다. 이 값은 사용 중인 LDAP 스키마에 따라 다릅니 다.
- v 그룹 속성**.** 검색 필터 표현식 속성과 일치하는 속성입니다. 이 값은 사용 중인 LDAP 스키마에 따 라 다릅니다.
- v 소속 속성**.** 그룹 소속을 표시하는 속성입니다. 이 값은 사용 중인 LDAP 스키마에 따라 다릅니다.
- v 새로 고치기 간격**.** 그룹 소속 데이터를 새로 고치는 간격입니다.

#### <span id="page-45-0"></span>로컬 대체를 사용하는 **Active Directory**

새 로컬 대체를 사용하는 Active Directory 보안 제공자를 구성하려면 보안 제공자를 마우스 오른쪽 단추로 클릭한 후 다음을 선택하십시오.

#### 새로 작성 > 보안 제공자 정의

새 보안 제공자 정의 작성 마법사가 표시됩니다. 유형 드롭 다운 메뉴에서 로컬 대체를 사용하는 **Active Directory**를 선택하십시오. 보안 제공자 정의의 이름을 입력한 후 다음을 클릭하여 마법사의 단계를 진행하십시오.

대부분의 설정은 Active [Directory](#page-43-0) 설정과 동일합니다. 하지만 로컬 대체는 두 가지 추가 설정을 제공 합니다.

- v 허용된 사용자**.** 로컬로 정의된 목록에 있는 사용자만 Active Directory에서 인증될 수 있게 하는 허용된 사용자를 사용 및 사용 안함으로 설정합니다.
- v 확장된 그룹**.** Active Directory 사용자의 그룹을 정의할 수 있게 하는 확장된 그룹을 사용 및 사용 안함으로 설정합니다. Active Directory 사용자를 이 로컬 그룹에 지정할 수 있습니다.

### **브라우저 기반 IBM SPSS Deployment Manager의 보안 제공자**

보안 제공자 페이지에 액세스하려면 다음을 수행하십시오.

1. 탐색 목록에서 보안 제공자를 클릭하십시오. 보안 제공자 페이지가 표시됩니다.

사용된 보안 제공자를 수정하려면 다음을 수행하십시오.

- 2. 보안 제공자 옆의 선택란을 선택(사용) 또는 선택 취소(사용 안함)하십시오.
- 3. 설정을 클릭하십시오.

IBM SPSS Deployment Manager 클라이언트에서 처음 작성된 보안 제공자만 목록에 표시됩니다.

### 보안 제공자 사용 및 사용 안함

IBM SPSS Deployment Manager 클라이언트에서 먼저 작성되고 구성된 보안 제공자만 브라우저에 표시됩니다. 각 유형의 보안 제공자에 대해 사용 중인 인증 및 권한 부여 시스템의 유형에 고유한 일 부 설정을 볼 수 있습니다. 하지만 새 보안 제공자를 구성하거나 전체 설정 세트를 수정하려면 IBM SPSS Deployment Manager 클라이언트를 사용하십시오.

각 보안 제공자 옆의 선택란을 사용한 후 설정을 클릭하여 사용 가능한 보안 제공자를 사용 또는 사용 안함으로 설정할 수 있습니다.

### 네이티브**(**로컬**)**

네이티브(로컬) 보안 제공자는 시스템에 고유하며 제거할 수 없습니다. 사용자를 네이티브 보안 시스템 에 추가할 수는 있지만 사용 안함으로 설정할 수는 없습니다.

### **Active Directory**

특정 Active Directory 설정을 보려면 Active Directory 선택란의 오른쪽에 있는 설정 보기를 클릭하 십시오. 현재 설정의 서브세트가 표시됩니다.

Active Directory 보안 제공자는 IBM SPSS Deployment Manager 클라이언트에서 먼저 구성된 경 우에만 사용할 수 있습니다. 특정 설정에 대한 정보는 40 페이지의 『Active [Directory](#page-43-1)』의 내용을 참 조하십시오.

### 로컬 대체를 사용하는 **Active Directory**

로컬 대체를 사용하는 Active Directory 보안 제공자 옵션을 사용하면 Active Directory를 로컬 그룹 을 지정하는 기능과 로컬 프린시펄 필터의 추가적인 옵션과 함께 사용할 수 있습니다.

특정 로컬 대체를 사용하는 Active Directory 설정을 보려면 로컬 대체를 사용하는 Active Directory 선택란의 오른쪽에 있는 설정 보기를 클릭하십시오. 현재 설정의 서브세트가 표시됩니다. 대부분의 설 정은 Active Directory에 대한 설정에 해당합니다. 하지만 다음 두 옵션도 사용할 수 있습니다. 로컬 대체를 사용하는 Active Directory 보안 제공자는 IBM SPSS Deployment Manager 클라이언트에서 먼저 구성된 경우에만 사용할 수 있습니다.

- v 허용된 사용자**.** 로컬로 정의된 목록에 있는 사용자만 Active Directory에서 인증될 수 있게 하는 허용된 사용자를 사용(true) 및 사용 안함(false)으로 설정합니다.
- v 확장된 그룹**.** Active Directory 사용자의 그룹을 정의할 수 있게 하는 확장된 그룹을 사용(true) 및 사용 안함(false)으로 설정합니다. Active Directory 사용자를 이 로컬 그룹에 지정할 수 있습 니다.

### **OpenLDAP**

특정 OpenLDAP 설정을 보려면 OpenLDAP 선택란 오른쪽의 설정 보기를 클릭하십시오. 현재 설정 의 서브세트가 표시됩니다. OpenLDAP 보안 제공자는 IBM SPSS Deployment Manager 클라이언 트에서 먼저 구성된 경우에만 사용할 수 있습니다. 특정 설정에 대한 정보는 38 [페이지의](#page-41-2) 『[OpenLDAP](#page-41-2)』의 내용을 참조하십시오.

# **제 8 장 싱글 사인온**

싱글 사인온(SSO)은 사용자가 일단 로그인하면 다시 로그인하도록 프롬프트되지 않고 다중 소프트웨 어 시스템의 자원에 대해 액세스 권한을 얻는 액세스 제어 방법입니다.

IBM SPSS Collaboration and Deployment Services에서는 처음에 *Kerberos* 보안 프로토콜을 기반으 로 하여 외부 디렉토리 서비스를 통해 사용자를 인증하고 후속적으로 추가 인증 없이 모든 IBM SPSS Collaboration and Deployment Services 애플리케이션(IBM SPSS Deployment Manager, IBM SPSS Collaboration and Deployment Services Deployment Portal 또는 포털 서버 등)에서 신임 정보를 사용하는 방법으로 싱글 사인온 기능을 제공합니다.

싱글 사인온 구성은 IBM SPSS Deployment Manager의 서버 관리 탭에서 수행됩니다. 싱글 사인온 을 사용으로 설정하려면 먼저 다수의 필수 소프트웨어가 설치되어 있어야 합니다. 자세한 정보는 IBM SPSS Collaboration and Deployment Services 설치 및 구성 문서를 참조하십시오.

# **싱글 사인온 구성**

- 1. 도구 메뉴에서 서버 관리를 선택하고 IBM SPSS Collaboration and Deployment Services 서버 에 로그인한 후 싱글 사인온 아이콘을 두 번 클릭하십시오. 싱글 사인온 제공자 편집기가 열립니 다.
- v 사용**.** 싱글 사인온 제공자를 사용 또는 사용 안함으로 설정합니다.
- v 보안 제공자**.** 구성된 외부 보안 제공자입니다(예: Windows Active Directory). 로컬 보안 제공자 는 선택할 수 없습니다.
- v **Kerberos KDC(Key Distribution Center)** 호스트 주소**.** Kerberos 도메인 제어기 호스트의 완전 한 이름입니다. Windows Active Directory의 경우 이는 Microsoft Active Directory 서비스가 설 치되는 호스트의 이름입니다.
- v **Kerberos** 영역**.** Kerberos 영역입니다. Active Directory의 경우 이는 도메인 이름입니다.
- v 호스트**.** IBM SPSS Collaboration and Deployment Services Repository 호스트의 이름입니다. 예 를 들어, repositoryhost.mycompany.com입니다.
- v **Kerberos** 서비스 프린시펄 이름**.** Kerberos 서비스 프린시펄의 사용자 이름입니다.
- Kerberos 서비스 프린시펄 비밀번호. 사용자 Kerberos 서비스 프린시펄의 비밀번호입니다.
- v **Kerberos** 키 테이블 **URL.** Kerberos 프린시펄 인증을 위한 키탭 파일의 URL입니다.
- v **JAAS** 구성 파일**.** IBM SPSS Collaboration and Deployment Services 호스트 파일 시스템에서 JAAS(Java Authentication and Authorization Service) 구성 파일의 경로입니다. 지정된 경우 기 본 JAAS 구성을 대체합니다. 애플리케이션 서버에 따라 SSO를 지원하도록 JRE를 구성해야 할 수 있습니다.

# **제 9 장 리포지토리 구성**

IBM SPSS Collaboration and Deployment Services는 사용자 인터페이스에 사용되는 템플리트에서 부터 로그인 화면에 표시되는 메시지에 이르기까지 해당 구성요소를 구성하는 데 필요한 다수의 옵션 을 제공합니다.

이 옵션에 액세스하려면 브라우저 기반 IBM SPSS Deployment Manager에서 다음을 수행하십시오.

- 1. 탐색 목록에서 구성을 클릭하십시오. 구성 페이지가 열립니다.
- 2. 구성 목록에서 구성할 특성에 해당하는 링크를 클릭하십시오.

각 특성 구성 화면에는 설정과 기본값 사용이라는 두 개의 단추가 있습니다. 구성이 작성되고 나면 설 정 단추를 클릭하여 새 설정을 적용하십시오. 값을 원래 시스템 구성으로 복원하려면 기본값 사용 단 추를 클릭하십시오.

참고**:** 특정 구성 옵션은 선택적 IBM SPSS Collaboration and Deployment Services 구성요소 또는 기타 IBM SPSS 제품(예: IBM SPSS Statistics)을 위한 것입니다. 이 옵션은 해당 구성요소가 설치되 어 있지 않으면 사용할 수 없습니다.

### **관리자**

관리자 구성 옵션을 사용하면 관리 사용자 인터페이스를 생성하는 데 사용되는 템플리트의 위치를 지 정할 수 있습니다. 기본적으로 시스템에서는 설치 프로그램이 설정한 경로를 사용합니다.

템플리트 디렉토리를 수정하려면 다음을 수행하십시오.

- 1. 구성 목록의 관리자 아래에서 템플리트를 클릭하십시오. 템플리트 텍스트 상자에 현재 템플리트 디 렉토리가 표시됩니다.
- 2. 템플리트 텍스트 상자에서 사용할 템플리트가 포함된 디렉토리의 새 경로를 입력하십시오.
- 3. 설정을 클릭하십시오. 지정한 경로가 시스템이 템플리트에 액세스하기 위한 기본 경로가 됩니다.
- 4. 시스템 정의 기본값으로 돌아가려면 기본값 사용을 클릭하십시오. 이 옵션은 시스템을 설치할 때 설정된 기본 디렉토리를 복원합니다.

### **프로세스 조정자**

프로세스 조정자 구성 옵션을 사용하면 프로세스 조정자에 대한 연결 요청 및 유지보수 활동에 대한 만료 시간 제한에 영향을 미치는 설정을 지정할 수 있습니다.

설정을 수정하려면 구성 목록에서 프로세스 조정자 아래의 해당 옵션을 클릭하십시오. 링크 이름, 설명 및 올바른 설정은 다음 테이블을 참조하십시오.

표 *3.* 프로세스 조정자 구성 옵션.

| 이름                   | 설명                                                                                                 | 설정 |
|----------------------|----------------------------------------------------------------------------------------------------|----|
| 보류 중 연결 제한시간         | 보류 중 연결 요청에 대한 만료 시간 제 정수 값입니다. 기본값은 5(초)입니다.<br>한입니다. 대상 지정된 서버가 지정된 시<br> 간 간격 내에 반응하지 않는 경우 프로세 |    |
|                      | 스 조정자는 연결 요청을 제거합니다.                                                                               |    |
| 프로세스 조정자 유지보수 제공자 사용 | 프로세스 조정자에 대한 유지보수 활동을 기본적으로 사용으로 설정됩니다.<br>사용 또는 사용 안함으로 설정합니다.                                    |    |

# **사용자 정의 대화 상자**

사용 가능한 경우 IBM SPSS Statistics 사용자 정의 대화 상자 구성 옵션을 사용하여 실행 중인 사용 자 정의 대화 상자에 대한 설정을 지정할 수 있습니다.

설정을 수정하려면 구성 목록에서 사용자 정의 대화 상자 아래의 해당 옵션을 클릭하십시오. 링크 이 름, 설명 및 올바른 설정은 다음 테이블을 참조하십시오.

| 이름            | 설명                                                                                                    | 설정  |
|---------------|----------------------------------------------------------------------------------------------------|-----|
| 파일 서버 찾아보기 사용 | 사용자 정의 대화 상자에 대한 데이터 세 사용으로 설정하려면 선택하십시오.<br>트를 선택할 때 지정된 파일 서버에서<br>IBM SPSS Statistics 데이터 세트에 대한<br>찾아보기가 사용으로 설정되는지 여부를<br>정의합니다.                                                                                                    |     |
| 파일 서버 위치      | 사용자 정의 대화 상자에 대한 데이터 세 값은 디렉토리의 절대 경로 또는 네트워<br>트를 선택할 때 IBM SPSS Statistics 데 크 경로일 수 있습니다.<br>이터 세트에 대한 찾아보기에 사용되는 파<br>일 서버의 위치입니다(리포지토리 외부).<br>파일 서버 찾아보기가 사용으로 설정된 경<br>우 위치가 지정되지 않으면 지정된 IBM<br>SPSS Statistics 서버의 파일 시스템이 사<br>용됩니다. |     |
| 파일 서버 이름      | IBM SPSS Statistics 데이터 세트에 대한 문자열 값입니다. 값이 지정되지 않은 경<br>찾아보기에 사용되는 파일 서버와 연관시 우에는 "File Server"라는 이름이 사용됩<br>킬 이름입니다.                                                                                                    | 니다. |
| 리포지토리 찾아보기 사용 | 사용자 정의 대화 상자에 대한 데이터 세 기본적으로 사용으로 설정됩니다.<br>트를 선택할 때 리포지토리에서 IBM<br>SPSS Statistics 데이터 세트에 대한 찾아<br>보기가 사용으로 설정되는지 여부를 정의<br>합니다.                                                                                                    |     |

표 *4.* 사용자 정의 대화 상자 구성 옵션.

표 *4.* 사용자 정의 대화 상자 구성 옵션 *(*계속*)*.

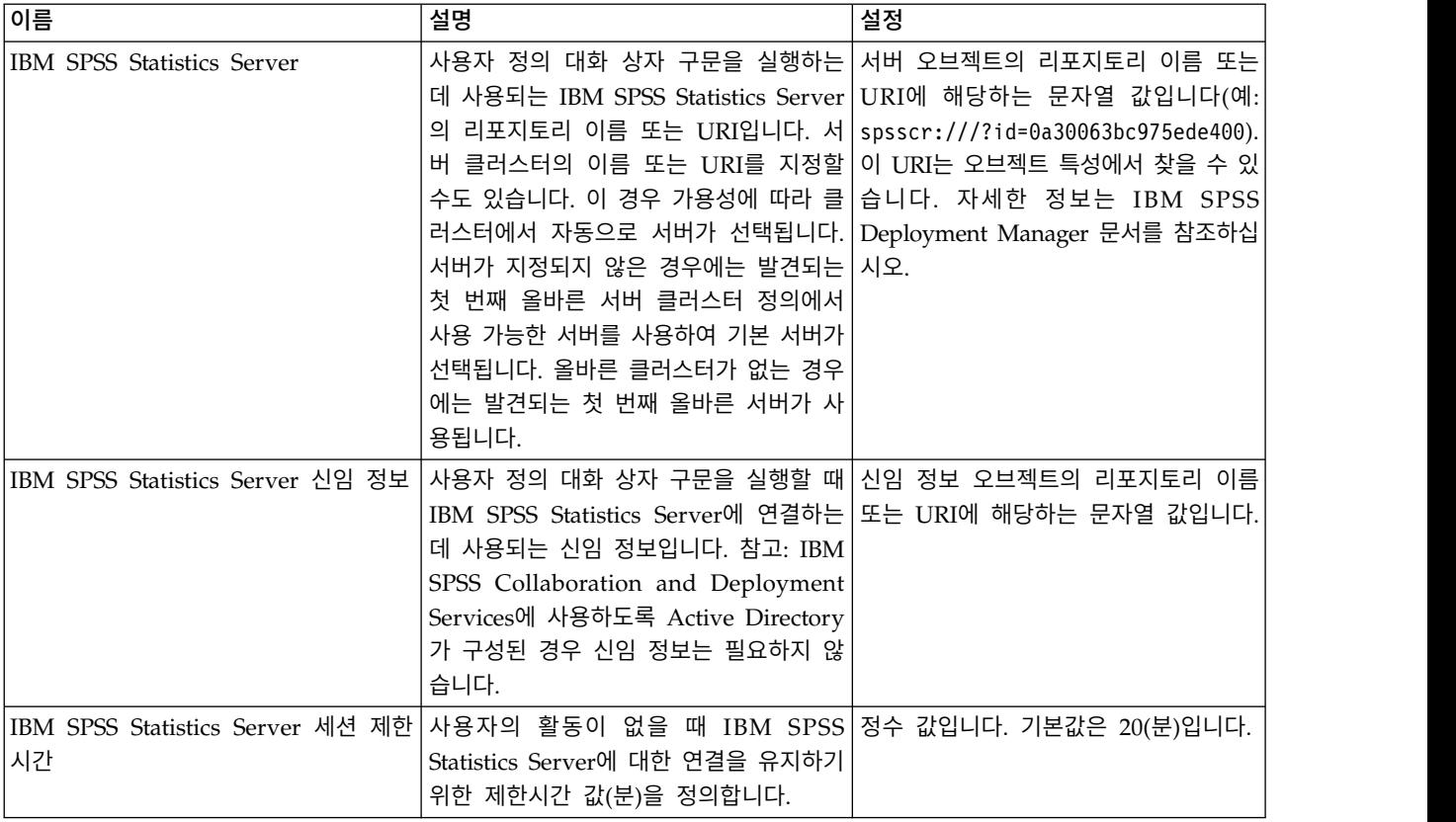

## **데이터 서비스**

데이터 서비스 구성 옵션을 사용하면 데이터 서비스 연결 최적화를 위한 매개변수를 지정할 수 있습니 다.

중요사항**:** 데이터 서비스 기능이 더 이상 지원되지 않거나 액세스할 수 없는 경우에도 다음 옵션이 구 성에 표시될 수 있습니다.

설정을 수정하려면 구성 목록에서 데이터 서비스 아래의 해당 옵션을 클릭하십시오. 링크 이름, 설명 및 올바른 설정은 다음 테이블을 참조하십시오.

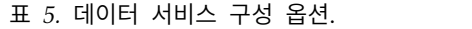

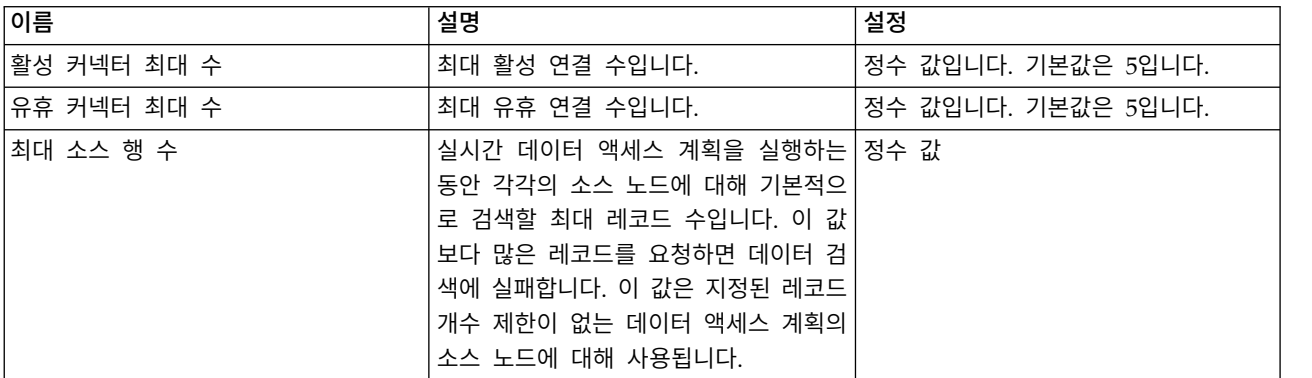

### **Deployment Manager**

Deployment Manager 구성 옵션을 사용하면 IBM SPSS Deployment Manager와 리포지토리 간 통 신에 대한 프로토콜 제한시간을 지정할 수 있습니다.

IBM SPSS Deployment Manager 클라이언트가 리포지토리 서버를 대기해야 하는 기간(초)을 지정하 십시오. 서버 트랜잭션에 대해 제한시간 초과 오류가 수신되는 경우 더 큰 값을 사용하십시오.

프로토콜 제한시간을 수정하려면 다음을 수행하십시오.

- 1. 구성 목록의 Deployment Manager 아래에서 프로토콜 제한시간을 클릭하십시오. 현재 값이 표시 됩니다.
- 2. 프로토콜 제한시간 텍스트 상자에서 시간(초)을 입력하십시오.
- 3. 설정을 클릭하십시오. 지정한 값이 제한시간 값이 됩니다.
- 4. 시스템 정의 기본값으로 돌아가려면 기본값 사용을 클릭하십시오. 이 옵션은 시스템을 설치할 때 설정된 기본값을 복원합니다.

### **Deployment Portal**

Deployment Portal 구성 옵션을 사용하면 웹 기반 IBM SPSS Collaboration and Deployment Services Deployment Portal 애플리케이션에 대한 인증 설정을 지정할 수 있습니다.

설정을 수정하려면 구성 목록에서 Deployment Portal 아래의 해당 옵션을 클릭하십시오. 링크 이름, 설명 및 올바른 설정은 다음 테이블을 참조하십시오.

| 이름           | 설명                                                                                      | 설정 |
|--------------|-----------------------------------------------------------------------------------------|----|
|              | 구성된 인증 기준 클래스  IBM SPSS Collaboration and Deployment Services Deployment Portal 클래스 이름. |    |
|              | 애플리케이션에 대한 인증 정보를 제공하는 데 사용되는 Java 클래스 이                                                |    |
|              | 름입니다. 기본값은                                                                              |    |
|              | com.spss.er.internal.configuration.ConfiguredAuthenticationImpl로 지정되며                   |    |
|              | 애플리케이션 서버의 클래스 경로에서 설정됩니다. 이 클래스는 IBM SPSS                                              |    |
|              | Collaboration and Deployment Services Deployment                                        |    |
|              | Portal(com.spss.er.internal.configuration.ConfiguredAuthenticationInterface.java)       |    |
|              | 에서 제공하는 인증 기준 인터페이스를 준수해야 합니다.                                                          |    |
| 구성된 인증 기준 사용 | 사용자가 구성된 인증 기준을 사용하여 IBM SPSS Collaboration and 기본적으로 사용 안함                             |    |
|              | Deployment Services Deployment Portal에 인증 정보를 전달하여 로 으로 설정됩니다.                          |    |
|              | 그인 화면을 무시할 수 있게 합니다.                                                                    |    |

표 *6. IBM SPSS Collaboration and Deployment Services Deployment Portal* 구성 옵션.

## **Deployment Portal 스코어링**

일괄 스코어링 행 제한 구성 옵션을 사용하면 선택한 데이터 세트에서 일괄 스코어링될 수 있는 최대 행 수를 지정할 수 있습니다.

행 제한을 수정하려면 다음을 수행하십시오.

- 1. 구성 목록의 Deployment Portal 스코어링 아래에서 일괄 스코어링 행 제한을 클릭하십시오. 현재 값이 표시됩니다.
- 2. 일괄 스코어링 행 제한 텍스트 상자에서 행 수를 입력하십시오.
- 3. 설정을 클릭하십시오. 지정한 값이 행 제한이 됩니다.
- 4. 시스템 정의 기본값으로 돌아가려면 기본값 사용을 클릭하십시오. 이 옵션은 시스템을 설치할 때 설정된 기본값을 복원합니다.

## **Enterprise View**

Enterprise View 구성 옵션을 사용하면 IBM SPSS Statistics 데이터 파일 서버에 대한 작업을 위한 설정을 지정할 수 있습니다.

설정을 수정하려면 구성 목록에서 Enterprise View 아래의 해당 옵션을 클릭하십시오. 링크 이름, 설 명 및 올바른 설정은 다음 테이블을 참조하십시오.

| 이름          | 설명                                                                                                    | 설정 |
|-------------|----------------------------------------------------------------------------------------------------|----|
| 최대 CQL 쿼리 열 | CQL(Common Query Language) 쿼리   정수 값입니다. 기본값은 2입니다.<br>에서 리턴하는 최대 행 수입니다.                                                                                                    |    |
| Н           | IBM SPSS Statistics 데이터 파일 추가 서│이 설정은 IBM SPSS Statistics 데이터 파│host:port 값의 세미콜론으로 구분된 목<br>일에서 메타데이터를 검색하는 데 사용할  록(예: server2:18886;server3:18886)<br>수 있는 추가적인 IBM SPSS Statistics 데<br>이터 파일 서버를 지정하는 데 사용됩니<br>다.                                                                                                    |    |
| 형           | IBM SPSS Statistics 데이터 파일 로드 균 로드 균형 설정은 IBM SPSS Statistics 데 기본적으로 사용으로 설정됩니다.<br>이터 파일에서 메타데이터를 검색할 때<br>장애 복구 모드 또는 로드 균형 모드에서<br>다중 IBM SPSS Statistics 데이터 파일 서<br>버가 사용되는지 여부를 제어합니다. 장<br>애 조치 모드에서는 목록 서버가 순차적<br>으로 사용됩니다. 첫 번째가 작동하지 않<br>으면 두 번째가 사용되는 방식입니다. 로<br>드 균형이 켜지면 사용 가능한 서버 중<br>하나가 무작위로 선택됩니다. 추가적인<br>IBM SPSS Statistics 데이터 파일 서버가<br>지정된 경우가 아니면 이 설정은 적용되<br>지 않습니다. |    |
| 스트          | IBM SPSS Statistics 데이터 파일 서버 호 IBM SPSS Statistics 데이터 파일에 액세 올바른 모든 IP 주소 또는 호스트 이름입<br>스하는 데 사용되는 IBM SPSS Statistics 니다.<br>데이터 파일 서버의 이름입니다. 호스트<br>가 지정되어 있지 않으면 로컬 호스트가<br>사용됩니다.                                                                                                    |    |
| 트           | IBM SPSS Statistics 데이터 파일 서버 포  IBM SPSS Statistics 데이터 파일 서버의 올바른 포트 번호입니다.<br>포트입니다. 포트가 지정되지 않으면 기<br>본 포트가 사용됩니다.                                                                                                    |    |

표 *7. IBM SPSS Collaboration and Deployment Services Enterprise View* 구성 옵션.

표 *7. IBM SPSS Collaboration and Deployment Services Enterprise View* 구성 옵션 *(*계속*)*.

| 이름                                                                                          | 설명                          | 설정 |
|---------------------------------------------------------------------------------------------|-----------------------------|----|
| IBM SPSS Statistics 데이터 파일 서버 보 IBM SPSS Statistics 데이터 파일 서버와 True 또는 False입니다. 기본값은 False |                             |    |
| 안                                                                                           | 통신할 때 SSL을 사용해야 하는지 여부 입니다. |    |
|                                                                                             | │를 표시합니다. False인 기본값은 보안 소│ |    |
|                                                                                             | 켓이 사용되지 않음을 의미합니다.          |    |

## **도움말**

도움말 구성 옵션을 사용하면 브라우저 기반 IBM SPSS Deployment Manager에 대한 문서 구성요 소의 위치를 지정할 수 있습니다.

기본적으로 시스템에서는 설치 프로그램에 의해 설정된 경로를 사용합니다. 사용 가능한 설정이 표 8 에 설명되어 있습니다.

표 *8.* 도움말 구성 옵션.

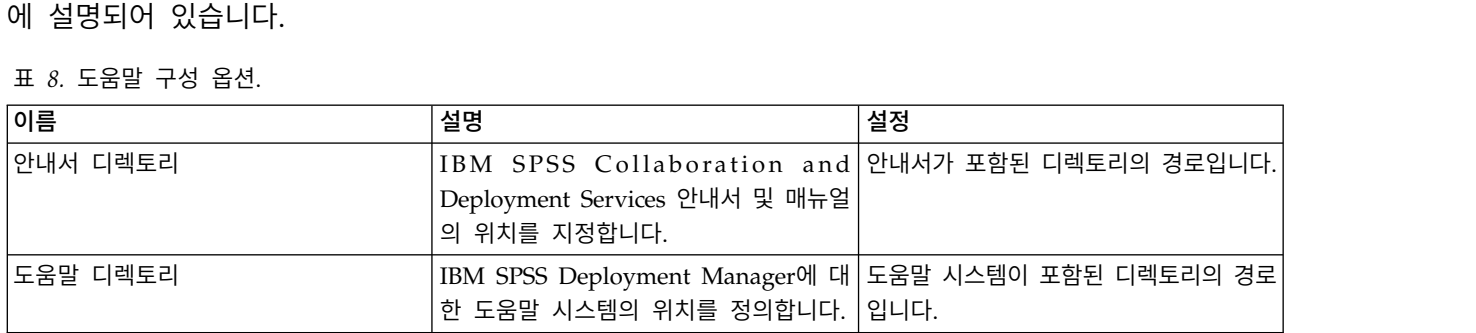

도움말 설정을 수정하려면 다음의 단계를 수행하십시오.

1. 구성 목록의 도움말 그룹에서 변경할 설정을 클릭하십시오. 현재 값이 표시됩니다.

2. 새 값을 입력하십시오.

3. 설정을 클릭하십시오. 지정한 값이 해당 설정의 현재 값이 됩니다.

시스템 정의 기본값으로 돌아가려면 기본값 사용을 클릭하십시오. 이 옵션은 시스템을 설치할 때 설정 된 기본값을 복원합니다.

### **알림**

알림 구성 옵션을 사용하면 SMTP 메일 설정을 지정하고 알림 서비스 성능 조정을 사용으로 설정할 수 있습니다.

자세한 정보는 86 페이지의 『알림 서비스 성능 [최적화』](#page-89-0) 토픽을 참조하십시오.RSS(Really Simple Syndication) 등의 필드에 대한 신디케이션 설정도 지정할 수 있습니다.

설정을 수정하려면 구성 목록에서 알림 아래의 해당 옵션을 클릭하십시오. 링크 이름, 설명 및 올바른 설정은 다음 테이블을 참조하십시오.

표 *9.* 알림 구성 옵션.

| 이름                         | 설명                                                                                                    | 설정  |
|----------------------------|----------------------------------------------------------------------------------------------------|-----|
| 2진 컨텐츠 사용                  | 알림 메시지에 대해 2진 컨텐츠(예: 이메일 첨부 기본적으로 사용으로 설정됩니다.<br>파일)를 사용으로 설정합니다.                                                                                                    |     |
| 핵심 이벤트 콜렉터 풀 크기            | 유휴 상태이더라도 이벤트 콜렉터 풀에서 유지 정수 값입니다. 기본값은 16입니다.<br>할 스레드 수입니다.                                                                                                    |     |
| 고유 수신인                     | 선택란이 선택되면 고유 수신인에 대해서만 알 기본적으로 사용으로 설정됩니다.<br>림 메시지가 생성됩니다. 그렇지 않으면 중복 주<br>소가 제거되지 않고 수신인은 지정된 알림 이벤<br>트와 일치하는 모든 개별 구독 및 알림에 의해<br>생성된 메시지를 수신합니다. 이 옵션은 디버깅<br>용도로만 변경해야 합니다. |     |
| 이벤트 콜렉터 사용                 | 서비스가 알림 이벤트를 처리해야 하는지를 정 기본적으로 사용으로 설정됩니다.<br>의합니다.                                                                                                    |     |
|                            | 이벤트 콜렉터 풀 활성 상태 지속 시간 스레드 수가 이벤트 콜렉터 풀에 있는 핵심 스 정수 값입니다. 기본값은 32입니다.<br>레드 수보다 많은 경우 이는 초과된 유휴 스레<br>드가 종료되기 전에 새 이벤트를 기다리는 최대<br>시간(초)입니다.                                       |     |
| 이벤트 상속 사용                  | 서비스가 파생된 알림 이벤트를 처리해야 하는 기본적으로 사용 안함으로 설정됩<br>지를 정의합니다.                                                                                                    | 니다. |
| 이벤트 잡음 필터                  | 프로세스의 초기에 연관된 알림 제공자 또는 구 True 또는 False입니다. 기본값은<br>독자에 대한 일치하는 구독이 없는 알림 이벤트 True입니다.<br>를 필터링합니다.                                                                               |     |
| 이벤트 잡음 필터 캐시               | 이벤트 잡음 필터링 수행 중에 사용할 LRU 캐 정수 값입니다. 기본값은 2048입니<br>시의 최대 크기를 정의합니다.                                                                                                    | 다.  |
| 이벤트 잡음 필터 문자열 키            | 해시 코드 대신 문자열을 사용하여 알림 이벤트 기본적으로 사용 안함으로 설정됩<br>를 식별합니다.                                                                                                    | 니다. |
| 이벤트 큐 저장 공간 커미트 일괄처리<br>크기 | 수신 알림 이벤트에 대한 지속적 저장 공간의 정수 값입니다. 기본값은 32입니다.<br>커미트 일괄처리 크기를 설정합니다. 변경 사항<br>을 적용하려면 알림 서비스를 다시 시작해야 합<br>니다.                                                                    |     |
| 최대 이벤트 콜렉터 풀 크기            | 이벤트 콜렉터 풀에서 허용되는 최대 스레드 수 정수 값입니다. 기본값은 32입니다.<br>입니다.                                                                                                    |     |
| 메시지 버스 사용                  | 알림 메시지를 IMS 메시지 버스에 전송할지를 기본적으로 사용으로 설정됩니다.<br>정의합니다.                                                                                                    |     |
| 메시지 버스 필터 사용               | 관심있는 알림만 IMS 메시지 버스에 전송할지 기본적으로 사용으로 설정됩니다.<br>를 정의합니다.                                                                                                    |     |
| 알림 감사자 사용                  | 알림 서비스가 감사 서비스와 인터페이스로 접 기본적으로 사용으로 설정됩니다.<br>속해야 하는지를 정의합니다.                                                                                                    |     |
| 알림 캐시 배포됨                  | 알림 서비스가 배포된 캐시를 사용할지를 정의 기본적으로 사용 안함으로 설정됩<br>합니다. 변경 사항을 적용하려면 알림 서비스를 니다.<br>다시 시작해야 합니다.                                                                                       |     |
| 알림 큐                       | 백그라운드 스레드에서 수신 알림 이벤트를 처 True 또는 False입니다. 기본값은<br>리할 수 있을 때까지 수신 알림 이벤트를 큐에 True입니다.<br>대기시킵니다.                                                                                  |     |

표 *9.* 알림 구성 옵션 *(*계속*)*.

| 이름               | 설명                                                                                                    | 설정                             |
|------------------|----------------------------------------------------------------------------------------------------|--------------------------------|
| 지속적 이벤트 큐 사용     | 사용되는 메모리의 양을 최소화하기 위해 수신 기본적으로 사용 안함으로 설정됩<br>알림 이벤트를 디스크의 지속적 저장 공간에 임 니다.<br>시로 보관해야 할지를 정의합니다. 변경 사항을<br>적용하려면 알림 서비스를 다시 시작해야 합니<br>다.                                                                               |                                |
| 지속적 이벤트 큐 크기     | 수신 알림 이벤트에 대한 지속적 저장 공간의 정수 값입니다. 기본값은 8MB입니<br>최대 크기(MB)를 정의합니다. 변경 사항을 적용 다.<br>하려면 알림 서비스를 다시 시작해야 합니다.                                                                                                    |                                |
| 지속적 이벤트 큐 유형     | 지속적 이벤트 큐의 저장 공간 유형을 정의합니 DISK 또는 JMS입니다. 기본값은<br>다. 변경 사항을 적용하려면 알림 서비스를 다 DISK입니다.<br>시 시작해야 합니다.                                                                                                    |                                |
| 지속적 JMS 연결 팩토리   | 수신 알림 이벤트를 지속하는 데 사용되는 JMS JNDI 서비스가 JMS 연결 팩토리를<br>연결 팩토리의 JNDI 이름을 정의합니다. 변경 식별하는 데 사용하는 배포별 또는<br>사항을 적용하려면 알림 서비스를 다시 시작해 서버별 대소문자 구분 문자열입니<br>야 합니다.                                                                | 다.                             |
| 지속적 JMS 큐        | 수신 알림 이벤트를 지속하는 데 사용되는 JMS JNDI 서비스가 JMS 큐를 식별하는<br>큐의 INDI 이름을 정의합니다. 변경 사항을 적 데 사용하는 배포별 또는 서버별<br>용하려면 알림 서비스를 다시 시작해야 합니다. 대소문자 구분 문자열입니다.                                                                           |                                |
| 개인 구독 환경 설정      | 선택란이 선택된 경우 구독 처리는 개별 구독 기본적으로 사용으로 설정됩니다.<br>설정이 관리자가 작성한 알림의 설정과 동일한<br>사용자에 대해 우선순위를 가집니다. 선택란을<br>선택 취소하면 처리 순서가 거꾸로 됩니다.                                                                                            |                                |
| SMTP 8비트 MIME    | True로 설정된 경우 서버가 8BITMIME 확장을 지│True 또는 False입니다. 기본값은<br>원하면 "quoted-printable" 또는 "base64" 인코   False입니다.<br>딩을 사용하는 메시지의 텍스트 부분은 "8비트<br>" 인코딩을 사용하도록 변환됩니다(8비트 텍스트<br>에 대한 RFC2045 규칙을 따르는 경우).                      |                                |
| SMTP 인증          | True인 경우 AUTH 명령을 사용하여 사용자를 인 True 또는 False입니다. 기본값은<br>증합니다.                                                                                                    | False입니다.                      |
| SMTP 연결 제한시간     | 소켓 연결 제한시간 값(밀리초)입니다.                                                                                                    | 정수 값입니다. 기본값은 무제한 제<br>한시간입니다. |
| SMTP 배포자 사용      | 선택란이 선택된 경우 SMTP를 통해 알림 메시 기본적으로 사용으로 설정됩니다.<br>지를 배포할 수 있습니다. 리포지토리 관리자는<br>SMTP 배포를 사용 안함으로 설정하여 서버에<br>의해 생성되는 모든 이메일을 억제할 수 있습니<br>다. 리포지토리는 생성된 이메일 메시지를 저장<br>하지 않으므로 SMTP 배포가 사용 안함으로 설<br>정된 경우에는 모든 메시지가 유실됩니다. |                                |
| SMTP DSN 알림      | DSN(Delivery Status Notifications, NEVER이거나 SUCCESS, FAILURE 및<br>RFC3461)의 RCPT 명령에 대한 NOTIFY 옵션입 DELAY의 일부 조합입니다(쉼표로<br>니다.                                                                                            | 구분됨).                          |
| SMTP DSN RET     | DSN(Delivery Status Notifications,<br>RFC3461)의 MAIL 명령에 대한 RET 옵션입니다.                                                                                                    | FULL 또는 HDRS입니다.               |
| <b>SMTP EHLO</b> | False인 경우에는 EHLO 명령을 사용하여 사인온 True 또는 False입니다. 기본값은<br>하지 않습니다.                                                                                                    | True입니다.                       |

표 *9.* 알림 구성 옵션 *(*계속*)*.

| 이름                | 설명                                                                                                    | 설정                                                                                  |
|-------------------|----------------------------------------------------------------------------------------------------|-------------------------------------------------------------------------------------|
| 이메일 주소의 SMTP      | 알림 이메일에 사용할 발신인 또는 리턴 주소입 모든 기존 SMTP 이메일 주소입니<br>니다.                                                                                                    | 다.                                                                                  |
| SMTP 호스트          | 메일을 보내는 데 사용되는 SMTP 서버의 IP 주 올바른 모든 IP 주소 또는 호스트<br>소 또는 호스트 이름입니다.                                                                                                    | 이름입니다.                                                                              |
| SMTP 로컬 호스트       | SMTP HELO 또는 EHLO 명령에서 사용되는 로 올바른 모든 IP 주소 또는 호스트<br>컬 호스트 이름입니다. 기본값은<br>InetAddress.getLocalHost().getHostName()입니<br>다. JDK 및 사용자의 이름 서비스가 제대로 구<br>성된 경우에는 일반적으로 설정하지 않아도 됩<br>니다.                              | 이름입니다.                                                                              |
| SMTP 비밀번호         | SMTP 인증을 위한 비밀번호입니다.                                                                                                    | 마스크된 비밀번호입니다.                                                                       |
| SMTP 포트           | 발신 메일에 사용되는 포트입니다.                                                                                                    | 올바른 모든 포트 번호입니다. 기본<br>값은 25입니다.                                                    |
| <b>SMTP QUIT</b>  | True로 설정된 경우 전송에서는 QUIT 명령에 대 True 또는 False입니다. 기본값은<br>한 반응을 기다립니다. False로 설정된 경우 False입니다.<br>QUIT 명령이 전송되고 연결이 즉시 닫힙니다.                                                                                          |                                                                                     |
| SMTP SASL 영역      | DIGEST-MD5 인증에 사용할 SASL(Simple 프린시펄 이름을 선택해야 하는 영<br>Authentication and Security Layer) 영역입니 역 또는 도메인을 식별하는 배포별<br>다.                                                                                               | 또는 서버별 대소문자 구분 문자열<br>입니다.                                                          |
| SMTP 부분 전송        | True로 설정된 경우 메시지에 일부 올바른 주 True 또는 False입니다. 기본값은<br>소와 일부 올바르지 않은 주소가 포함되어 있어 False입니다.<br>도 메시지를 전송하고 SendFailedException과 함<br>께 부분 실패를 보고합니다. False로 설정된 경<br>우에는 올바르지 않은 수신인 주소가 있으면 메<br>시지가 수신인에게 전송되지 않습니다. |                                                                                     |
| SMTP 제한시간         | 소켓 I/O 제한시간 값(밀리초)입니다.                                                                                                    | 정수 값입니다. 기본값은 무제한 제<br>한시간입니다.                                                      |
| SMTP 전송 프로토콜      | 메시지 전송 프로토콜입니다.                                                                                                    | smtp 또는 smtps입니다. 기본값은<br>smtp이지만 SSL/TLS를 사용하여<br>해당 서비스에 연결하는 데는<br>smtps가 사용됩니다. |
| SMTP 디버그 모드 켜기    | 디버그 모드를 켜고 끕니다.                                                                                                    | True 또는 False입니다. 기본값은<br>False입니다.                                                 |
| SMTP 사용자          | SMTP의 기본 사용자 이름입니다.                                                                                                    | 사용자 이름입니다.                                                                          |
| 구독 식별자 캐시         | 일반적으로 사용되는 구독 식별자에 대한 LRU<br>캐시의 최대 크기를 정의합니다.                                                                                                    | 정수 값입니다. 기본값은 2048입니<br>다.                                                          |
| 신디케이트된 항목 캐시 TTL  | 신디케이트된 피드 항목이 캐시에 저장될 기간   정수 값입니다. 기본값은 15분입니<br>(분)을 정의합니다. 이는 RSS 등의 피드를 위한 다.<br>것입니다.                                                                                                    |                                                                                     |
| 신디케이트된 항목 최대      | RSS 등의 신디케이트된 피드에서 최대 항목 수 정수 값입니다. 기본값은 256입니<br>를 정의합니다.                                                                                                    | 다.                                                                                  |
| 신디케이트된 항목 지속적 TTL | 신디케이트된 항목이 지속적 저장 공간에 저장 정수 값입니다. 기본값은 7일입니<br>될 기간(일)을 정의합니다. 이는 RSS 등의 피드 다.<br>를 위한 것입니다.                                                                                                    |                                                                                     |

표 *9.* 알림 구성 옵션 *(*계속*)*.

| 이름                   | 설명                                                                                                    | 설정                                           |
|----------------------|----------------------------------------------------------------------------------------------------|----------------------------------------------|
| 신디케이트된 피드 유형         | 신디케이트된 피드 형식을 정의합니다.                                                                                                    | RSS 2 0 또는 ATOM 1 0입니다. 기<br>본값은 RSS_2_0입니다. |
| 신디케이션 배포자 사용         | XML 피드에 대해 신디케이션 배포자를 사용으 기본적으로 사용으로 설정됩니다.<br>로 설정합니다.                                                                                                    |                                              |
| 신디케이션 데이터 정리기 사용     | 신디케이션 데이터 정리기를 사용으로 설정합니 기본적으로 사용으로 설정됩니다.<br>다. 신디케이션 데이터 정리기는 시스템에서 만<br>료된 신디케이트된 항목을 삭제합니다. 신디케이<br>션 데이터 정리기는 신디케이션 데이터 정리기<br>빈도 옵션에서 지정된 간격에 따라 자동으로 작<br>동하며 신디케이트된 항목 지속적 TTL 값을 사<br>용하여 만료되는 데이터와 삭제할 수 있는 데이<br>터를 판별합니다. 데이터 정리가 부족할 경우 애<br>플리케이션 성능이 심각하게 저하될 수 있습니<br>다. 이 옵션을 사용 안함으로 설정하는 것은 권<br>장하지 않습니다. |                                              |
| 신디케이션 데이터 정리기 빈도     | 신디케이션 데이터 정리기가 실행될 빈도(분)를  정수 값입니다. 기본값은 60분입니<br>정의합니다. 변경사항을 적용하려면 알림 서비스   다.<br>를 다시 시작해야 합니다.                                                                                                    |                                              |
| 신디케이션 데이터 정리기 마스터    | 신디케이션 데이터 정리기가 서버 클러스터의 기본적으로 사용 안함으로 설정됩<br>마스터 노드에서만 실행되는지를 정의합니다.                                                                                                    | 니다.                                          |
| 신디케이션 데이터 정리기 할당량    | 신디케이션 데이터 정리기를 한 번 실행할 때<br>삭제할 신디케이트된 항목 수를 제한합니다.                                                                                                    | 정수 값입니다. 기본값은 4096입니<br>다.                   |
| URL 데이터 소스 디스크 캐시 크기 | 알림 이벤트의 일부로 전송되는 2진 컨텐츠(첨 정수 값입니다. 기본값은 64입니다.<br>부 파일)의 최대 디스크 캐시 크기입니다.                                                                                                    |                                              |

# **호출기**

호출기 제한시간 구성 옵션을 사용하면 호출된 데이터를 사용할 수 있는 기간(분)을 지정할 수 있습니 다. 이 값을 변경하면 호출 시스템의 성능에 영향을 미칠 수 있습니다.

중요사항**:** 새 옵션 값을 적용하려면 리포지토리를 다시 시작해야 합니다.

호출기 제한시간을 수정하려면 다음을 수행하십시오.

- 1. 구성 목록의 호출기 아래에서 호출기 제한시간을 클릭하십시오. 현재 값이 표시됩니다.
- 2. 호출기 제한시간 텍스트 상자에서 시간(분)을 입력하십시오.
- 3. 설정을 클릭하십시오. 지정한 값이 제한시간 값이 됩니다.
- 4. 시스템 정의 기본값으로 돌아가려면 기본값 사용을 클릭하십시오. 이 옵션은 시스템을 설치할 때 설정된 기본값을 복원합니다.

# **프로세스 관리**

프로세스 관리 구성 옵션을 사용하면 작업 실행 설정을 지정하고 프로세스 관리를 위한 웹 서비스 엔 드포인트를 정의할 수 있습니다.

설정을 수정하려면 구성 목록에서 프로세스 관리 아래의 해당 옵션을 클릭하십시오. 링크 이름, 설명 및 올바른 설정은 다음 테이블을 참조하십시오.

| 이름                  | 설명                                                                                                    | 설정                    |
|---------------------|----------------------------------------------------------------------------------------------------|-----------------------|
| 달력 풀                | 프로세스 관리 서버가 달력 스케줄에 대한 기간(초)을 지정하는 정수 값입니다. 기<br>리포지토리 스캔을 반복하기 전에 대기하 본값은 60입니다.<br>는 기간입니다. 달력 스케줄은 해당 스케<br>줄 시간/날짜에 따라 실행됩니다.                                                                                                  |                       |
| 해시-느낌표 쉘 경로         | Unix 스크립트의 첫 번째 행에 대해 해시-<br>느낌표(#!) 조합을 지정하고 그 뒤에 스크<br>립트를 실행하는 쉘의 경로 이름을 지정합<br>니다.                                                                                                    |                       |
| JMS 연결 팩토리 이름       | JNDI 서비스에 등록된 JMS 연결 팩토리 기본값은 ConnectionFactory입니다. 이<br>이름의 이름입니다. 적절한 값은 애플리케 이름은 연관된 메시징 제공자 내에서 고<br>이션 서버 문서 또는 JMS 서버 문서를 참 유해야 합니다.<br>조하십시오.                                                                               |                       |
| JMS 이름 지정 팩토리       | JMS Java 클래스입니다. 예를 들어, JBoss 기본값은 로컬 애플리케이션 서버 JMS<br>애플리케이션 서버의 경우 이름 지정 팩토 이름 지정 팩토리 클래스 이름입니다.<br>리는<br>org.jnp.interfaces.NamingContextFactory<br>입니다. 이 옵션은 모든 메시지 기반 작업<br>에 대한 모든 메시지가 단일 원격 서버로<br>부터 제공되는 경우 설정할 수 있습니다. |                       |
| JMS 이름 지정 서비스       | 이름 지정 서비스의 URI 위치입니다. 예 기본값은 로컬 애플리케이션 서버 JMS<br>를 들어, JBoss 애플리케이션 서버의 경우 이름 지정 서비스 URI입니다.<br>이름 지정 팩토리는<br>jnp://localhost:1099입니다. 이 옵션은<br>모든 메시지 기반 작업에 대한 모든 메시<br>지가 단일 원격 서버로부터 제공되는 경우<br>설정할 수 있습니다.                    |                       |
| IMS 프로세스 이벤트 연결 팩토리 | 프로세스 이벤트 큐에 사용할 JMS 연결 기본값은 로컬 애플리케이션 서버 JMS<br>팩토리 클래스 이름입니다.                                                                                                    | 이름 지정 팩토리 클래스 이름입니다.  |
| JMS 프로세스 이벤트 큐      | IMS 프로세스 이벤트 큐의 INDI 이름입 기본값은 로컬 애플리케이션 서버 IMS<br>니다.                                                                                                    | 프로세스 이벤트 큐입니다.        |
| 작업 히스토리 제한          | 작업의 각 버전에 대해 저장할 최대 작업 정수 값입니다. 기본값은 10입니다.<br>히스토리 항목 수입니다. 제한에 도달하면<br>가장 오래된 작업 히스토리 항목이 새 항<br>목으로 바뀝니다.                                                                                                    |                       |
| 쿼리 메트릭 로그           | 쿼리 메트릭(런타임)을 로그에 로그할 것 기본적으로 사용 안함으로 설정됩니다.<br>인지 아닌지를 나타냅니다.                                                                                                    |                       |
| 최대 반복 수             | 반복 작업 단계의 최대 반복 수입니다.                                                                                                    | 정수 값입니다. 기본값은 250입니다. |

표 *10.* 프로세스 관리 구성 옵션.

표 *10.* 프로세스 관리 구성 옵션 *(*계속*)*.

| 이름                           | 설명                                                                                                    | 설정                      |
|------------------------------|----------------------------------------------------------------------------------------------------|-------------------------|
| 메시지 폴                        | 활성화해야 하는 메시지 기반 스케줄에 대 정수 값입니다. 기본값은 120입니다.<br>한 리포지토리 스캔을 반복하기 전에 프로<br>세스 관리 서버가 대기하는 기간(초)입니<br>다. |                         |
| Modeler 동기화                  | IBM SPSS Modeler 파일이 포함된 작업 기본적으로 사용 안함으로 설정됩니다.<br>의 동시 실행이 허용되는지 여부를 정의합<br>니다.                      |                         |
| 프로세스 알림 사용                   | 프로세스 관리 서버가 알림 서버와 인터페   True 또는 False입니다. 기본값은 True<br>이스로 접속해야 하는지 여부를 표시합니 입니다.<br>다.               |                         |
| Remote Process Server 폴      | Remote Process Server가 여전히 활성 상<br>태인지 확인하기 전에 원격 작업이 대기할<br>기간(초)입니다.                                 |                         |
| 만료된 제출한 아티팩트 제거              | 처리를 위해 자원을 제출하여 작성된 아티 기본적으로 사용으로 설정됩니다.<br>팩트가 만료되면 리포지토리에서 제거해야<br>하는지 여부를 표시합니다.                    |                         |
| 사용하지 않는 작업 히스토리 제거           | 사용하지 않는 작업 히스토리를 제거해야 기본적으로 사용으로 설정됩니다.<br>하는지 여부를 표시합니다.                                              |                         |
| 제출된 아티팩트 만료 시간               | 작업 등의 제출된 아티팩트의 만료 기간 정수 값입니다. 기본값은 5입니다.<br>(일)입니다.                                                   |                         |
| 제출된 아티팩트 시간소인                | 자동으로 생성된 제출된 작업 폴더의 이름 년, 월, 일, 시, 분, 초 형식:<br>에서 사용할 시간소인 형식입니다.                                      | yyyy.MM.dd.hh.mm.ss.SSS |
| 형식입니다.                       | 시간소인이 지정된 폴더의 날짜 및 시간 시간소인이 지정된 폴더의 날짜 및 시간 년, 월, 일, 시, 분, 초 형식:<br>형식입니다.                             | yyyy.MM.dd.hh.mm.ss.SSS |
| 다.                           | 시간소인이 지정된 폴더의 날짜 형식입니 시간소인이 지정된 폴더의 날짜 형식입니 월, 일, 년:<br>다.                                             | MM-dd-yyyy              |
| 시간소인이 지정된 폴더의 시간 형식입니 <br>다. | 시간소인이 지정된 폴더의 시간 형식입니 시, 분, 초 형식:<br>다.                                                                | HH.mm.ss                |

## **보고**

보고 구성 옵션을 사용하면 처리 시각화에 대한 디버깅 정보를 XML 결과로 작성하기 위한 경로를 지 정할 수 있습니다.

중요사항**:** 이 옵션에 대해 값이 지정되지 않으면 처리 시각화에 대한 디버깅 정보가 생성되지 않습니 다.

디렉토리 경로를 수정하려면 다음을 수행하십시오.

- 1. 구성 목록의 보고 아래에서 완전한 시각화 디렉토리를 클릭하십시오. 완전한 시각화 디렉토리 텍 스트 상자에 현재 디렉토리가 표시됩니다.
- 2. 디렉토리 절대 경로의 새 값을 입력하십시오.
- 3. 설정을 클릭하십시오. 지정한 경로가 시각화 처리 정보를 작성하기 위한 기본 디렉토리가 됩니다.

# **리포지토리**

리포지토리 구성 옵션을 사용하면 웹 서비스 엔드포인트를 정의하고 연결 검증을 전환할 수 있습니다.

설정을 수정하려면 구성 목록에서 리포지토리 아래의 해당 옵션을 클릭하십시오. 링크 이름, 설명 및 올바른 설정은 다음 테이블을 참조하십시오.

표 *11.* 리포지토리 구성 옵션.

| 이름                    | 설명                                                                                                    | 설정                                                                                                    |
|-----------------------|----------------------------------------------------------------------------------------------------|----------------------------------------------------------------------------------------------------|
| 카테고리 값 제한             | 을 수행하는 데 걸리는 시간을 줄이기 위 시오.<br>해 필요합니다.                                                                                                    | IBM SPSS Modeler 스트림 메타데이터   정수 값입니다. -1 값은 제한 없음에 해<br>로 저장되는 카테고리 변수 값의 수를 제 당하며 모든 카테고리 값이 메타데이터로<br>한합니다. 저장되는 값은 검색 수행 시 저장됩니다. 값 저장을 사용 안함으로 설<br>평가되는 컨텐츠에 포함됩니다. 이 제한 정하려면 영(0)을 입력하십시오. 저장되는<br>은 스트림을 리포지토리에 저장하고 검색 값의 수를 제한하려면 1 이상을 입력하십 |
| 컨텐츠 리포지토리 엔드포인트       | 리포지토리의 웹 서비스 엔드포인트 주소   URL.<br>를 정의합니다.                                                                                                    |                                                                                                    |
| 신임 정보 비밀번호가 암호화되어야 함  | 신임 정보 비밀번호가 암호되어야 합니다. 기본적으로 사용 안함으로 설정됩니다.<br>False는 비밀번호를 암호화되지 않은 텍<br>스트로 전달할 수 있음을 표시합니다.<br>참고: 이 옵션은 SSL이 이미 사용으로 설<br>정된 IBM SPSS Collaboration and<br>Deployment Services 배포의 경우 중복<br>되므로 신임 정보 비밀번호를 암호화하기<br>위해 비SSL 배포에서만 사용해야 합니다. |                                                                                                    |
| 기본 문자 세트              | 때 또는 서버 파일 시스템에서 다운로드 시하는 값입니다.<br>하거나 업로드한 컨텐츠에 대해 기본 문<br>자를 정의합니다. 이 값은 컨텐츠(예: 일<br>반 텍스트 파일)에 문자 세트가 명시적으<br>로 지정되지 않은 경우에만 사용됩니다.                                                                                                    | 웹 브라우저에서 리포지토리 파일을 볼 UTF-8 또는 ASCII 등의 문자 세트를 표                                                                                                    |
| 자원 전송 배치              | 자원 전송 활동에 할당된 시스템 자원의 기본적으로 사용으로 설정됩니다.<br>해제 여부를 나타냅니다. 비활성화는 권<br>장하지 않으며 디버깅 목적으로만 사용할<br>수 있습니다.                                                                                                    |                                                                                                    |
| 로그 성능 데이터             | True는 성능 데이터가 로그됨을 표시합니 기본적으로 사용 안함으로 설정됩니다.<br>다.                                                                                                    |                                                                                                    |
| 메시지 버스 알림 사용          | 리포지토리 서버가 메시지 버스와 인터페 기본적으로 사용으로 설정됩니다.<br>이스로 접속해야 하는지를 표시합니다.                                                                                                    |                                                                                                    |
| Modeler 매개변수 비밀번호 표시기 | 스트림이 실행을 위해 스케줄되는 경우 마스크된 비밀번호입니다.<br>이 문자열이 포함된 IBM SPSS Modeler<br>스트림 매개변수는 UI에서 저장되고 마스<br>크될 때 암호화됩니다.                                                                                                    |                                                                                                    |
| 큐 크기 다시 인덱싱           | 리포지토리 다시 인덱싱을 위해 사용할 정수 값입니다. 기본값은 15입니다.<br>큐의 크기를 정의합니다. 이 숫자는 스레<br>드 풀 크기 다시 인덱싱 구성 옵션에 의<br>해 정의된 값보다 커야 합니다.                                                                                                    |                                                                                                    |

표 *11.* 리포지토리 구성 옵션 *(*계속*)*.

| 이름                 | 설명                                                                                                    | 설정                                                                          |
|--------------------|----------------------------------------------------------------------------------------------------|-----------------------------------------------------------------------------|
| 스레드 풀 크기 다시 인덱싱    | 리포지토리 다시 인덱싱에 사용할 스레드 정수 값입니다. 기본값은 5입니다.<br>수를 정의합니다.                                                                                                    |                                                                             |
| 삭제된 자원 제거          | 삭제되는 항목을 리포지토리에서 제거해 기본적으로 사용으로 설정됩니다.<br>야 하는지 여부를 표시합니다. 이 옵션은<br>항상 선택해야 합니다. 디버깅 용도 등의<br>특수한 경우에만 이 옵션을 사용 안함으<br>로 설정해야 합니다.                          |                                                                             |
| 리포지토리 유지보수 간격      | 리포지토리 유지보수 서비스에 대한 간격 정수 값입니다. 기본값은 60분입니다.<br>(분)을 정의합니다. 변경사항을 적용하려<br>면 리포지토리 서비스를 다시 시작해야<br>합니다.                                                       |                                                                             |
| 리포지토리 유지보수 마스터     | 스터에 있는 마스터 노드에서만 실행할지 입니다.<br>정의합니다.                                                                                                    | 리포지토리 유지보수 서비스를 서버 클러   True 또는 False입니다. 기본값은 False                        |
| 리포지토리 유지보수 시작 날짜   | 짜 및 시간을 정의합니다. 올바르지 않은 짜 및 시간입니다.<br>날짜 또는 현재 날짜 이전의 날짜는 무시<br>되고 서비스가 즉시 시작됩니다. 지정된<br>시작 시간이 과거인 경우 서비스는 다음<br>날 그 시간에 시작합니다.                             | 리포지토리 유지보수 서비스를 시작할 날 $[YYYY\text{-}MM\text{-}DD]$ HH: $MM\text{-}SS$ 형식의 날 |
| 리포지토리 유지보수 시작 최대   | 유지보수 서비스를 시작할 최대 지연 시 정수 값입니다. 기본값은 30분입니다.<br>간을 정의합니다.                                                                                                    |                                                                             |
| 리포지토리 유지보수 시작 최소   | 유지보수 서비스를 시작할 최소 지연 시 정수 값입니다. 기본값은 5분입니다.<br>간을 정의합니다.                                                                                                    |                                                                             |
| 리포지토리 유지보수 트랜잭션 지연 | 간에 대한 백분율을 정의합니다. 예를 들   75입니다.<br>어, 유지보수 트랜잭션 지연이 75%(기본<br>값)일 때 트랜잭션에 1초가 걸린 경우에<br>는 3초의 지연이 수반됩니다.                                                    | 전체 유지보수 단위 또는 작업의 지연 시 1과 99 사이의 정수 값입니다. 기본값은                              |
| 리포지토리 유지보수 트랜잭션 기간 | 정의하고 유지보수 서비스가 시스템 자원 다. 음수 값은 무제한으로 해석됩니다.<br>및 애플리케이션 처리 시간을 지나치게<br>많이 사용하지 않고 작동할 수 있게 합니<br>다.                                                         | 각 유지보수 트랜잭션의 기간(밀리초)을 정수 값입니다. 기본값은 500밀리초입니                                |
| 리포지토리 알림 사용        | 리포지토리 서버가 알림 서버와 인터페이 기본적으로 사용 안함으로 설정됩니다.<br>스로 접속해야 하는지 여부를 표시합니다.                                                                                        |                                                                             |
| │자원 잠금             | 자원 잠금을 사용으로 설정합니다. 자원 기본적으로 사용으로 설정됩니다.<br>잠금은 자원이 동시에 여러 사용자에 의<br>해 변경되는 것을 방지합니다. 사용으로<br>설정되면 자원에 대해 잠금을 설정하여<br>자원이 다른 사용자에게 읽기 전용으로<br>표시되게 할 수 있습니다. |                                                                             |
| 자원 전송 검색 테이블       | 자원 전송 중에 ID 검색을 위한 맵핑 구 DISK 또는 MEMORY입니다.<br>현입니다.                                                                                                    |                                                                             |

표 *11.* 리포지토리 구성 옵션 *(*계속*)*.

| 이름                    | 설명                                                                                                    | 설정                                                 |
|-----------------------|----------------------------------------------------------------------------------------------------|----------------------------------------------------|
| 자원 전송 페이지 결과 캐시 크기    | 자원 전송 시 페이지 결과를 저장하기 위 정수 값입니다. 기본값은 5입니다.<br>한 캐시의 크기입니다. 자원 전송 중에<br>사용자가 개별 충돌 해결을 수행하는 경<br>우에는 사용자 인터페이스에 한 번에 표<br>시할 수 있는 수보다 많은 수의 충돌이<br>있을 수 있습니다. 결과 캐시 크기는 단<br>일 세션에 대해 캐시되는 페이지 수를 판<br>별합니다. 사용자가 개별 충돌 해결을 많<br>이 사용하는 경우에는 캐시 크기를 늘리<br>는 것이 성능에 도움이 될 수 있지만 캐<br>시 크기를 늘리면 메모리가 추가로 사용<br>됩니다. |                                                    |
| 스트림 특성 업데이트           | 사용 가능한 경우 이 옵션은 파일이 리포 기본적으로 사용으로 설정됩니다.<br>지토리에 게시될 때 스트림 특성이 업데<br>이트되는지 여부를 지정합니다. 이 옵션<br>을 사용 안함으로 설정하면 성능이 개선<br>될 수 있으므로 이를 권장합니다.                                                                                                    |                                                    |
| 서버 실행 파일 유효성 검증       | 리포지토리에 저장될 때 서버 실행 파일 기본적으로 사용으로 설정됩니다.<br>을 유효성 검증해야 하는지 여부를 지정<br>합니다.                                                                                                    |                                                    |
| 버전 제한 - 파일당 최대 버전 수   | 각 파일에 저장되는 버전의 최대 수입니 정수 값입니다. 기본값은 10입니다.<br>다. 제한에 도달하면 가장 오래된 파일<br>버전부터 새 버전으로 대체됩니다.                                                                                                    |                                                    |
| 버전 제한 - 레이블이 없는 버전 제거 | 버전 수를 초과하면 해당 파일 버전이 자 입니다.<br>동으로 제거됩니다.                                                                                                    | 레이블이 없는 파일 버전이 파일당 최대 True 또는 False입니다. 기본값은 False |
| 버전 제한 - 마커별 정렬        | 파일 버전이 마커별로 정렬되는지(기본 기본적으로 사용으로 설정됩니다.<br>설정), 작성 날짜별로 정렬되는지 지정합<br>니다.                                                                                                    |                                                    |

# **스코어링 서비스**

스코어링 서비스 구성 옵션을 사용하면 스코어링에 대한 설정을 지정할 수 있습니다.

설정을 수정하려면 구성 목록에서 스코어링 서비스 아래의 해당 옵션을 클릭하십시오. 링크 이름, 설명 및 올바른 설정은 다음 테이블을 참조하십시오.

| 이름        | 설명                                                                                                    | 설정 |
|-----------|----------------------------------------------------------------------------------------------------|----|
| 인증        | WS-Security에 대한 애플리케이션 서버   WS-Security에 대한 애플리케이션 서버   기본적으로 사용 안함으로 설정됩니다.<br> JAAS 인증을 사용할지 여부를 정의합니 |    |
| 감사 타이머 기간 | 감사 업데이트 사이의 밀리초 수입니다. 정수 값입니다.기본값은 3600000입니다.                                                          |    |

표 *12.* 스코어링 서비스 구성 옵션.

표 *12.* 스코어링 서비스 구성 옵션 *(*계속*)*.

| 이름          | 설명                                                     | 설정                                                                           |
|-------------|--------------------------------------------------------|------------------------------------------------------------------------------|
| 기본 로그 대상    | 기본 로그 대상입니다.                                           | JNDI 서비스가 스코어링 로그를 위해 <br> JMS 큐를 식별하는 데 사용하는 배포별<br> 또는 서버별 대소문자 구분 문자열입니다. |
| 메트릭 타이머 기간  | 메트릭 업데이트 사이의 밀리초 수입니다. 정수 값입니다. 기본값은 5000입니다.          |                                                                              |
| 호스트 이름 분석   | 스코어링 서비스가 호스트 이름 분석을 기본적으로 사용으로 설정됩니다.<br>'시도할지 정의합니다. |                                                                              |
| 작업자 풀 최대 크기 | 최대 작업자 풀 크기입니다.                                        | '정수 값입니다. 기본값은 100입니다.                                                       |

# **검색**

검색 구성 옵션을 사용하면 IBM SPSS Deployment Manager 검색 결과에서 페이지당 표시할 적중 수, 결과 세트 크기 및 감사 보기에서 검색이 로그되는지 여부를 지정할 수 있습니다.

설정을 수정하려면 구성 목록에서 검색 아래의 해당 옵션을 클릭하십시오. 링크 이름, 설명 및 올바른 설정은 다음 테이블을 참조하십시오.

표 *13.* 검색 구성 옵션.

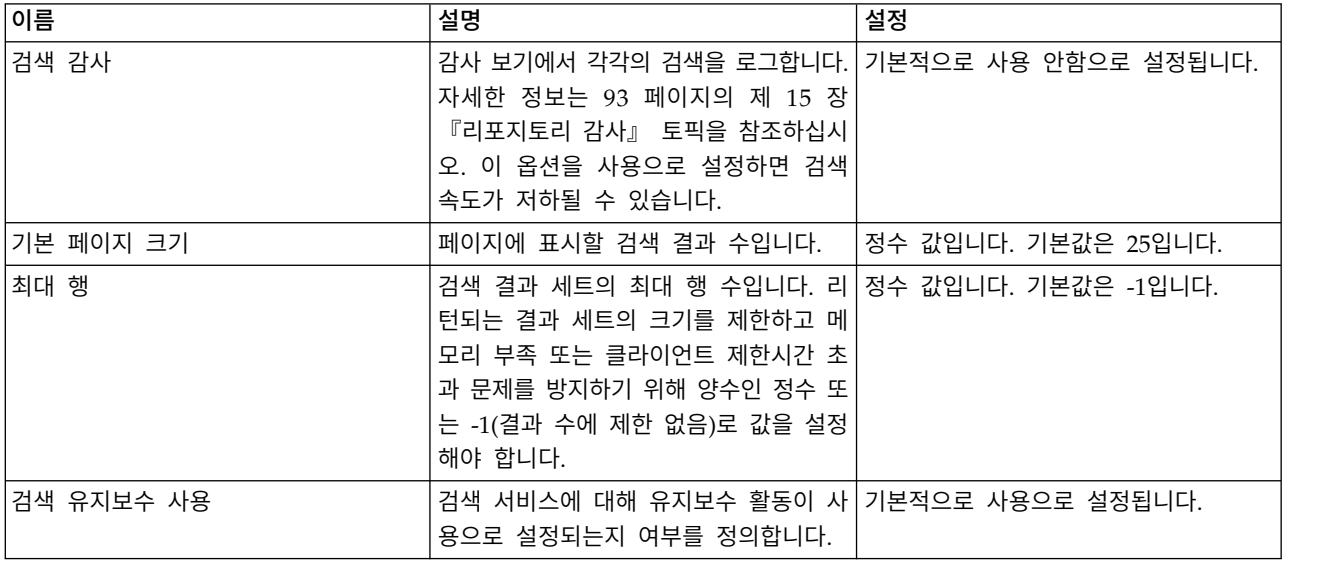

## **보안**

보안 구성 옵션을 사용하면 리포지토리 액세스 설정을 지정할 수 있습니다.

설정을 수정하려면 구성 목록에서 보안 아래의 해당 옵션을 클릭하십시오. 링크 이름, 설명 및 올바른 설정은 다음 테이블을 참조하십시오.

표 *14.* 보안 구성 옵션.

| 이름                 | 설명                                                                                                    | 설정                                                                                                    |
|--------------------|----------------------------------------------------------------------------------------------------|----------------------------------------------------------------------------------------------------|
| 계정 잠금 기간           | 금 해제하기 전의 기간(분)입니다.                                                                                                    | 허용된 올바르지 않은 로그인 시도 횟수 정수 값입니다. 기본값은 30입니다. 영(0)<br>를 초과한 후 잠긴 사용자를 자동으로 잠 값은 자동으로 사용자를 잠금 해제하지<br>않음을 의미합니다. |
| 캐시 로그인             | 웹 서비스로부터의 더 빠른 반응을 위해 기본적으로 사용으로 설정됩니다.<br>로그인을 저장합니다. 사용으로 설정된 경<br>우 사용자, 그룹 또는 역할에 대한 변경<br>사항이 적용되는 데는 30분 이상이 소요<br>됩니다. 서버를 다시 시작해야 합니다.                                                                                                   |                                                                                                    |
| 캐시 세션 제한시간         | 유휴 사용자의 보안 세션이 제거되기 전 정수 값입니다. 기본값은 30입니다.<br>의 분 수입니다.<br>참고: 이 설정은 브라우저 기반 IBM<br>SPSS Deployment Manager 세션에만<br>영향을 미칩니다.                                                                                                    |                                                                                                    |
| 신임 정보 제한 그룹        | SPSS Modeler에서 신임 정보를 볼 수 각 그룹을 입력하십시오.<br>없는 그룹입니다. 예를 들어, 조직에는 분<br>석 작업 및 스트림을 실행하는 사용자가<br>있을 수 있으나 데이터 소스에 대한 직접<br>적인 액세스 권한을 해당 사용자에게 부<br>여하지 않을 수 있습니다.                                                                                 | IBM SPSS Deployment Manager 또는 다중 그룹을 정의하는 경우 별도의 행에                                                         |
| 캐시된 로그인 유효성 재검증 간격 | 캐시된 로그인을 유효성 재검증하는 간격 정수 값입니다. 기본값은 5입니다.<br>(분)입니다. 이 설정을 적용하려면 서버를<br>다시 시작해야 합니다.                                                                                                    |                                                                                                    |
| 클라이언트 사용 안함        | IBM SPSS Collaboration and 기본적으로 사용 안함으로 설정됩니다.<br>Deployment Services 클라이언트 애플<br>리케이션(IBM SPSS Deployment<br>Manager, IBM SPSS Collaboration and<br>Deployment Services Deployment<br>Portal 등)에 대한 로그인을 사용 안함으<br>로 설정합니다.                    |                                                                                                    |
| 비밀번호 암호화           | 웹 서비스가 암호화된 비밀번호를 사용하 기본적으로 사용으로 설정됩니다.<br>도록 요구합니다. 웹 서비스는 비밀번호<br>요청 시 암호화 키를 전송합니다. 서버는<br>제공된 공개 키를 사용하여 비밀번호를<br>암호화합니다. 비밀번호 암호화가 선택된<br>경우 웹 서비스는 암호화 키를 제공하여<br>비밀번호를 요청할 수 없습니다. 이는 사<br>용자 환경 설정, 컨텐츠 리포지토리 신임<br>정보 및 비슷한 서비스에 적용됩니다. |                                                                                                    |
|                    | 올바르지 않은 로그인 시도 횟수 임계값 사용자를 자동으로 잠그기 전에 허용할 정수 값입니다. 기본값은 3입니다. 영(0)<br>로그인 시도 실패 횟수입니다.                                                                                                    | 값은 자동으로 사용자를 잠그지 않음을<br>의미합니다.                                                                               |

표 *14.* 보안 구성 옵션 *(*계속*)*.

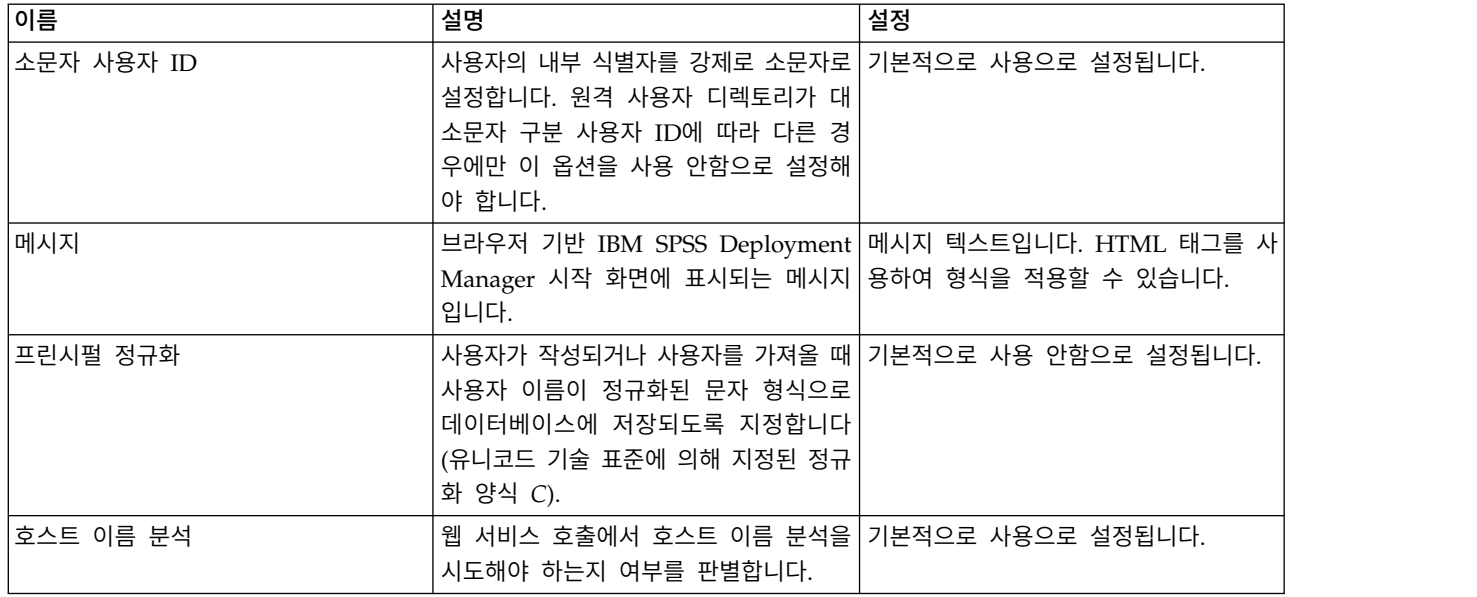

## **설정**

설정 구성 옵션을 사용하면 IBM SPSS Collaboration and Deployment Services에 대한 참조에서 사 용되는 URL 접두부,JMS 큐 설정, JMS 메시지 버스 설정 등의 리포지토리에 대한 기타 설정을 지정 할 수 있습니다.

설정을 수정하려면 구성 목록의 설정에서 해당 옵션을 클릭하십시오. 링크 이름, 설명 및 올바른 설정 은 다음 테이블을 참조하십시오.

표 *15.* 설정 구성 옵션.

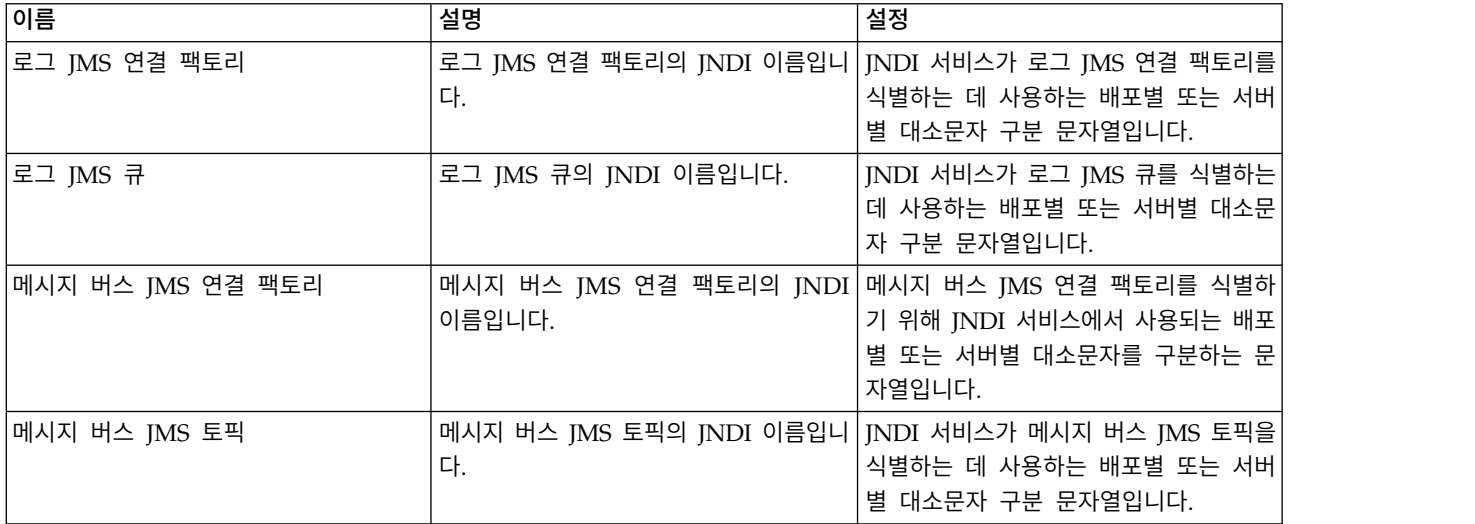

표 *15.* 설정 구성 옵션 *(*계속*)*.

| 이름       | 설명                                                                      | 설정                                                         |
|----------|-------------------------------------------------------------------------|------------------------------------------------------------|
| ∣URL 접두부 | 접두부는 DNS(또는 WINS)에서 분석 가 URL.                                           |                                                            |
|          |                                                                         | 능해야 합니다. SSL을 사용하는 경우 접   제한사항: URL 지정 사항이 슬래시로 끝          |
|          | $\frac{1}{2}$ 두부는 http 대신 https로 시작해야 합니 $\frac{1}{2}$ 나면 안 됩니다. 예를 들어, |                                                            |
|          |                                                                         | 다. 또한 서버가 표준 http 포트 80 또는 http://myserver:8080/myroot/ 대신 |
|          | │표준 <i>https</i> 포트 443을 사용하는 경우 포│http://myserver:8080/myroot의 값을│     |                                                            |
|          | 트를 생략할 수 있습니다. 접두부에 대한 지정하십시오.                                          |                                                            |
|          | 변경사항을 적용하려면 서버를 다시 시작                                                   |                                                            |
|          | 해야 합니다.                                                                 |                                                            |

### **CMOR**

CMOR 구성 옵션은 *UDF* 문자 제한 설정을 제공하여 데이터베이스 사용자 정의 함수에 전달할 수 있는 최대 문자 수를 지정할 수 있게 합니다.

기본값은 대부분의 시스템에 대해 충분하며 드문 경우에만 수정이 필요합니다. 그 결과 CMOR 옵션 은 표준 구성 인터페이스에서 숨겨져 있으며 오류로 인해 문자 제한을 늘려야 하는 경우에만 액세스해 야 합니다. 예를 들어, 버전 레이블에서 사용된 문자 수가 지정된 제한을 초과하는 경우 시스템은 스코 어링 구성에 대한 데이터 제공자를 선택할 때 사용 가능한 목록을 검색할 수 없으며 서버 로그에 잘림 오류가 포함됩니다. 레이블 수를 줄일 수 없는 경우에는 UDF 문자 제한을 늘려야 합니다. 제한을 수 정하려면 다음을 수행하십시오.

- 1. 구성 페이지에서 구성 링크를 클릭하여 숨겨진 설정을 표시하십시오.
- 2. 설정 목록의 CMOR 아래에서 **UDF** 문자 제한을 클릭하십시오. 현재 문자 제한이 표시됩니다.
- 3. 필요에 따라 값을 수정하십시오.
- 4. 설정을 클릭하여 새 값을 설정하십시오.
- 5. 로그오프한 후 리포지토리 서버를 다시 시작하십시오.

SQL Server 또는 DB2 등의 일부 데이터베이스의 경우에는 새 값을 반영하기 위해 함수를 자동 으로 업데이트할 수 없습니다. 이 경우에는 다음과 같이 서버를 종료한 후 다시 시작하기 전에 해 당 함수를 수동으로 업데이트해야 합니다.

- 6. 구성 값을 수정한 후 서버를 중지하십시오.
- 7. 서버가 중지되면 데이터베이스의 기존 관리 도구를 사용하여 두 함수(*spsscmor\_fn\_gl2* 및 *spsscmor\_fn\_gl3*)를 수정하십시오. 현재 문자 제한 값(원래 4000)을 *UDF* 문자 제한 구성 설정에 서 지정된 제한으로 바꾸십시오.
- 8. 값을 업데이트한 후 서버를 다시 시작하십시오.

다음 테이블에는 문자 제한을 4000에서 6000으로 늘릴 때 각 데이터베이스에 대한 대체 사양이 표시 됩니다.

#### 표 *16.* 예제 문자 제한 증가.

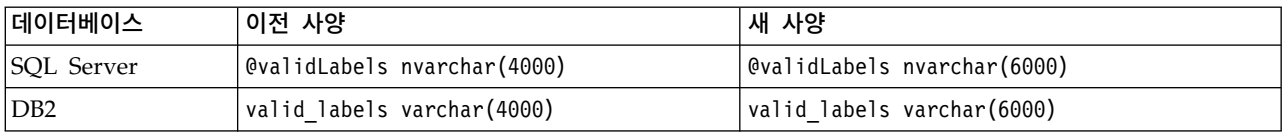

# **제 10 장 MIME 유형**

*MIME*(Multipurpose Internet Mail Extensions)은 다양한 유형의 정보를 식별하기 위한 표준입니다. MIME은 이메일의 확장자로 시작했지만 HTTP에서 서버가 전달 중인 컨텐츠를 정의하는 데도 사용됩 니다.

파일에 대한 요청에 반응할 때 서버는 파일에 헤더 정보를 추가합니다. 이 정보에는 파일에 포함된 매 체 유형을 표시하는 MIME 유형이 포함되어 있습니다. 서버는 파일의 확장자를 사용하여 MIME 유형 을 정의합니다. 파일을 수신하는 클라이언트는 MIME 유형을 사용하여 파일 처리를 위한 최적 메소드 를 판별합니다.

서버는 파일 확장자와 MIME 유형 간 연관을 제어합니다. 이 맵핑을 구성하려면 탐색 목록에서 **MIME** 유형을 클릭하여 액세스하는 IBM SPSS Deployment Manager의 MIME 유형 및 파일 유형 아이콘 페이지를 사용하십시오.

MIME 유형 및 파일 유형 아이콘 페이지에서 다음의 작업을 수행할 수 있습니다.

- 서버에 MIME 유형 맵핑 추가
- 기존 MIME 유형 설정 편집(파일에 이미지 지정 포함)
- 서버에서 MIME 유형 맵핑 삭제

참고**:** 기본적으로 많은 공통 아이콘이 IBM SPSS Collaboration and Deployment Services Deployment Portal에 표시되지 않습니다. 외부 파일 유형(예: *application/msword*)의 경우 관리자는 MIME 유형에 아이콘을 지정할 수 있습니다. 자세한 정보는 『MIME 유형 맵핑 추가』 토픽을 참조하십시오.

## **MIME 유형 맵핑 추가**

MIME 유형은 슬래시로 구분된 두 개의 부분(유형과 하위 유형)으로 구성됩니다. 유형은 일반 매체 유 형을 애플리케이션, 오디오, 이미지, 메시지, 모델, 다중 파트, 텍스트 또는 비디오로 지정합니다. 하위 유형은 매체의 형식을 식별하며 매체 유형에 따라 다릅니다. 예를 들어, *text/html*은 HTML 형식의 텍 스트에 해당합니다.

하위 유형에는 특정 제품의 MIME 유형을 식별하는 접두부가 포함될 수 있습니다. 예를 들어, 상업적 제품과 연관된 하위 유형은 *application/vnd.ms-access* 등의 벤더 하위 유형을 지정하는 vnd. 접두부를 포함하고 있습니다. 이와 대조적으로 비상업적 제품에 대한 하위 유형은 개인 하위 유형을 표시하는 prs. 접두부를 포함하고 있습니다.

MIME 유형은 IANA(Internet Assigned Numbers Authority)에 등록해야 합니다. 등록되지 않은 유 형은 *application/x-vnd.spss-clementine-stream*에서와 같이 향후 등록될 수 있는 유형과의 충돌을 방지 하기 위해 하위 유형에 *x-* 접두부를 추가해야 합니다. 등록된 MIME 유형의 목록은 [IANA](http://www.iana.org/assignments/media-types/)를 참조하 십시오.

새 MIME 유형 맵핑을 추가하려면 다음을 수행하십시오.

- 1. MIME 유형 및 파일 유형 아이콘 페이지에서 새 **MIME** 유형 추가를 클릭하십시오. MIME 유형 및 파일 유형 아이콘 추가 페이지가 표시됩니다.
- 2. MIME 유형의 이름을 입력하십시오. 이 이름은 유형 자체보다 읽기 쉬운 유형의 식별자를 제공합 니다. 예를 들어, 사용자 정의 대화 상자 패키지라는 이름은 *application/x-vnd.spss-statistics-spd* 유 형보다 읽기 쉽습니다.
- 3. 추가 중인 MIME 유형을 입력하십시오.
- 4. MIME 유형과 연관시킬 파일 확장자를 입력하십시오. 여러 확장자를 지정하는 경우에는 항목 사 이에 공백을 사용하십시오.
- 5. MIME 유형에 아이콘을 지정하십시오. 이 이미지는 크기가 16x16 픽셀인 *.gif* 파일이어야 합니다. 이 이미지는 일반적으로 컨텐츠 목록에서 사용됩니다. 찾아보기를 클릭하여 파일을 탐색하십시오. 아이콘 지정이 필요하지 않으면 아니오를 선택하십시오.
- 6. MIME 유형을 추가한 후 MIME 유형 및 파일 유형 아이콘 추가 페이지로 돌아가려면 저장을 클 릭하고 MIME 유형을 서버에 저장하지 않고 돌아가려면 취소를 클릭하십시오.

## **MIME 유형 맵핑 편집**

기존 MIME 유형을 편집하려면 다음을 수행하십시오.

- 1. MIME 유형 및 파일 유형 아이콘 페이지에서 편집할 MIME 유형의 이름을 클릭하십시오. 해당 MIME 유형에 대한 MIME 유형 및 파일 유형 아이콘 편집 페이지가 표시됩니다.
- 2. 필요에 따라 설정을 수정하십시오. 새 파일을 선택하거나 아니오를 선택하는 경우에만 아이콘이 변 경됩니다. 아이콘을 삭제하려면 아니오를 선택하십시오.
- 3. MIME 유형에 대한 새 설정을 저장하고 MIME 유형 및 파일 유형 아이콘 추가 페이지로 돌아가 려면 저장을 클릭하고 새 MIME 유형 설정을 서버에 저장하지 않고 돌아가려면 취소를 클릭하십 시오.

## **MIME 유형 맵핑 삭제**

기본 MIME 유형을 삭제하려면 다음을 수행하십시오.

v MIME 유형 및 파일 유형 아이콘 페이지에서 삭제할 MIME 유형에 대한 삭제 아이콘을 클릭하십 시오. MIME 유형 테이블이 새로 고쳐져서 삭제된 MIME 유형 없이 다시 표시됩니다.
# **제 11 장 리포지토리 다시 인덱싱**

인덱싱은 IBM SPSS Collaboration and Deployment Services Repository 검색을 최적화하는 데 사 용됩니다. 기본적으로 리포지토리가 업그레이드되면 이전 인덱스가 지워지고 인덱스가 재빌드됩니다. 리 포지토리는 시작 시 처리 결과(예: 작업 결과)를 강제로 다시 인덱싱하도록 구성될 수도 있습니다. 자 세한 정보는 57 페이지의 [『프로세스](#page-60-0) 관리』 토픽을 참조하십시오. 시작 시 다시 인덱싱이 실행되는 동안 리포지토리 검색은 자동으로 사용 안함으로 설정됩니다.

다시 인덱싱은 브라우저 기반 IBM SPSS Deployment Manager에서 권한 있는 사용자가 요청 시 수 행될 수도 있습니다. 자세한 정보는 29 페이지의 [『조치』](#page-32-0) 토픽을 참조하십시오.

참고**:** 다시 인덱싱은 많은 새 데이터를 리포지토리로 가져올 때와 같이 절대적으로 필요한 경우에만 실 행해야 하는 자원 및 시간이 많이 소요되는 프로세스입니다. IBM SPSS Collaboration and Deployment Services에 사용자 활동이 없는 경우에만 다시 인덱싱을 실행하는 것이 좋습니다. 다시 인덱싱이 실행 될 때 모든 사용자가 로그아웃되도록 할 수 없는 경우에는 리포지토리 검색을 사용 안함으로 설정해야 합니다. 하지만 시스템을 사용 중인 경우에는 인덱스를 지우지 않는 것이 좋습니다.

리포지토리를 다시 인덱싱하려면 다음을 수행하십시오.

- 1. 브라우저 기반 IBM SPSS Deployment Manager의 탐색 목록에서 리포지토리 인덱스를 클릭하 십시오. 컨텐츠 리포지토리 인덱싱 페이지가 표시됩니다.
- 2. 다음 중 하나를 수행하십시오.
	- 리포지토리에 로그인한 사용자가 없는 경우에는 다시 인덱싱하기 전에 전체 인덱스 지우기를 선 택하십시오.
	- 리포지토리에 로그인한 사용자가 있는 경우에는 인덱싱 실행 중 클라이언트 사용 안함을 선택 하십시오.
- 3. 인덱싱 시작을 클릭하십시오. 인덱스를 재빌드하는 동안 컨텐츠 리포지토리 인덱싱 상태 페이지에 처리된 오브젝트의 통계가 표시됩니다.

# **제 12 장 리포지토리 유지보수**

IBM SPSS Collaboration and Deployment Services Repository 유지보수에는 기존 데이터 및 애플 리케이션 설정 백업, 데이터 무결성 및 최적 성능을 보장하기 위해 사용하지 않고 사용되지 않는 데이 터 정리 등의 작업이 포함될 수 있습니다.

시간 경과에 따라 IBM SPSS Collaboration and Deployment Services Repository의 크기는 더 커 집니다. 오브젝트가 저장될 때마다 새 오브젝트 버전이 저장됩니다. 또한 각 작업 실행에서 작성된 아 티팩트가 누적됩니다. 이러한 오브젝트 및 버전의 유입으로 인해 리포지토리 데이터베이스가 성능에 부 정적인 영향을 미칠 수 있는 크기까지 커질 수 있습니다. 성능 저하가 발생하면 파일을 저장하는 데 추가적인 시간이 필요할 수 있습니다. 극한 상황에서는 일부 조작을 시작하는 데 이전보다 오래 걸리 거나 실패하여 제한시간 초과 오류가 발생할 수 있습니다. 이러한 문제점을 방지하기 위해 불필요한 오 브젝트 및 버전을 주기적으로 제거해야 합니다.

제거 후보인 항목은 다음과 같습니다.

- 필요하지 않은 오브젝트의 레이블 없는 버전
- 불필요한 작업 아티팩트
- 만료된 제출된 작업. 자세한 정보는 73 페이지의 [『만료된](#page-76-0) 제출된 작업 제거』 토픽을 참조하십시 오.
- 이전 작업 히스토리. 자세한 정보는 73 [페이지의](#page-76-0) 『작업 히스토리 크기 관리』 토픽을 참조하십시 오.

다양한 방식으로 불필요한 항목을 삭제할 수 있습니다. 수동으로 각 항목을 식별하여 제거할 수 있습 니다. 또는 정리 유틸리티를 사용하여 지정된 기준을 충족하는 항목의 일괄처리 삭제를 수행할 수 있 습니다. 마지막으로 IBM SPSS Collaboration and Deployment Services - Essentials for Python을 사용하여 정기적으로 실행을 위해 스케줄할 수 있는 자동화된 삭제 작업을 작성할 수 있습니다. 많은 수의 항목 삭제가 시스템의 전반적인 성능에 영향을 미치지 않도록 유지보수 서비스가 실제 삭제를 관 리합니다.

# **리포지토리 백업**

IBM SPSS Collaboration and Deployment Services Repository 데이터 및 애플리케이션 설정은 관 계형 데이터베이스에 저장되며 리포지토리의 백업은 데이터베이스 벤더 백업 유틸리티를 사용하여 데 이터베이스 수준에서 수행해야 합니다.

매일 데이터베이스 백업을 수행하는 것이 좋습니다. 필요한 경우 데이터베이스의 백업 사본 위에 리포 지토리를 재설치할 수 있습니다.

# **자동 유지보수 서비스**

항목을 삭제하면 해당 항목은 즉시 모든 IBM SPSS Collaboration and Deployment Services Repository 클라이언트에 대해 사용할 수 없게 됩니다. 하지만 이때 항목은 제거되는 대신 삭제를 위 해 플래그가 지정됩니다. 실제 삭제는 유지보수 서비스가 수행합니다. 이 서비스는 주기적으로 시스템 에서 플래그 지정된 항목을 활성화하고 제거합니다. 일부 플래그 지정된 항목을 현재 유지보수 창에서 제거할 수 없는 경우 해당 항목은 다음 서비스가 활성화될 때까지 시스템에서 지속됩니다. 유지보수 서 비스는 전반적인 시스템 처리에 대한 삭제 작업의 영향을 최소화합니다.

항목에 플래그가 지정되는 대신 항목이 즉시 제거되는 일부 예외도 있습니다. *LATEST* 버전이 포함된 오브젝트 버전 세트를 삭제하는 경우에는 *LATEST* 레이블을 새 버전에 적절하게 재지정할 수 있도록 전체 세트가 즉시 삭제됩니다. 또한 내보내기를 수행하면 삭제된 항목이 내보내기 세트에 포함되지 않 도록 플래그 지정된 버전이 모두 즉시 강제 삭제됩니다.

## 자동 리포지토리 유지보수 구성

유지보수 서비스는 다음을 포함한 다양한 작업을 수행합니다.

- v 플래그 지정된 오브젝트 및 버전 삭제
- 사용되지 않는 검색 인덱스 삭제
- 사용되지 않는 작업 히스토리 제거
- 만료된 제출된 아티팩트 제거
- 만료된 보류 중 서버 연결 제거
- 활동 내보내기, 가져오기 및 프로모션 수행 중에 작성된 임시 파일 제거

서비스는 구성 매개변수 세트에 의해 정의된 스케줄에 따라 실행됩니다. 브라우저 기반 IBM SPSS Deployment Manager를 사용하여 이 매개변수의 값을 지정하십시오. 모든 매개변수는 구성 페이지의 리포지토리 그룹에서 사용할 수 있습니다.

- 1. 리포지토리 유지보수 시작 날짜를 선택하십시오. 유지보수 서비스를 시작해야 하는 날짜 및 시간 을 표시하는 값을 입력하십시오. 설정을 클릭하십시오.
- 2. 리포지토리 유지보수 시작 최대값을 선택하십시오. 유지보수 서비스를 시작해야 하는 지정된 시작 시간 이후 가장 긴 기간을 표시하는 값을 입력하십시오. 서비스가 지정된 시간에 시작할 수 없는 경우에는 이 기간이 서비스가 시작을 시도할 가장 긴 기간입니다. 설정을 클릭하십시오.
- 3. 리포지토리 유지보수 시작 최소값을 선택하십시오. 유지보수 서비스를 시작해야 하는 지정된 시작 시간 이후 가장 짧은 기간을 표시하는 값을 입력하십시오. 서비스가 지정된 시간에 시작할 수 없 는 경우에는 이 기간이 서비스가 시작을 시도할 가장 짧은 기간입니다. 설정을 클릭하십시오.
- 4. 리포지토리 유지보수 빈도를 선택하십시오. 유지보수 서비스가 실행되는 빈도를 표시하는 값을 입 력하십시오. 예를 들어, 값이 90이면 90분마다 서비스가 실행됩니다. 설정을 클릭하십시오.
- 5. 리포지토리 유지보수 트랜잭션 지연을 선택하십시오. 유지보수 트랜잭션의 전체 시간은 실제 유지 보수 작업과 다음 트랜잭션이 처리되기 전의 지연으로 구성됩니다. 지연을 통해 시스템은 유지보 수 서비스가 실행되는 동안 다른 작업에 참여할 수 있습니다. 이 지연에 할당된 유지보수 트랜잭

<span id="page-76-0"></span>션의 전체 시간 백분율을 표시하는 값을 입력하십시오. 예를 들어, 50%라는 값은 트랜잭션 작업 뒤에는 해당 작업을 수행하기 위해 필요한 시간과 동일한 지연이 따라와야 함을 나타냅니다. 즉, 지연에서는 유지보수 트랜잭션에 대한 시간 총계의 절반을 사용합니다. 설정을 클릭하십시오.

- 6. 리포지토리 유지보수 트랜잭션 기간을 선택하십시오. 유지보수 트랜잭션에 대해 할당된 시간을 표 시하는 값을 입력하십시오. 설정을 클릭하십시오.
- 7. IBM SPSS Collaboration and Deployment Services 서버가 클러스터 환경에서 실행 중인 경우 에는 모든 클러스터 노드에서 또는 마스터 노드에서만 유지보수 서비스를 실행할 수 있습니다. 구 성 목록에서 리포지토리 유지보수 마스터를 선택하십시오. 이 옵션을 사용하여 서비스를 마스터 노 드로 제한하십시오. 설정을 클릭하십시오.
- 8. IBM SPSS Collaboration and Deployment Services 서버를 다시 시작하여 새 설정의 사용을 시 작하십시오.

이 구성 설정에 대한 자세한 정보는 59 페이지의 [『리포지토리』의](#page-62-0) 내용을 참조하십시오.

### 만료된 제출된 작업 제거

제출된 작업 폴더에서 작성된 아티팩트는 지정된 기간(일) 이후 자동으로 만료되어 소유자와 관리자에 게만 표시됩니다. 만료된 아티팩트가 만료 날짜 이후 필요하지 않은 경우에는 만료될 때 삭제를 위해 아티팩트에 자동으로 플래그를 지정하도록 시스템을 구성할 수 있습니다. 유지보수 서비스가 활성화되 면 항목이 리포지토리에서 제거됩니다.

브라우저 기반 IBM SPSS Deployment Manager에서 사용 가능한 구성 페이지를 사용하여 이 기능 을 제어할 수 있습니다.

- 1. 프로세스 관리 그룹에서 만료된 제출된 아티팩트 제거를 선택하십시오.
- 2. 선택란을 선택하여 이 기능을 사용으로 설정하십시오.
- 3. 설정을 클릭하십시오.

이 구성 설정에 대한 자세한 정보는 57 페이지의 [『프로세스](#page-60-0) 관리』의 내용을 참조하십시오.

### 작업 히스토리 크기 관리

작업이 실행될 때마다 작업 실행에 대한 정보(예: 실행이 발생한 시기, 실행의 전반적인 상태)를 자세 히 설명하는 항목이 작업 히스토리에 추가됩니다. 이 항목에는 작업 결과 및 실행 로그에 대한 참조가 포함됩니다. 작업이 스케줄에 따라 실행되는 경우 스케줄에 의해 시작된 모든 실행에서는 작업 히스토 리에서 해당 항목을 생성합니다.

모든 작업 실행에서 작업 히스토리 항목을 생성하는 경우 시간 경과에 따라 작업 히스토리에서 유지되 는 정보의 양이 매우 커질 수 있습니다. 하지만 이 히스토리 항목 중 일부는 불필요할 수 있습니다. 새 작업 실행을 사용할 수 있게 되면 이전 작업 실행에 대한 히스토리 항목이 사용되지 않게 될 수 있습 니다. 작업 히스토리의 크기를 제어하기 위해 작업 버전에 대해 유지할 작업 히스토리 항목 수에 대한 제한을 정의할 수 있습니다. 작업 버전의 히스토리가 이 제한을 초과하면 가장 오래된 히스토리 항목 이 사용되지 않게 되며 유지보수 서비스가 활성화될 때 제거됩니다. 예를 들어, 작업 히스토리 크기 제 한이 15인 경우 16번째 실행을 수행하면 첫 번째 히스토리 항목이 제거됩니다.

브라우저 기반 IBM SPSS Deployment Manager에 있는 구성 페이지를 사용하여 이 기능을 제어할 수 있습니다. 작업 히스토리 항목을 자동으로 관리하려면 다음의 단계를 수행하십시오.

- 1. 프로세스 관리 그룹에서 작업 히스토리 제한을 선택하십시오. 각각의 작업 버전에 대해 유지할 히 스토리 항목 수를 입력하십시오. 설정을 클릭하십시오.
- 2. 프로세스 관리 그룹에서 사용하지 않는 작업 히스토리 제거를 선택하십시오. 선택란을 선택하여 작 업 히스토리 제한 초과 시 가장 오래된 작업 버전 히스토리를 제거할 수 있게 하십시오. 설정을 클릭하십시오.
- 이 구성 설정에 대한 자세한 정보는 57 페이지의 [『프로세스](#page-60-0) 관리』의 내용을 참조하십시오.

### 유지보수 활동 모니터링

유지보수 서비스 활동 요약을 시스템 로그 파일에 포함하여 서비스가 활성화될 때 수행되는 작업을 식 별할 수 있습니다.

유지보수 서비스 로그를 사용하려면 다음을 수행하십시오.

1. 텍스트 편집기에서 로그 구성 파일을 여십시오.

IBM SPSS Collaboration and Deployment Services Repository 로그 구성 파일의 위치는 호스 트 애플리케이션 서버에 따라 다릅니다.

- WebSphere: <repository installation directory>/platform/log4j.properties
- Liberty: <repository installation directory>/platform/log4j.properties
- v **JBoss:** <JBoss server directory>/deploy/jboss-logging.xml
- 2. *com.spss.process.internal.maintenance* 로거에 대한 항목을 추가하고 로그 수준을 *DEBUG*로 설정하 십시오. 예를 들어, log4j.properties 파일에서 다음 행을 추가하십시오.

log4j.logger.com.spss.process.internal.maintenance=DEBUG, R

JBoss 로그 구성 파일에 로거를 추가하는 것에 대한 정보는 JBoss 문서를 참조하십시오.

- 3. 변경사항을 저장하십시오.
- 4. 리포지토리 서버를 다시 시작하십시오.

유지보수 서비스가 활성화되면 다음 메시지가 로그 결과에 추가됩니다.

- v 할당된 시간에 *N*개의 만료된 제출된 실행을 제거했습니다.
- v 할당된 시간에 *N*개의 사용되지 않는 실행을 제거했습니다.

로그 서비스에 대한 자세한 정보는 리포지토리 서버 설치 및 구성 문서를 참조하십시오.

### 파일 버전 수 제한

파일 버전의 최대 수를 자동화하고 제어할 수 있습니다. 버전 수가 지정된 제한에 도달하면 가장 오래 된 파일 버전부터 자동으로 삭제됩니다. 유지보수 서비스가 활성화되어 있으면 가장 오래된 파일 버전 이 리포지토리에서 제거됩니다.

대부분의 경우, 오래된 파일 버전은 사용 가치 없이 자리만 차지하면서 시스템 성능을 저하시킵니다. 정리 유틸리티가 정기적으로(기본적으로 매 시간마다) 리포지토리를 검토하고 정의된 제한을 초과하는 파일 버전이 있는지 검사합니다.

이 기능은 브라우저 기반 IBM SPSS Deployment Manager의 구성 페이지에서 제어합니다.

참고**:** 레이블이 없는 파일 버전만 삭제됩니다. 레이블된 버전은 해당되지 않습니다.

파일 버전을 자동으로 관리하려면 다음 단계를 수행하십시오.

- 1. 리포지토리 그룹에서 버전 제한 **-** 레이블이 없는 버전 제거를 선택하십시오. 옵션을 선택한 경우, 레이블이 없는 파일 버전이 파일당 최대 버전 수를 초과하면 해당 파일 버전이 자동으로 제거됩니 다. 기본적으로 이 설정은 사용되지 않습니다. 해당 설정을 선택하거나 선택 취소한 후 설정을 클 릭하십시오.
- 2. 리포지토리 그룹의 버전 제한 **-** 파일당 최대 버전 수에 파일 버전의 최대 수를 입력하십시오. 이 설정에 따라 각 파일에 보존할 최대 버전 수가 지정됩니다(기본값은 0임). 파일 버전의 최대 수를 입력한 후 설정을 클릭하십시오.

참고**:** 값이 작업 히스토리 제한보다 작으면 작업 히스토리 레코드에 아티팩트가 포함되어 있지 않 을 수 있습니다.

3. 리포지토리 그룹의 버전 제한 **-** 마커별 정렬 설정에 따라 파일 버전이 마커별로 정렬되는지(기본 설정), 작성 날짜별로 정렬되는지 결정됩니다.

이 구성 설정에 대한 자세한 정보는 59 페이지의 [『리포지토리』의](#page-62-0) 내용을 참조하십시오.

# **일괄처리 삭제**

각각의 항목을 개별적으로 추가해야 하는 경우 많은 수의 항목을 삭제하는 것은 매우 지루할 수 있습 니다. 하지만 항목이 특성 세트를 공유하는 경우에는 정리 유틸리티를 사용하여 대량으로 항목을 식별 하고 선택하여 삭제할 수 있습니다.

이 유틸리티를 사용하려면 선택하여 삭제할 항목에 대해 일치시켜야 하는 기준을 지정하십시오. 선택 기준은 다음의 특성을 기반으로 할 수 있습니다.

- v 폴더
- MIME 유형
- 레이블 존재
- 버전 수

• 작성 날짜

예를 들어, 정리 유틸리티를 사용하여 지정된 폴더에 있는 모든 IBM SPSS Statistics 구문 파일의 최 근 3개 버전을 제외한 모든 버전을 삭제할 수 있습니다. 또는 지정된 날짜 이전의 모든 레이블 없는 IBM SPSS Modeler 스트림 버전을 삭제할 수 있습니다.

자동 유지보수 프레임워크가 사용으로 설정된 경우 선택된 항목은 사용 가능한 다음 기회에 삭제하기 위해 플래그가 지정됩니다. 유지보수 프레임워크가 사용 안함으로 설정된 경우에는 항목이 즉시 삭제 됩니다.

정리 유틸리티는 완전히 Java를 기반으로 하며 지원되는 모든 IBM SPSS Collaboration and Deployment Services 플랫폼에서 실행됩니다. 이 유틸리티는 다음 폴더에서 사용할 수 있습니다.

<repository install path>/applications/cleanup

항목 삭제는 영구적이므로 항목은 삭제되고 나면 복구할 수 없습니다. 불필요한 위험을 방지하기 위해 이 유틸리티를 사용하여 파일을 삭제하기 전에 데이터를 백업하는 것을 고려해 보십시오.

명령행에서 정리 유틸리티를 실행하거나 자동 되풀이 처리를 위한 작업 단계를 작성할 수 있습니다.

이 유틸리티를 사용하여 파일을 삭제하기 전에 리포지토리 데이터베이스를 백업하는 것이 좋습니다. 또 는 IBM SPSS Collaboration and Deployment Services 내보내기 기능을 사용하여 정리 유틸리티에 서 처리할 폴더의 백업을 작성할 수 있습니다.

## 정리 유틸리티 실행

정리 유틸리티를 실행하는 명령의 구조는 다음과 같습니다.

cleanup <parameter=value parameter=value ...>

cleanup 명령 뒤에는 삭제 작업을 정의하는 매개변수 및 해당 값의 공백으로 구분된 목록이 따라옵니 다. 각각의 매개변수 사양에는 매개변수 이름, 등호, 매개변수 값이 포함되어 있습니다. 각각의 매개변 수가 표 17에 설명되어 있습니다.

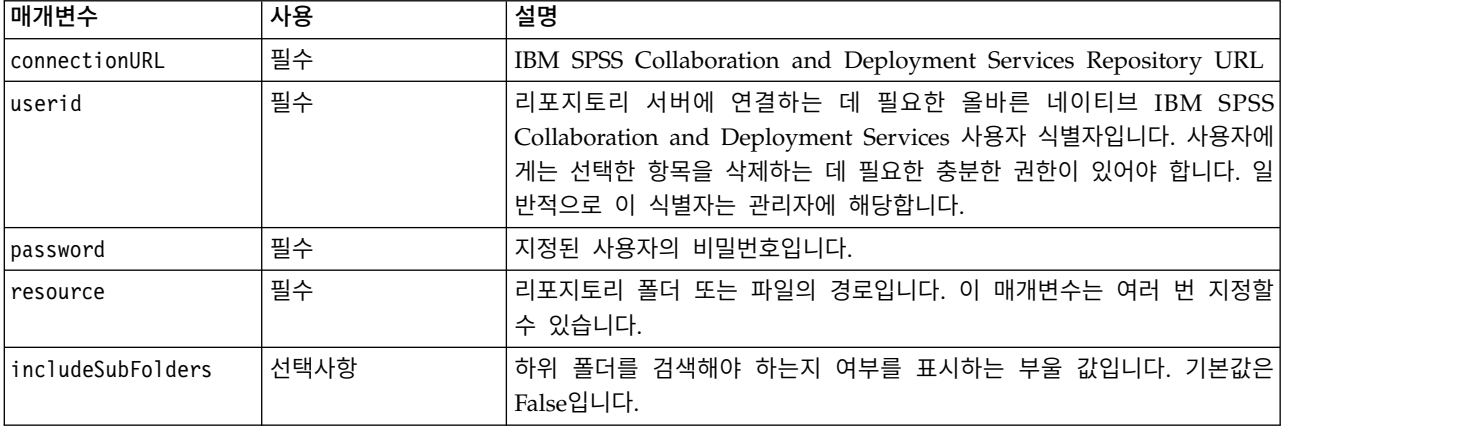

표 *17.* 정리 유틸리티 매개변수.

표 *17.* 정리 유틸리티 매개변수 *(*계속*)*.

| 매개변수           | 사용   | 설명                                                                                                    |
|----------------|------|----------------------------------------------------------------------------------------------------|
| includeType    | 선택사항 | 포함할 오브젝트의 MIME 유형입니다. 비교는 대소문자를 구분하지 않지<br>만 정확한 텍스트와 일치해야 합니다. 이 값은 여러 번 지정할 수 있습니<br>다. 기본값은 모든 유형입니다.  |
| excludeType    | 선택사항 | 제외할 오브젝트의 MIME 유형입니다. 비교는 대소문자를 구분하지 않지<br>만 정확한 텍스트와 일치해야 합니다. 이 값은 여러 번 지정할 수 있습니<br>다. 기본값은 제외 안 함입니다. |
| deleteLabeled  | 선택사항 | 레이블된 버전을 삭제해야 하는지 여부를 표시하는 부울 값입니다. 기본값<br>은 False입니다.                                                    |
| versionsToKeep | 선택사항 | 유지해야 하는 최신 버전의 수입니다. 기본값은 영(0)입니다.                                                                        |
| olderThan      | 선택사항 | 지정된 날짜 이전에 작성된 자원만 선택됩니다. 시간은 비교를 위해 정리<br>유틸리트를 실행 중인 시스템에 대해 현지화됩니다. 기본값은 날짜 필터 없<br>음입니다.              |
| logfile        | 선택사항 | 결과를 로그하는 데 사용될 로컬 파일의 경로입니다. 기본값은 로그 파일<br>없음입니다.                                                         |
| testMode       | 선택사항 | 선택한 항목을 삭제해야 하는지 여부를 표시하는 부울 값입니다. True 값<br>을 선택하면 오브젝트/버전이 실제로 삭제되지 않고 선택됩니다. 기본값은<br>False입니다.         |

다음의 단계를 사용하여 정리 유틸리티를 호출합니다.

- 1. 시스템 경로 환경 변수에 Java 경로가 포함되어 있는지 확인하십시오.
- 2. 명령 프롬프트에서 정리 유틸리티가 포함된 디렉토리로 이동하십시오.
- 3. cleanup을 입력하십시오(삭제 작업을 정의하는 매개변수 및 값의 목록이 뒤따라옴).
- 4. 명령을 입력하면 작업이 시작됩니다.

예를 들어, 다음 명령은 */CleanupData* 폴더에서 모든 하위 폴더를 반복하여 삭제할 레이블 없는 버전 을 선택합니다. testMode 매개변수는 버전이 실제로 삭제되는 것을 방지하여 사용자가 *cleanup.log* 파 일을 검토하여 testMode를 제거한 경우 삭제될 선택된 버전을 식별할 수 있게 합니다.

cleanup userid=admin password=pass connectionURL=http://localhost:8080 testMode=true resource=/CleanupData includeSubFolders=true logfile=cleanup.log

# 일괄처리 삭제 작업 작성

일반 작업 단계를 사용하여 IBM SPSS Collaboration and Deployment Services 작업에서 일괄처리 삭제를 시작할 수 있습니다.

IBM SPSS Deployment Manager에서 일괄처리 삭제를 위한 작업 단계를 작성하려면 다음의 단계를 수행하십시오.

- 1. 작업에 일반 작업 단계를 추가하십시오.
- 2. 작업 단계를 클릭하여 특성을 수정하십시오.
- 3. 일반 탭에서 단계의 이름을 입력하십시오. 실행할 명령에 대해 삭제 작업을 정의하는 정리 유틸리 티 매개변수가 뒤따라오는 사용자의 시스템에 대한 정리 유틸리티의 전체 경로를 입력하십시오.
- 4. 삭제 작업에 logfile 매개변수가 포함되어 있는 경우 로그를 IBM SPSS Collaboration and Deployment Services Repository에 저장하려면 결과 파일 탭을 사용하여 파일의 대상 위치를 지 정하십시오.
- 5. 작업을 저장하십시오.

필요에 따라 작업을 수동으로 실행하거나 지정된 시간에 또는 시스템 이벤트에 대한 반응으로 자동으 로 작업을 실행하는 스케줄을 작성할 수 있습니다. 일반 작업 단계 및 작업 스케줄링에 대한 자세한 정보는 IBM SPSS Deployment Manager 문서를 참조하십시오.

# **제 13 장 알림**

IBM SPSS Collaboration and Deployment Services는 IBM SPSS Collaboration and Deployment Services Repository 오브젝트 및 작업 처리 결과에 대한 변경사항을 사용자에게 지속적으로 알리기 위한 알림 및 구독 메커니즘을 제공합니다. 알림과 구독은 모두 해당 이벤트가 발생할 때 이메일 메시 지를 생성합니다. 예를 들어, 작업이 실패하면 IBM SPSS Collaboration and Deployment Services는 해당 작업을 담당하는 사용자에게 자동으로 이메일을 전송할 수 있습니다. 실패가 발생하면 해당 이벤 트와 일치하는 템플리트에 대한 검색이 트리거됩니다. 해당 템플리트를 해당 이벤트에 적용하면 해당 이벤트와 연관된 수신인에게 전송되는 이메일이 작성됩니다.

기본 리포지토리 설치에 포함된 알림 템플리트는 *<Installation Directory>\components\notification\ templates*의 서브디렉토리에서 찾을 수 있습니다. 이 서브디렉토리의 이름은 일반 이벤트 유형에 해당 합니다. 예를 들어, *components\notification\templates\PRMS\Completion* 폴더에는 두 개의 메시지 템 플리트가 포함되어 있습니다. 이 템플리트(*job\_success.xsl* 및 *job\_failure.xsl*)는 작업 실행의 성공 및 실 패에 해당합니다. 작업이 성공적으로 완료되면 IBM SPSS Collaboration and Deployment Services는 *job\_success* 템플리트를 사용하여 해당 성공을 표시하는 알림 메시지를 생성합니다. 알림 메시지의 컨 텐츠 및 모양은 템플리트를 수정하여 사용자 정의할 수 있습니다.

# **알림 템플리트 구조**

#### 알림 메시지 템플리트 구조

Apache *Velocity* 템플리트 언어를 사용하여 알림 템플리트가 이벤트 정보를 알림 메시지로 변환합니 다.

# **Velocity** 템플리트 구조

Velocity 템플리트의 파일 확장자는 \*.vm입니다. 이 템플리트는 = 연산자를 사용하여 /mimeMessage/ messageSubject, /mimeMessage/messageContent 및 /mimeMessage/messageProperty 값을 지정하는 메시지를 생성합니다(이들 값은 이메일 프로세서에 의해 구문 분석됨). 다음 샘플 템플리트는 해당 작 업의 성공을 표시하는 단순한 일반 이메일 메시지를 생성합니다.

/mimeMessage/messageSubject=Job Completion /mimeMessage/messageContent[text/plain;charset=utf-8]=The job completed successfully.

Velocity 템플리트에 대한 자세한 정보는 Apache Velocity [프로젝트](http://velocity.apache.org/) 문서를 참조하십시오.

#### 메시지 특성

이메일 알림 템플리트에는 리포지토리 기본값과 다른 SMTP 설정을 사용해야 하는 경우 메시지 처리 방법을 판별하는 특성이 포함될 수 있습니다. 예를 들어, 다른 SMTP 서버 이름 및 포트 번호를 지정 하거나 메시지에 지정된 이메일 주소를 리턴해야 할 수 있습니다. 기본 SMTP 특성은 리포지토리 알 림 구성 옵션 아래에 나열됩니다. Sun JVM이 리포지토리 설치와 함께 사용되는 경우 SMTP 특성은 다음 [테이블에](#page-83-0)서 정의된 메시지 처리를 위한 JavaMail API 특성에 해당합니다. 이 특성은 다른 Java 환경의 경우 다를 수 있습니다. SMTP 특성에 대한 자세한 정보는 JVM 벤더 문서를 참조하십시오.

<span id="page-83-0"></span>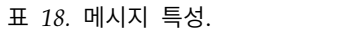

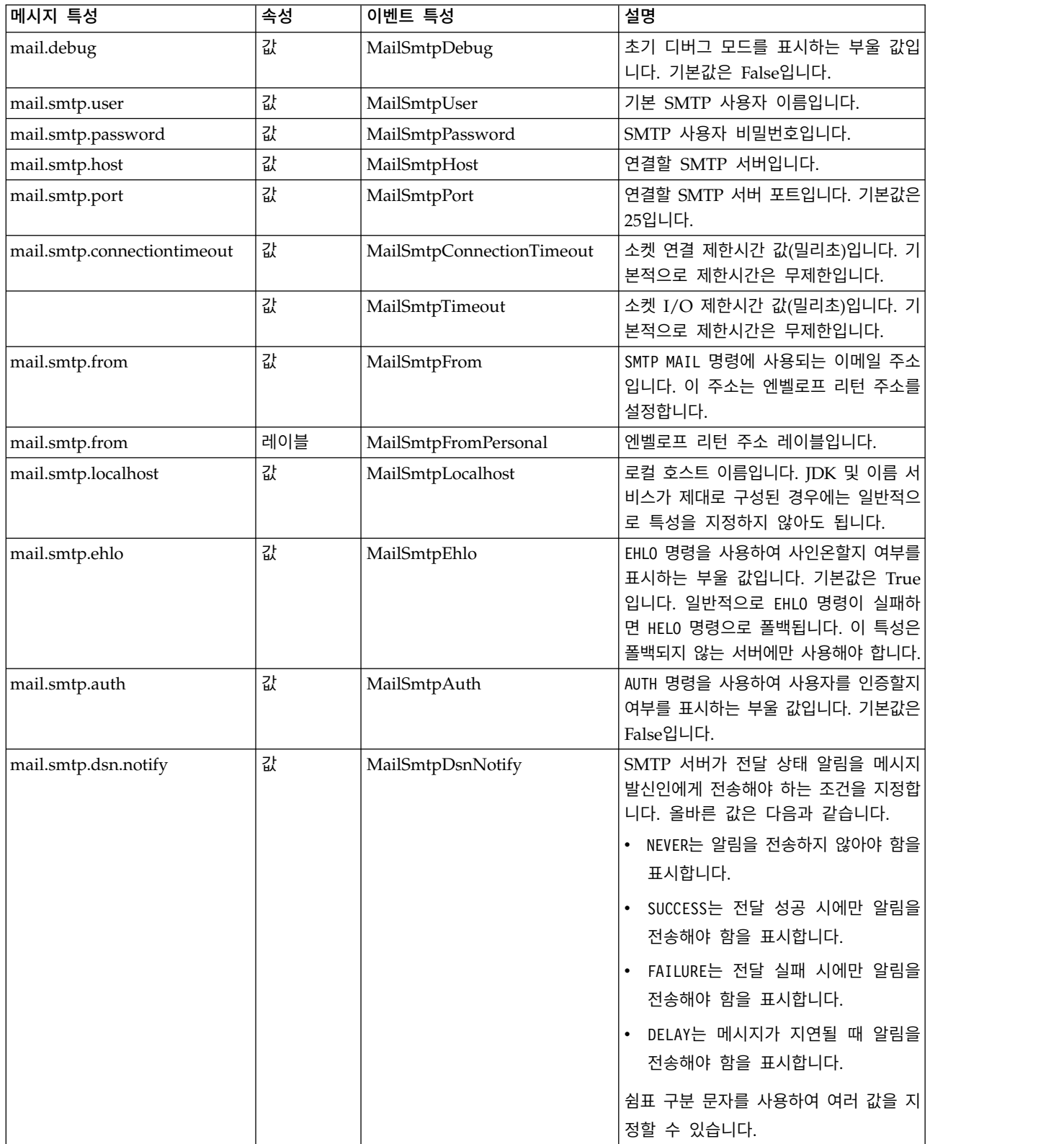

<span id="page-84-0"></span>Velocity 템플리트에서 이 특성을 정의하는 구문은 다음과 같습니다.

v 다음 예제에서와 같이 특성 이름 및 레이블 인수가 대괄호로 묶인 mimeMessage/messageProperty 에 특성 값을 지정해야 합니다.

/mimeMessage/messageProperty[smtp.mail.smtp.from][Brian McGee]=bmagee@mycompany.com

• 특성 레이블의 값은 선택사항이므로 지정 명령문은 다음 구문을 가질 수 있습니다.

/mimeMessage/messageProperty[smtp.mail.smtp.from][]=bmagee@mycompany.com

• 특성 이름 및 레이블의 값은 정적 값으로 지정하거나 해당 이벤트 특성을 참조하는 변수를 통해 지 정할 수 있습니다.

/mimeMessage/messageProperty[smtp.mail.smtp.from][\$MailSmtpFromPersonal]=\$MailSmtpFrom

### 메시지 컨텐츠

알림 메시지의 컨텐츠는 알림 템플리트의 messageSubject 및 messageContent 요소에 대해 제공된 텍 스트에 해당합니다. 어느 요소에 대해서든 이 텍스트는 변수 이벤트 특성 값을 포함할 수 있습니다.

• Velocity 템플리트에서 변수 값은 \$ 표기법을 사용하여 참조됩니다. 예를 들어, Job step \${JobName}/ \${JobStepName} failed at \${JobStepEnd}는 *JobName*, *JobStepName* 및 *JobStepEnd* 특성의 현재 값을 가진 텍스트를 삽입합니다.

메시지에 삽입할 수 있는 변수는 알림을 트리거하는 이벤트의 특성을 참조합니다. 일반적인 특성은 다 음과 같습니다.

- *JobName*(작업의 이름을 표시하는 문자열)
- v *JobStart*(작업이 시작된 시간을 표시하는 시간소인)
- *JobEnd*(작업이 종료된 시간을 표시하는 시간소인)
- *JobSuccess*(작업이 성공했는지 여부를 표시하는 부울 값)
- v *JobStatusURL*(작업 상태를 찾을 수 있는 URL에 해당하는 문자열)
- v *JobStepName*(작업의 이름을 표시하는 문자열)
- *JobStepEnd*(작업이 종료된 시간을 표시하는 시간소인)
- v *JobStepArtifacts*(작업 단계 결과의 URL을 표시하는 문자열 값의 배열)
- v *JobStepStatusURL*(작업 단계 상태를 찾을 수 있는 URL에 해당하는 문자열)
- ResourceName(파일 또는 폴더 이름 등의 이벤트가 영향을 미치는 오브젝트의 이름에 해당하는 문 자열)
- v *ResourcePath*(이벤트가 영향을 미치는 오브젝트의 경로에 해당하는 문자열)
- v *ResourceHttpUrl*(오브젝트를 찾을 수 있는 HTTP URL에 해당하는 문자열)
- ChildName(이벤트가 영향을 미치는 상위 오브젝트의 하위 오브젝트의 이름에 해당하는 문자열. 예: 파일이 폴더에서 작성되면 이것이 파일의 이름이 됨)
- v *ChildHttpUrl*(하위 오브젝트를 찾을 수 있는 HTTP URL에 해당하는 문자열)

<span id="page-85-0"></span>v *ActionType*(리포지토리 이벤트의 경우 이벤트를 생성한 조치의 유형(예: FolderCreated))

사용 가능한 특성은 이벤트에 의해 정의되며 다양한 이벤트 유형에 대해 서로 다릅니다.

작업 단계 성공 알림에 대한 다음 샘플 Velocity 템플리트는 제목 행에서 작업 및 작업 단계의 이름을 삽입합니다. 메시지의 컨텐츠에는 단계의 종료 시간, 상태를 볼 수 있는 URL, 작업 단계에서 생성된 아티팩트의 목록도 포함되어 있습니다. 이 템플리트는 #foreach 루프 구조를 사용하여 *JobStepArtifacts* 특성 배열에서 아티팩트의 URL을 검색합니다.

 $<$ html $>$ <head> <meta http-equiv='Content-Type' content='text/html;charset=utf-8'/> </head> <body> <p>The job <b>\${JobName}</b> started \${JobStart} and #if(\$JobSuccess) completed successfully #else failed #end \${JobEnd}. <p>To review the job log, go to <a href='\${JobStatusURL}'>\${JobStatusURL}</a>.</p> <hr><p>This is a machine-generated message. Please do not reply directly. If you do not want to receive this notification,

remove yourself from the notification list or contact your Repository administrator.</p></ </body> </html>

다음 코드 세그먼트에서는 메시지에서 작업에 대한 하이퍼링크를 제거하기 위해 폴더 컨텐츠 알림에 대한 Velocity 템플리트를 수정하는 방법을 보여 줍니다. IBM SPSS Collaboration and Deployment Services 작업은 IBM SPSS Deployment Manager 외부에서 열 수 없으므로 알림 메시지를 사용자 정의하여 하이퍼링크를 제거하도록 강력히 권장합니다. 예제의 추가적인 if 조건에서는 오브젝트의 MIME 유형을 테스트합니다. 오브젝트가 IBM SPSS Collaboration and Deployment Services 작업인 경우 에는 하이퍼링크가 포함되지 않습니다.

원래 템플리트:

```
#if($Attachments)
See attachment.
#else
<p>To review the content of the file, go to <a href='${ResourceHttpUrl}'>${ResourceHttpUrl}</a>.</p>
#end
```
수정된 템플리트:

```
#if($Attachments)
See attachment.
#else
#if($MimeType!='application/x-vnd.spss-prms-job')
<p>To review the content of the file, go to <a href='${ResourceHttpUrl}'>${ResourceHttpUrl}</a>.</p>
#end
#end
```
## 메시지 형식

알림 템플리트는 메시지 컨텐츠의 MIME 유형을 지정해야 합니다. 알림 템플리트에서 MIME 유형 인 수는 /mimeMessage/messageContent와 함께 대괄호 안에 지정됩니다.

MIME 유형은 다음 두 값 중 하나를 가질 수 있습니다.

- text/plain. 알림 메시지가 일반 텍스트로 표시됩니다. 기본 설정입니다.
- text/html. 알림 메시지가 HTML 태그를 포함합니다. 메시지 내 컨텐츠의 모양을 제어하려면 이 설 정을 사용하십시오. 메시지 내 HTML은 올바른 형식으로 되어 있어야 합니다.

```
템플리트 결과를 항상 유니코드(UTF-8)로 인코딩하는 것이 좋습니다.
```
HTML 알림 템플리트는 마크업에서 허용된 기능을 활용할 수 있습니다. 예를 들어, 메시지는 작업의 결과 또는 웹 페이지에 대한 링크를 포함할 수 있습니다.

다음 템플리트는 작업 단계 완료에 대한 알림 메시지를 생성하고 컨텐츠를 테이블로 형식화하고 본문 에 대해 인라인 스타일을 사용하여 메시지의 배경색을 지정하고 내부 스타일시트를 사용하여 단락의 파란색 Verdana 글꼴을 정의합니다. 메시지에는 작업 결과에 대한 링크도 포함되어 있습니다.

```
/mimeMessage/messageSubject=${JobName}/${JobStepName} completed successfully
/mimeMessage/messageContent[text/html;charset=utf-8]=
            <html><head>
            <meta http-equiv="Content-Type" content="text/html;charset=utf-8"/>
            <style type="text/css">
            table {font-family: verdana; color: #000080}
            p {font-family: verdana; color: #000080}
            .foot {font-size: 75%; font-style: italic} </style>
            </head>
            <body style="background-color: #DCDCDC">
            <table border="8" align="center" width = 100%>
            <tr align="left">
            <th>Job/step name</th>
            <td>${JobName}/${JobStepName}</td>
            \frac{2}{\pi}<tr align="left">
            <th>End time</th>
            <td> ${JobStepEnd}</td>
            \frac{2}{\pi}<tr align="left">
            <th>Output</th>
            <td><p>
            #if ($JobStepArtifacts)
              #foreach($artifact in $JobStepArtifacts)
                 <a href='$artifact.get("url")'>$artifact.get("filename")</a><br>
              #end
            #else None <br>
            #end
            <p></td>\frac{1}{\sqrt{t}}</table>
            \langle h r / \rangle<p class="foot">This is a machine generated message.
            Please do not reply directly. If you do not wish to receive
            this notification, unsubscribe or contact your
            <a href="mailto:admin@mycompany.com"> your IBM SPSS Deployment
            Services administrator.</a>></p></body>
            </html>
```
# **알림 템플리트 편집**

Velocity 메시지 템플리트를 편집하려면 다음을 수행하십시오.

- 1. 텍스트 편집기에서 템플리트를 여십시오. *components/notification/templates* 폴더의 하위 폴더에는 사 용 중인 현재 템플리트 세트가 포함되어 있습니다.
- 2. /mimeMessage/messageSubject에 지정된 값을 수정하십시오. \$ 표기법을 사용하여 이벤트 특성 변 수를 메시지 제목에 삽입하십시오. 자세한 정보는 81 페이지의 [『메시지](#page-84-0) 컨텐츠』 토픽을 참조하 십시오.
- 3. 메시지의 MIME 유형을 정의하십시오. MIME 유형 값은 messageContent 뒤에서 대괄호 안에 지 정됩니다. 일반 텍스트 메시지의 경우 *text/plain* 값을 사용하십시오. HTML 메시지의 경우 *text/html* 값을 사용하십시오. 자세한 정보는 82 페이지의 [『메시지](#page-85-0) 형식』 토픽을 참조하십시오.
- 4. messageContent에 지정된 값을 수정하십시오. \$ 표기법을 사용하여 이벤트 특성 변수를 메시지 컨 텐츠에 삽입하십시오.
- 5. 원래 이름을 사용하여 템플리트를 저장하십시오.

후속 알림 메시지에서는 해당 이벤트가 발생하면 수정된 템플리트를 사용합니다.

### 작업 상태

*JobStatusURL* 특성을 포함하는 알림 템플리트는 작업 결과 및 로그에 대한 링크가 포함된 메시지를 생성합니다.

작업의 결과를 보려면 다음을 수행하십시오.

- 1. 알림 메시지에서 상태 링크를 클릭하십시오. 서버의 로그인 페이지가 열립니다.
- 2. 로그인 이름 및 비밀번호를 입력하십시오. 로그인을 클릭하십시오. 작업 상태 페이지가 열립니다.

작업의 모든 작업 단계 상태에 대한 정보를 포함한 작업의 처리 상태 세부사항이 작업 상태 보기에 표 시됩니다. 이 보기를 사용하면 작업 로그, 개별 작업 단계의 로그 및 생성된 결과를 표시할 수 있습니 다.

이름**.** 작업의 리포지토리 경로입니다.

버전**.** 작업의 버전 레이블입니다.

상태**.** 작업의 처리 상태입니다(예: 실행 중, 성공 또는 실패).

시작 날짜**.** 작업 처리가 시작된 날짜 및 시간입니다.

실행 시간**.** 작업 실행 기간입니다.

사용자**.** 작업을 제출한 사용자입니다.

- 작업의 상태를 새로 고치려면 새로 고치기를 클릭하십시오.
- v 작업에 대한 세부사항(작업 로그 및 작업 단계 포함)을 펼치려면 작업 이름 옆의 **+**를 클릭하십시 오.
- 작업 로그를 표시하려면 작업 이름 아래의 로그 링크를 클릭하십시오. 로그 탭이 열립니다. 탭을 닫 으려면 닫기를 클릭하십시오.
- v 작업 단계에 대한 세부사항(작업 단계 로그 및 결과 포함)을 펼치려면 작업 단계 이름 옆의 **+**를 클 릭하십시오.

작업 단계에 대해 다음의 정보가 제공됩니다.

이름**.** 작업 단계의 이름.

상태**.** 작업 단계의 처리 상태입니다(예: 실행 중, 성공 또는 실패). 시작 날짜**.** 작업 단계 처리가 시작된 날짜 및 시간입니다.

실행 시간**.** 작업 단계 실행 기간입니다.

- 작업 단계 로그를 표시하려면 작업 단계 이름 아래의 로그 링크를 클릭하십시오. 새 탭에서 작업 단계 로그가 열립니다. 탭을 닫으려면 닫기를 클릭하십시오.
- 작업 단계 결과를 표시하려면 결과 파일 이름을 클릭하십시오. 결과 탭이 열립니다. 탭을 닫으려면 닫기를 클릭하십시오.

# **작업 상태**

*JobStatusURL* 특성을 포함하는 알림 템플리트는 작업 결과 및 로그에 대한 링크가 포함된 메시지를 생성합니다.

작업의 결과를 보려면 다음을 수행하십시오.

- 1. 알림 메시지에서 상태 링크를 클릭하십시오. 서버의 로그인 페이지가 열립니다.
- 2. 로그인 이름 및 비밀번호를 입력하십시오. 로그인을 클릭하십시오. 작업 상태 페이지가 열립니다.

작업의 모든 작업 단계 상태에 대한 정보를 포함한 작업의 처리 상태 세부사항이 작업 상태 보기에 표 시됩니다. 이 보기를 사용하면 작업 로그, 개별 작업 단계의 로그 및 생성된 결과를 표시할 수 있습니 다.

이름**.** 작업의 리포지토리 경로입니다.

버전**.** 작업의 버전 레이블입니다.

상태**.** 작업의 처리 상태입니다(예: 실행 중, 성공 또는 실패).

시작 날짜**.** 작업 처리가 시작된 날짜 및 시간입니다.

실행 시간**.** 작업 실행 기간입니다.

사용자**.** 작업을 제출한 사용자입니다.

- 작업의 상태를 새로 고치려면 새로 고치기를 클릭하십시오.
- v 작업에 대한 세부사항(작업 로그 및 작업 단계 포함)을 펼치려면 작업 이름 옆의 **+**를 클릭하십시 오.
- 작업 로그를 표시하려면 작업 이름 아래의 로그 링크를 클릭하십시오. 로그 탭이 열립니다. 탭을 닫 으려면 닫기를 클릭하십시오.
- v 작업 단계에 대한 세부사항(작업 단계 로그 및 결과 포함)을 펼치려면 작업 단계 이름 옆의 **+**를 클 릭하십시오.

작업 단계에 대해 다음의 정보가 제공됩니다.

이름**.** 작업 단계의 이름.

상태**.** 작업 단계의 처리 상태입니다(예: 실행 중, 성공 또는 실패).

시작 날짜**.** 작업 단계 처리가 시작된 날짜 및 시간입니다.

실행 시간**.** 작업 단계 실행 기간입니다.

- 작업 단계 로그를 표시하려면 작업 단계 이름 아래의 로그 링크를 클릭하십시오. 새 탭에서 작업 단계 로그가 열립니다. 탭을 닫으려면 닫기를 클릭하십시오.
- 작업 단계 결과를 표시하려면 결과 파일 이름을 클릭하십시오. 결과 탭이 열립니다. 탭을 닫으려면 닫기를 클릭하십시오.

# **알림 서비스 성능 최적화**

알림 서비스의 전반적인 성능은 구독자 및 구독 데이터를 관리하고 이벤트를 수집하고 알림을 생성, 형 식화 및 배포하는 IBM SPSS Collaboration and Deployment Services 구성요소와 구독 데이터를 저 장하고 처리하는 데이터베이스 시스템의 성능의 조합입니다. IBM SPSS Collaboration and Deployment Services의 알림 기능에는 상당한 시스템 자원이 요구되므로 미세 조정이 필요할 수 있습니다. 알림 서 비스 성능 개선을 위한 일반적인 지침을 따르는 것도 권장됩니다.

### 알림 서비스 구성

알림 구성 옵션

알림 서비스 구성 옵션에 의해 정의된 매개변수를 변경하여 알림 서비스 성능을 개선할 수 있습니다. 다음의 옵션은 성능에 상당히 긍정적인 영향을 미칠 수 있습니다.

- 이벤트 잡음 필터링을 사용하면 시스템이 프로세스 초기에 구독자 또는 연관된 알림 제공자에 대해 일치하는 구독을 가지고 있지 않은 알림 이벤트를 무시할 수 있습니다. 이벤트 잡음 필터 캐시 크 기는 일치하는 구독에서 해결되지 않는 캐시된 이벤트의 최대 수를 정의합니다. 이벤트 잡음 필터 링(이벤트 잡음 필터 구성 옵션)을 사용으로 설정하고 필요한 경우 캐시(이벤트 잡음 필터 캐시 구 성 옵션)의 크기를 늘리면 알림 서비스 성능이 개선될 수 있습니다. 이벤트 잡음 필터링을 사용 안 함으로 설정하는 것은 프로덕션 환경에서 권장되지 않으며 디버깅 및 테스트 용도로만 사용해야 합 니다.
- 구독 식별자 캐시는 일치하는 구독 식별자의 목록에 대한 해결된 필터링 표현식을 위한 맵핑의 캐 시입니다. 캐시 크기는 캐시에서 필터링 표현식의 수를 정의합니다. 필터링 표현식과 연관된 일치하 는 구독 식별자 수에는 제한이 없지만 해결된 필터링 표현식당 일치하는 구독 수는 상대적으로 적 을 것으로 예상됩니다(수십 개, 드문 경우 수백 개). 캐시(구독 식별자 캐시 구성 옵션)의 크기를 늘 리면 성능이 향상될 수 있습니다.
- 지속적 이벤트 큐를 사용하면 시스템이 임시 디스크 저장 공간에서 수신 알림 이벤트의 캐시를 보 관하여 사용되는 메모리의 양을 최소화할 수 있습니다. 기본적으로 수신 알림 이벤트는 메모리에 보 관됩니다. 수신 이벤트의 비율이 높고 사용 가능한 RAM의 양이 충분하지 않은 경우에는 임시 디 스크 저장 공간에 이벤트를 저장할 수 있습니다. 지속적 이벤트 큐가 사용으로 설정된 경우 이벤트

큐 저장 공간 커미트 일괄처리 크기는 임시 저장 공간에 기록하기 전에 메모리에 보관할 최대 알림 이벤트 수를 설정합니다. 지속적 이벤트 큐(지속적 이벤트 큐 사용 구성 옵션)를 사용으로 설정하고 커미트 일괄처리 크기(지속적 이벤트 큐 크기 구성 옵션)를 늘리면 성능이 향상될 수 있지만 추가 적인 메모리가 요구되므로 일괄처리 크기는 적절하게 늘리는 것이 좋습니다. 디스크에서 지속적 이 벤트 큐 저장 공간 파일의 크기(지속적 이벤트 큐 크기 옵션)를 늘려도 눈에 띄게 성능에 영향을 미치지는 않습니다. 지속적 이벤트 큐 설정에 대한 변경사항을 적용하려면 시스템을 다시 시작해야 합니다.

- 알림 메시지와 함께 전송된 2진 컨텐츠(이메일 첨부 파일)를 사용 안함으로 설정하면 성능이 상당 히 향상될 수 있습니다(*2*진 컨텐츠 사용 구성 옵션). 2진 첨부 파일이 포함된 알림 메시지를 생성하 는 작업에는 많은 처리가 필요할 수 있습니다. 2진 첨부 파일의 컨텐츠는 리포지토리에서 읽어와서 알림 메시지에 추가한 후 적절한 배포 채널(예: 이메일 서버)을 통해 경로 지정해야 합니다. 특정 유형의 알림 메시지에 대해서는 첨부 파일의 2진 컨텐츠의 일부 변환도 필요할 수 있습니다. 예를 들어, base-64 인코딩된 2진 첨부 파일(SMTP)은 생성된 메시지의 크기 총계에 약 33%를 추가합니 다. 다수의 다양한 사용자 정의 템플리트를 사용하여 큰 첨부 파일이 포함된 알림 메시지를 형식화 하는 경우에는 처리 로드가 더 커질 수 있습니다. 이 경우 알림 서비스는 메시지를 형식화하고 첨 부 파일을 추가하고 배포 채널을 통해 별도로 각 메시지를 푸시해야 합니다. 성능을 개선하려면 첨 부 파일이 포함된 알림의 수, 첨부 파일의 크기, 첨부 파일이 포함된 알림 메시지를 형식화하는 데 사용될 사용자 템플리트 수를 제한하는 것이 좋습니다.
- 알림 메시지 처리 및 배포는 자원이 매우 많이 사용되는 작업입니다. 소규모 설치의 경우 또는 IBM SPSS Collaboration and Deployment Services가 비전용 서버에 설치되는 경우에는 핵심 이벤트 콜렉터 풀 크기 및 최대 이벤트 콜렉터 풀 크기 구성 옵션을 수정하여 풀 크기를 단일 백그라운드 스레드로 제한하는 것이 좋습니다.

알림 구성 옵션의 전체 목록, 자세한 설명 및 기본값은 52 페이지의 [『알림』의](#page-55-0) 내용을 참조하십시오.

#### 전용 **SMTP** 서버

이메일 서버 등의 전달 채널의 성능은 알림 서비스의 전반적인 성능을 제어하는 중요한 요인입니다. IBM SPSS Collaboration and Deployment Services 알림의 경우에는 일반적인 회사 이메일 서버 대신 빠 른 전용 SMTP 서버를 사용하도록 적극 권장합니다. 메일 프로그램 큐에 알림 메시지를 추가하는 데 소요되는 시간을 극적으로 감소시켜 알림 서비스의 성능을 상당히 향상시키는 전용 서버 사용에 대해 설명했습니다. 한 가지 가능한 구성은 리포지토리와 동일한 호스트에 전용 이메일 서버를 배포하여 알 림 서비스가 네트워크를 통해 이메일 서버와 통신하는 데 걸리는 시간을 줄이는 것입니다.

#### 스레드 수

SMTP 서버에 의해 할당된 스레드 수가 충분해야 합니다. 이 수는 IBM SPSS Collaboration and Deployment Services 알림 서비스의 이벤트 콜렉터 풀에 있는 처리 스레드 수 이상이어야 합니다. 배 포 서버의 스레드 수가 충분하지 않은 경우 알림 서비스는 효율적으로 통신할 수 없습니다.

# 일반 권장사항

다음의 기술을 사용하면 IBM SPSS Collaboration and Deployment Services 사용자가 사용할 수 있 는 전반적인 기능을 줄이지 않고 알림 서비스의 성능을 상당히 개선할 수 있습니다.

### 수신인 수 최소화**.**

이벤트 일치 수행 중에 전체 수신인 통합 시간을 최소화하려면 각각의 구독자를 개별적으로 지정하는 대신 외부 배포 목록 세트를 정의하는 것이 좋습니다. 이 배포 목록은 회사 디렉토리 서버(Microsoft Exchange, Lotus Domino 등)에서 유지보수할 수 있습니다. 이 접근 방식을 사용하면 수신자 및 해 당 전달 장치를 검색하기 위해 알림 서비스가 수행해야 하는 상당히 많은 수의 데이터베이스 쿼리가 필요하지 않습니다. 특수화된 회사 SMTP 서버는 사용 가능한 자원을 사용하고 알림 메시지 전달을 훨 씬 효율적으로 처리할 수 있어야 합니다.

#### 사용자 정의 템플리트 수 최소화**.**

IBM SPSS Collaboration and Deployment Services는 지정된 이벤트 유형에 대한 알림 메시지를 형 식화하는 데 사용될 제한되지 않은 수의 사용자 정의 템플리트를 정의하는 기능을 제공합니다. 하지만 정상 환경에서는 이것으로 충분히 기본 템플리트만 사용하여 알림 메시지를 형식화할 수 있습니다. 기 본 템플리트는 서버의 파일 시스템에서 저장되고 메모리에서 캐시됩니다. 특정 사용자 요구사항을 충 족하도록 이 템플리트를 사용자 정의할 수 있습니다. 자세한 정보는 83 [페이지의](#page-86-0) 『알림 템플리트 편 [집』](#page-86-0) 토픽을 참조하십시오. 각 요청의 데이터베이스에서 템플리트를 검색해야 하고 각 알림 메시지를 별도로 형식화해야 하므로 많은 수의 사용자 정의 템플리트(일치하는 이벤트당 수백 또는 수천 개)가 눈에 띄게 성능을 저하시킬 수 있습니다. 동일한 원리가 사용자 정의 SMTP 발신인 주소에 적용됩니 다. 대부분의 경우에는 리포지토리 구성 옵션으로 지정된 단일 기본 발신인 주소로 충분합니다. 알림 템플리트의 컨텐츠(제목과 본문)가 기본 템플리트의 컨텐츠와 동일한 경우에도 사용자 정의 발신인 주 소를 지정하면 지정된 알림에 대한 사용자 정의 템플리트가 설정됩니다.

#### 구독 수 최소화**.**

알림 서비스의 성능을 개선하려면 일반적으로 단일 이벤트에 의해 일치될 구독 수를 최소화하는 것이 좋습니다. 수신 이벤트가 다양한 구독자 및 다양한 메시지 템플리트를 가진 많은 수의 구독과 일치하 는 경우 시스템은 배포를 효율적으로 통합할 수 없으므로 수신자에 대한 별도의 알림 메시지를 생성해 야 합니다. 처리가 이벤트 유형 계층 구조에서 이동할 때 단일 초기 알림 이벤트가 다수의 파생된 이 벤트를 생성할 수 있다는 점에 유의해야 합니다. 초기 이벤트는 애플리케이션별 이벤트 분할자에 의해 일련의 이벤트로 구분될 수도 있습니다. 많은 수의 파생된 이벤트가 초기 이벤트에 대해 생성될 경우 에는 구독 레이아웃 관리를 위한 전략을 찾는 것이 좋습니다. 예를 들어, 컨텐츠 리포지토리 계층 구조 의 각 하위 폴더에 대해 다수의 별도 구독을 지정하는 대신 상위 폴더에 대한 단일 구독을 지정하고 하위 폴더에 적용 옵션을 사용하는 것으로 충분할 수도 있습니다. 자세한 정보는 IBM SPSS Deployment Manager 사용자 문서를 참조하십시오. 개별 구독 수를 제한하는 것도 유익할 수 있습니다. 사용자가 개별적으로 구독하도록 허용하는 대신 배포 목록을 설정하여 회사 SMTP 서버에서 유지보수할 수 있 습니다. 배포 목록은 성능을 개선하고 메시지 처리 및 배포 시간을 최소화하기 위해 제한된 수의 구독 을 작성하는 데 사용할 수 있습니다.

#### <span id="page-92-0"></span>구독 관리 활동 스케줄**.**

이벤트 일치 수행 중에 성능을 개선하기 위해 IBM SPSS Collaboration and Deployment Services 알림 서비스는 다수의 내부 캐시를 유지보수합니다. 클라이언트가 이벤트 유형 리포지토리 또는 구독 리포지토리에 대한 수정사항을 작성하는 경우 이 캐시는 무효화됩니다(지워집니다). 알림 서비스의 최 대 이벤트 처리 시간과 겹치지 않는 스케줄에 따라 구독 관리 활동(구독자 추가, 구독 삭제 등)을 수행 하는 것이 좋습니다. 처리 로드가 적은 구독 관리 활동을 수행하는 것은 일반적으로 허용되지만 잠시 동안 갑자기 성능을 저하시킬 수 있습니다.

## 알림 서비스 디버깅

알림 서비스에 대한 디버깅을 사용으로 설정하려면 애플리케이션 서버의 *log4j.xml* 파일을 편집하십시 오. JBoss를 사용하는 경우 다음과 같이 *<your\_jboss\_installation>\server\default\conf\log4j.xml*을 편 집하여 *com.spss.notification* 패키지의 DEBUG 로그 수준을 사용으로 설정하십시오.

<category name="com.spss.notification"> <priority value="DEBUG"/> </category>

기타 애플리케이션 서버는 브라우저 인터페이스 또는 배포된 구성요소에 대한 로그 구성을 편집하는 다른 방법을 일부 제공할 수 있습니다. SMTP 로그를 사용으로 설정하려면 IBM SPSS Deployment Manager에서 *SMTP* 디버그 모드 켜기 구성 옵션을 true로 설정하십시오. 알림 로그는 매우 장황하 고 이벤트 일치 및 알림 배포 활동에 대한 매우 자세한 정보를 제공하지만 살펴볼 가장 중요한 로그 항목은 다음 항목입니다.

[...SmtpDistributor] Exiting SMTP distributor. The distribution took 5.906 s.

SMTP 배포에 100 – 200밀리초보다 많은 시간이 걸리는 경우에는 전용 SMTP 서버를 사용하도록 적 극 권장합니다.

디버깅 목적으로 해당 구성 옵션을 다음의 값으로 설정하여 DSN(Delivery Status Notifications)을 사 용으로 설정하는 것도 권장됩니다.

*SMTP DSN* 알림

FAILURE,SUCCESS,DELAY

*SMTP DSN Ret*

FULL

참고: 이 전달 알림을 생성하기 위해 SMTP 서버가 RFC3461 사양을 지원해야 합니다.

# **알림 전달 실패 문제 해결**

리포지토리 설치 중에 이메일 서버 및 기본 발신인의 이메일 주소에 대해 올바른 설정이 지정된 경우 에는 일반적으로 IBM SPSS Collaboration and Deployment Services 알림을 성공적으로 전달하기 위해 추가적인 이메일 구성이 필요하지 않습니다. 설치 중에 오류가 발생한 경우에는 알림 구성 옵션 을 변경하여 정정할 수 있습니다. 자세한 정보는 52 페이지의 [『알림』](#page-55-0) 토픽을 참조하십시오.

다음과 비슷한 시스템 생성 메시지가 포함된 알림 및 구독에 대한 전달 실패가 발생하는 경우에도 IBM SPSS Collaboration and Deployment Services 관리자에게 알림이 전송됩니다.

Your message did not reach some or all of the intended recipients.

Subject: IBM SPSS Deployment Services: New version of ChurnAnalysis created Sent: 4/5/2010 2:35 PM

The following recipient(s) could not be reached:

jsmiht@mycompany.com on 4/5/2010 2:35 PM

There was a SMTP communication problem with the recipient's email server. Please contact your system administrator.

대부분의 경우 전달 실패는 알림 수신인 또는 기본 구독 주소 지정 시 사용자 오류로 인해 발생합니 다.

일부 경우에는 회사 네트워크 또는 이메일 서버의 설정으로 인해 알림 메시지 전달에 대한 문제가 발 생할 수 있습니다. 예를 들어, 외부 주소로 릴레이하도록 서버가 구성되어 있지 않을 수 있습니다. 다 음의 단계를 수행하여 문제를 조사할 수 있습니다.

- 알림 전달 실패를 명확하게 진단하려면 리포지토리 감사 레코드를 사용하십시오. 알림 및 구독 전 달 실패는 리포지토리 감사 보기에서 로그됩니다. 자세한 정보는 93 페이지의 제 15 장 [『리포지토](#page-96-0) 리 [감사』](#page-96-0) 토픽을 참조하십시오.
- 알림 실패의 원인을 판별하려면 디버깅 모드를 사용으로 설정하는 것이 좋습니다. 자세한 정보는 [89](#page-92-0) 페이지의 『알림 서비스 [디버깅』](#page-92-0) 토픽을 참조하십시오.
- v **nslookup** 쿼리를 사용하여 SMTP 서버의 구성을 검사할 수 있습니다.
- 알림 메시지의 SMTP 헤더를 검사하면 SMTP 서버 메시지 릴레이에 대한 유용한 정보가 제공될 수 있습니다.

# **제 14 장 프로세스 관리를 위한 JMS 구성**

IBM SPSS Collaboration and Deployment Services는 JMS(Java Messaging Service)를 사용하여 서 드파티 애플리케이션과 통신하고 IBM SPSS Collaboration and Deployment Services Repository 이 벤트에 따라 작업 처리를 트리거합니다. JMS API는 둘 이상의 클라이언트 사이에서 메시지를 전송하 기 위한 Java MOM(Message Oriented Middleware) API입니다. JMS를 사용하여 프로그램은 먼저 연결 팩토리의 인스턴스를 작성하여 큐 또는 토픽에 연결한 후 메시지를 채워 전송하거나 게시합니다. 수신 측에서는 클라이언트가 메시지를 수신하거나 구독합니다. 동일한 Java 클래스를 사용하여 제공자 에 대한 JNDI 정보를 통해 다양한 JMS 제공자와 통신할 수 있습니다.

IBM SPSS Collaboration and Deployment Services 성능을 최적화해야 하는 경우(예를 들어, 많은 수의 작업을 동시에 처리하는 경우) 동시성 제한을 늘리기 위해 애플리케이션 서버 JMS 설정을 수정 할 수 있습니다. JMS 동시성 제한 늘리기에 대한 정보는 아래 토픽을 참조하십시오. 이 장에서는 리포 지토리 이벤트에 따라 작업 처리를 설정하는 방법을 보여 주는 예제도 제공합니다.

# **JMS 동시성 제한 늘리기**

높은 워크로드로 인해 IBM SPSS Collaboration and Deployment Services 성능을 최적화해야 하는 경우(예를 들어, 많은 작업이 동시에 실행되는 경우) 애플리케이션 서버 JMS 설정을 수정하여 동시성 제한을 늘려야 할 수 있습니다. WebSphere 및 JBoss에 대한 일반적인 단계는 다음과 같습니다. 자세 한 정보는 애플리케이션 서버 문서를 참조하십시오.

# **WebSphere**

1. WebSphere ISC(Integrated Solutions Console)에서 다음을 선택하십시오.

자원 > **JMS** > 활성화 사양

- 2. **CaDSProcessEventActivationSpec**을 열고 엔드포인트당 최대 동시 MDB 호출 수의 값을 늘리십시 오.
- 3. 서버를 다시 시작하십시오.

## **JBoss**

1. <JBoss server directory>/conf/standardjboss.xml에서 **MaximumSize** 요소의 값을 늘리십시오.

다음 예제에서는 **MaximumSize**의 값이 150으로 설정됩니다(기본값은 15임).

<invoker-proxy-binding>

```
<name>message-driven-bean</name>
<invoker-mbean>default</invoker-mbean>
<proxy-factory>org.jboss.ejb.plugins.jms.JMSContainerInvoker</proxy-factory>
<proxy-factory-config>
  <JMSProviderAdapterJNDI>DefaultJMSProvider</JMSProviderAdapterJNDI>
  <ServerSessionPoolFactoryJNDI>StdJMSPool</ServerSessionPoolFactoryJNDI>
```

```
<CreateJBossMQDestination>true</CreateJBossMQDestination>
    <!-- WARN: Don't set this to zero until a bug in the pooled executor is fixed -->
    <MinimumSize>1</MinimumSize>
    <MaximumSize>150</MaximumSize>
    <KeepAliveMillis>30000</KeepAliveMillis>
    <MaxMessages>1</MaxMessages>
    <MDBConfig>
      <ReconnectIntervalSec>10</ReconnectIntervalSec>
      <DLQConfig>
        <DestinationQueue>queue/DLQ</DestinationQueue>
        <MaxTimesRedelivered>200</MaxTimesRedelivered>
        <TimeToLive>0</TimeToLive>
      </DLQConfig>
    </MDBConfig>
  </proxy-factory-config>
</invoker-proxy-binding>
```
2. 서버를 다시 시작하십시오. 변경사항은 배포된 모든 메시지 구동 Bean에 영향을 미칩니다.

# **메시지 기반 처리 예**

IBM SPSS Collaboration and Deployment Services의 메시지 기반 스케줄 기능은 서드파티 애플리 케이션뿐만 아니라 리포지토리 이벤트에 의한 처리를 트리거하는 데 사용될 수 있습니다. 예를 들어, 작업 단계 중 하나에서 사용되는 IBM SPSS Modeler 스트림이 업데이트될 때 작업이 다시 실행되도 록 구성할 수 있습니다.

다음 단계에 따라 프로시저를 수행하십시오.

- 1. IBM SPSS Deployment Manager를 사용하여 JMS 메시지 도메인을 작성하십시오.
- 2. 메시지 도메인을 사용하여 작업에 대한 메시지 기반 스케줄을 설정하십시오. JMS 메시지 선택자 가 다음 예와 같이 IBM SPSS Modeler 스트림의 자원 ID를 표시해야 합니다. ResourceID=<resource ID>

IBM SPSS Modeler 스트림의 리포지토리 자원 ID는 오브젝트 특성에서 찾을 수 있습니다.

- 3. 사용자가 정의한 JMS 구독자를 기반으로 하여 IBM SPSS Modeler 스트림에 대한 알림을 설정하 십시오.
- 4. 메시지 기반 스케줄을 테스트하려면 스트림이 IBM SPSS Modeler에서 열리고 리포지토리에서 수 정되고 저장되어야 합니다. 모든 것이 적절히 설정되었으면 스케줄이 작업을 트리거합니다.

# <span id="page-96-0"></span>**제 15 장 리포지토리 감사**

수집되고 작성된 데이터 오브젝트의 본문이 증가함에 따라 데이터의 작동을 추적하는 것이 필요합니 다. 데이터베이스 감사를 사용하면 데이터 오브젝트에 대한 사항(데이터와 상호작용한 사용자, 액세스 한 데이터 오브젝트, 조치가 발생한 시기, 해당 오브젝트가 조작된 방식)을 추적할 수 있습니다.

필요한 세부사항 수준에 따라 IBM SPSS Collaboration and Deployment Services Repository는 필 요한 만큼의 세부사항을 수집할 수 있는 유연성과 함께 이 질문에 응답하는 편리한 메커니즘을 제공합 니다. 데이터베이스 보고서 및 감사는 처음에는 단순하게 유지할 수 있지만 비즈니스 요구의 변화에 따 라 더 복잡해집니다.

참고*:* 알림 및 구독을 통해 리포지토리 오브젝트 및 처리 결과를 일 단위로 추적할 수 있습니다. 자세 한 정보는 IBM SPSS Deployment Manager 문서를 참조하십시오.

데이터베이스 감사 및 보고를 수행하면 다음을 수행하는 방법이 제공됩니다.

- 데이터베이스에 저장된 데이터 오브젝트의 작성 및 제거 등의 변경사항 모니터
- 향후 분석 및 참조를 위해 이 데이터베이스 활동 기록 또는 로그
- 데이터베이스 활동에 대한 보고서 생성

이 조치를 쉽게 추적할 수 있으면 사용자의 데이터에 대한 제어가 강화되고 데이터 보안 및 변경 추적 에 대한 조직의 규칙이 준수됩니다.

# **데이터베이스 감사 기능**

리포지토리에서는 시스템 이벤트 및 오브젝트에 대한 변경사항을 기록하는 데 필요한 여러 데이터베이 스 테이블을 제공합니다. 리포지토리가 지원되는 관계형 데이터베이스에서 설치되는 경우에는 감사 및 보고를 위해 필요한 테이블이 자동으로 작성됩니다. 사용자는 수동으로 데이터베이스 오브젝트를 채우 지 않아도 됩니다.

감사 정보에 액세스하는 가장 편리한 방법은 지원되는 데이터베이스 클라이언트 애플리케이션에서 SQL 쿼리를 실행하는 것입니다.

정기적으로 특정 유형의 감사 정보를 검색해야 하는 경우에는 보기를 설정할 수 있습니다. 데이터베이 스 보기는 쿼리의 결과 세트로 구성된 읽기 전용 가상 또는 논리 테이블입니다. 관계형 데이터베이스 의 일반적인 테이블과 달리 보기는 실제 스키마의 일부가 아니며 데이터베이스의 데이터로부터 계산되 거나 조합된 동적 테이블입니다. 테이블에서 데이터를 변경하면 보기에 표시된 데이터가 변경됩니다.

리포지토리는 파일, 작업, 스트림 등을 포함한 리포지토리 오브젝트에 대한 다양한 감사 정보를 검색하 는 데 사용할 수 있는 여러 사전정의된 보기와 함께 설치됩니다. 보다 복잡한 보고 요구사항을 충족하

기 위해 사용자 정의 보기도 설정할 수 있습니다. 사용자 정의 보기를 구현하는 경우 데이터베이스 벤 더의 원래 문서에서 SQL 구문의 차이를 참조하십시오.

참고: 감사 쿼리는 IBM SPSS Collaboration and Deployment Services 이벤트 테이블 및 사전정의 된 보기에 대해 실행될 수 있습니다. 하지만 후속 시스템 릴리스에서 테이블 구조가 변경될 수 있으므 로 호환성을 고려하여 감사 쿼리 작성 시 테이블 대신 보기를 사용하는 것이 좋습니다.

# **감사 이벤트**

다음의 시스템 이벤트는 이벤트를 데이터베이스 이벤트 테이블로 트리거합니다.

### 리포지토리 이벤트

- 파일 또는 폴더 작성
- 파일 또는 폴더 업데이트
- 버전
- 파일 또는 폴더 삭제
- 파일 또는 폴더의 권한 수정

### 보안 이벤트

- 로그인 성공
- 로그인 실패
- 사용자 추가
- 사용자 삭제
- 비밀번호 변경
- 그룹 추가
- 그룹에 사용자 추가
- 그룹 삭제

### 작업 실행 이벤트

- 작업 제출
- 작업 시작
- 작업 단계 시작
- 작업 완료
- 작업 실패
- 작업 단계 성공
- 작업 단계 실패

#### 스코어링 이벤트

- 스코어링 요청
- 스코어링 구성 변경

# **이벤트 테이블**

리포지토리 이벤트 정보는 감사 이벤트(SPSSAUDIT\_EVENTS) 및 이벤트 매개변수 (SPSSAUDIT\_PARAMETERS) 테이블에 저장됩니다. 모든 시스템 이벤트는 SPSSAUDIT\_EVENTS 테 이블에서 하나의 행을 생성합니다. 이벤트는 SPSSAUDIT\_PARAMETERS 테이블에 연관된 매개변수 행이 있을 수 있습니다(일대다 관계).

감사 이벤트 테이블**(SPSSAUDIT\_EVENTS)**

**SERIAL.** 이벤트 행의 고유 식별자입니다. 숫자를 사용하여 이벤트가 생성된 순서를 판별할 수 있습 니다.

**STAMP.** 이벤트가 발생한 날짜 및 시간입니다.

**COMPONENT.** 이벤트가 발생한 시스템 구성요소입니다. COMPONENT에 대해 다음의 값이 리턴될 수 있습니다.

- v repository/audit\_component\_name 리포지토리 이벤트
- security/componentAuthN 사용자 인증 이벤트
- security/componentLRU 사용자 및 그룹 설정 이벤트
- prms/prms 작업 스케줄링 이벤트
- v notification/notification 알림 또는 구독 이벤트
- userpref/auditComponent 사용자 환경 설정 변경 이벤트
- scoring/scoring 스코어링 서비스 이벤트

**LOCUS.** 소유자 구성요소에 의해 정의되며 더 구체적인 이벤트 유형을 지정합니다. LOCUS에 대해 다 음의 값이 리턴될 수 있습니다.

리포지토리 이벤트 Locus 코드

- repository/audit\_access\_object 파일 또는 폴더 액세스됨
- repository/audit\_new\_object 파일 또는 폴더 작성됨
- repository/audit\_update\_object 파일 또는 폴더(컨텐츠 또는 메타데이터) 업데이트됨
- repository/audit\_new\_version 버전 작성됨
- repository/audit\_delete\_version 버전 삭제됨
- repository/audit\_delete\_object 파일 또는 폴더 삭제됨
- v repository/audit\_move\_object 파일 또는 폴더 이동됨
- repository/audit\_modify\_permissions 파일 또는 폴더에 대한 권한 수정됨
- v repository/audit\_update\_custom\_property\_value 파일 또는 폴더의 사용자 정의 특성 값 업 데이트됨
- repository/audit\_new\_custom\_property 새 사용자 정의 특성 작성됨
- v repository/audit\_modify\_custom\_property 기존 사용자 정의 특성 수정됨
- v repository/audit\_delete\_custom\_property 기존 사용자 정의 특성 삭제됨
- repository/audit\_reindex\_repository\_started 리포지토리 다시 인덱싱 프로세스 시작됨
- repository/audit\_reindex\_repository\_ended 리포지토리 다시 인덱싱 프로세스 종료됨

보안 이벤트 Locus 코드

- security/locAuthen 로그인 성공
- security/locNotAuthen 로그인 실패
- security/locLogout 로그아웃
- security/locLRUAdd 사용자 추가됨
- security/locLRUDelete 사용자 삭제됨
- security/locLRUUpdate 비밀번호 변경
- v security/locLRUAdd 그룹 추가됨
- v security/locLRUUpdate 그룹 이름 바뀜
- security/locLRUUpdate 사용자가 그룹에 추가되거나 그룹에서 삭제됨
- v security/locLRUDelete 그룹 삭제됨

작업 실행 이벤트 Locus 코드

- v prms/audit\_job\_submit 작업 제출됨
- v prms/audit\_job\_start 작업 시작됨
- v prms/audit\_job\_step\_start 작업 단계 시작
- v prms/audit\_job\_success 작업 완료
- prms/audit\_job\_failure 작업 실패
- prms/audit\_job\_step\_success 작업 단계 완료
- prms/audit\_job\_step\_failure 작업 단계 실패
- prms/audit\_job\_update 작업 업데이트됨

알림 이벤트 Locus 코드

- notification/audit\_delivery 알림 메시지 전달 이벤트(전달됨, 전달되지 않음 또는 부분적으로 전달됨)
- notification/audit\_subscription 알림 또는 구독 설정 변경 이벤트(구독 작성됨, 업데이트됨 또 는 삭제됨)

사용자 환경 설정 이벤트 Locus 코드

- userpref/auditLSet 사용자 환경 설정 값 설정됨
- userpref/auditLDelete 사용자 환경 설정 값 삭제됨

스코어링 서비스 이벤트 Locus 코드

• scoring/metric\_update — 스코어링 서비스 요청 또는 스코어링 구성 업데이트

**MIMETYPE.** 이벤트와 연관된 오브젝트의 MIME 유형입니다.

**TITLE.** 일반적으로 이벤트의 목록에 표시되는 이벤트에 대한 간략한 설명입니다. 컨텐츠 리포지토리 이벤트의 경우 이는 파일의 이름입니다.

**PRINCIPALID.** 이벤트를 생성한 사용자입니다.

**AUDIT\_RESOURCE.** 컨텐츠와 연관된 경우 이는 컨텐츠 리포지토리 오브젝트의 URI입니다.

**DETAILS.** 레이블 변경에 대한 이전 레이블, 메타데이터 변경에 대한 이전 메타데이터, 이름 변경에 대한 이전 이름 등의 이벤트에 대한 추가적인 구성요소 정의 정보를 제공하는 문자열입니다.

**SIGNATURE.** 데이터의 유효성을 확인하는 데 사용되는 서명입니다.

**ADDRESS.** 이벤트와 연관된 클라이언트 시스템의 IP 주소입니다.

감사 이벤트 매개변수 테이블**(SPSSAUDIT\_PARAMETERS)**

**SERIAL.** 매개변수를 이벤트와 연관시키는 SPSSAUDIT\_EVENTS 테이블에 대한 외부 키입니다.

**NAME.** 매개변수의 설명 이름입니다(예: JobExecutionID, JobID, JobStepID, JobName, JobStepName 등).

**VALUE.** 이름 지정된 매개변수의 값입니다.

데이터베이스 클라이언트 애플리케이션 도구를 사용하여 이벤트 테이블 특성에 대한 추가적인 정보를 얻으십시오(예: 열 데이터 유형, 널 사용 가능성).

# **감사 보기**

리포지토리가 설치될 때 기본적으로 데이터베이스에서 작성되는 감사 보기는 다음과 같습니다. 데이터 베이스 클라이언트 애플리케이션 도구를 사용하여 보기의 특성에 대한 추가적인 정보를 확보하십시오. 데이터베이스 오브젝트 감사는 보기에 대해 SQL 쿼리를 실행하여 수행됩니다. 리포지토리 데이터베이 스에는 감사 보기를 지원하는 데 사용되는 다수의 기타 보기도 포함되어 있습니다. 지원 보기는 보고 를 위한 보기가 아닙니다.

## 감사**(SPSSPLAT\_V\_AUDIT)**

감사 보기에는 파일 버전 보기의 감사 정보가 포함되어 있습니다. 이 보기에는 모든 감사 이벤트에 대 한 모든 감사 매개변수에 대해 하나의 행이 포함되어 있습니다.

**AUDITSERIALNUMBER.** 이벤트의 고유 식별자입니다. 숫자를 사용하여 이벤트가 생성된 순서를 판 별할 수 있습니다.

**AUDITTIMESTAMP.** 감사의 시간소인(또는 이벤트가 작성된 날짜)은 생성하는 구성요소에 의해 설 정됩니다.

**AUDITCOMPONENT.** 이벤트를 작성했으며 감사 중인 구성요소 또는 서브시스템 이름입니다. 형식 은 com.spss.<component>입니다.

**AUDITCATEGORY.** 감사 중인 이벤트의 카테고리입니다.

**MIMETYPE.** 감사 중인 오브젝트의 MIME 유형입니다.

**AUDITTITLE.** 감사 중인 카테고리 또는 오브젝트 이름입니다.

**AUDITPRINCIPAL.** 감사 중인 오브젝트의 프린시펄 사용자입니다.

**AUDITRESOURCE.** 감사 중인 컨텐츠 호스트입니다(예: 컨텐츠 리포지토리 자원 ID).

**AUDITDETAILS.** 레이블 변경에 대한 이전 레이블, 메타데이터 변경에 대한 이전 메타데이터, 이름 변경에 대한 이전 이름 등의 이벤트에 대한 추가적인 구성요소 정의 정보를 제공하는 문자열입니다.

**ADDRESS.** 이벤트와 연관된 클라이언트 시스템의 IP 주소입니다.

**AUDITPARAMETERNAME.** 감사 이벤트의 확장 매개변수입니다(예: JobStepExecutionID, JobExecutionID 또는 JobID).

**AUDITPARAMETERVALUE.** 감사 이벤트의 확장 매개변수 값입니다(예: ID 값).

**AUDITRESOURCEID**. 이벤트와 연관된 자원의 리포지토리 ID입니다. 파일 버전 (SPSSPLAT\_V\_FILEVERSION) 보기의 파일 또는 작업 ID에 대한 외부 키입니다.

**AUDITMARKER**. 이벤트와 연관된 자원 버전입니다. 파일 버전(SPSSPLAT\_V\_FILEVERSION) 보기 의 파일 또는 작업 버전 마커에 대한 외부 키입니다.

### 사용자 정의 특성**(SPSSPLAT\_V\_CUSTOMPROPERTY)**

사용자 정의 특성 보기에서는 파일 버전 보기의 행에 대한 파일 사용자 정의 특성 정보를 제공합니다 (일대다 관계).

**PROPERTYNAME.** 사용자 정의 특성의 이름입니다.

**PROPERTYVALUE.** 사용자 정의 특성의 값입니다.

**FILEID.** 이 특성이 적용되는 파일 버전 보기의 파일 또는 작업에 대한 외부 키입니다.

# 파일 버전**(SPSSPLAT\_V\_FILEVERSION)**

파일 버전 보기는 IBM SPSS Modeler 스트림, IBM SPSS Statistics 구문 파일, SAS 구문 파일 등의 리포지토리 오브젝트에 대한 파일 및 버전 정보를 제공합니다. 이 보기에는 모든 파일, 폴더 또는 작업 의 모든 버전에 대해 하나의 행이 포함되어 있습니다.

**FILEID.** 파일의 고유 식별자입니다.

**VERSION.** 파일의 버전입니다.

**FILENAME.** 파일의 이름입니다.

**VERSIONMARKER.** 파일 버전에 대한 버전 마커입니다.

**VERSIONLABEL.** 파일 버전의 버전 레이블입니다.

**FILEPATH.** 파일의 경로입니다.

**MIMETYPE.** 파일의 MIME 유형입니다.

**AUTHOR.** 파일의 작성자입니다(사용자 지정).

**DESCRIPTION.** 파일에 대한 설명입니다.

**FILECREATEDDATE.** 파일이 작성된 날짜 및 시간입니다.

**FILECREATEDBY.** 파일을 작성한 사용자입니다.

**FILELASTMODIFIEDDATE.** 파일이 마지막으로 수정된 날짜 및 시간입니다.

**FILELASTMODIFIEDBY.** 파일을 마지막으로 수정한 사용자입니다.

**VERSIONCREATEDDATE.** 파일 버전이 작성된 날짜 및 시간입니다.

**VERSIONCREATEDBY.** 파일의 버전을 작성한 사용자입니다.

**VERSIONLASTMODIFIEDDATE.** 파일 버전이 마지막으로 수정된 날짜 및 시간입니다.

**VERSIONLASTMODIFIEDBY.** 버전을 마지막으로 수정한 사용자입니다.

#### 작업 히스토리**(SPSSPLAT\_V\_JOBHISTORY)**

작업 히스토리 보기에서는 작업 단계 실행 정보를 제공합니다. 이 보기에는 모든 작업의 모든 작업 단 계에 대한 모든 실행에 대해 하나의 행이 포함되어 있습니다.

**EXECUTIONID.** 실행의 고유 식별자입니다.

**JOBID.** 파일 버전 보기에 있는 작업(FILEID)에 대한 외부 키입니다.

**JOBVERSION.** 파일 버전 보기에 있는 작업 버전에 대한 외부 키입니다.

**JOBSTEPID.** 작업 단계 보기에 있는 작업 단계에 대한 외부 키입니다.

**JOBSTEPEXECUTIONSTATUS.** 작업 단계의 성공/실패 상태입니다.

**JOBSTEPEXECUTIONSTARTED.** 작업 단계의 시작 시간입니다.

**JOBSTEPEXECUTIONENDED.** 작업 단계의 종료 시간입니다.

**JOBSTEPEXECUTIONRUNTIME.** 작업 단계의 실행 시간 총계입니다.

**JOBSTEPERRORLOG.** 작업 단계에 대한 오류 로그 파일의 ID입니다.

**JOBEXECUTIONSTATUS.** 작업의 성공/실패 상태입니다. JOBEXECUTIONSTATUS에 대해 다음의 값이 리턴될 수 있습니다.

- Null 알 수 없음
- v 0 실패
- $\cdot$  1  $-$  성공
- $\cdot$  2 대기
- $\cdot$  3 실행 중
- $\cdot$  4  $-$  종료됨
- v 5 단계적 적용
- $6 2$ 류
- v 7 단계적 적용 오류
- $\cdot$  8  $-$  취소 중
- v 9 취소됨
- v 10 취소 보류 중
- v 11 단계적 적용 취소됨
- v 12 결합 중

**JOBEXECUTIONSTARTED.** 작업의 시작 시간입니다.

**JOBEXECUTIONENDED.** 작업의 종료 시간입니다.

**JOBEXECUTIONRUNTIME.** 작업의 실행 시간 총계입니다.

**JOBCLUSTERQUEUEDDATETIME.** 작업이 큐에 배치된 시간입니다. 작업이 큐에 배치된 시간은 제 출된 시간 보다 약간 늦은 시간입니다.

**JOBCLUSTERCOMPLETIONCODE.** 작업 유형에 따라 이는 작업 상태에 해당하는 정수 값입니다. 영(0)은 모든 유형의 작업에 대해 성공을 표시합니다.

**JOBCLUSTERAPPLICATIONSTATUS.** 작업 유형에 따라 이는 작업 상태에 해당하는 문자열 값입 니다.

**JOBPROCESSID.** 작업의 유형에 따라 이는 해당 시스템 프로세스의 ID입니다(예: 실행 중인 실행 파 일의 운영 체제 프로세스 ID).

**JOBEXECUTEDPARAMETERS.** 이 필드는 현재 사용되고 있지 않습니다.

**JOBNOTIFICATIONENABLED.** 작업에 대해 알림이 사용으로 설정되어 있는지 여부를 표시합니다.

### 작업 단계**(SPSSPLAT\_V\_JOBSTEP)**

작업 단계 보기에는 작업의 작업 단계에 대한 정보가 포함되어 있습니다. 이 보기에는 모든 작업의 모 든 버전에 대한 모든 작업 단계에 대해 하나의 행이 포함되어 있습니다.

**JOBSTEPID.** 작업 단계의 고유 식별자입니다.

**JOBSTEPNAME.** 작업 단계의 이름입니다.

**JOBID.** 이 작업 단계가 포함된 파일 버전 보기의 작업(FILEID)에 대한 외부 키입니다.

**JOBVERSION.** 이 작업 단계가 포함된 파일 버전 보기의 작업 버전에 대한 외부 키입니다.

**JOBSTEPTYPE.** 작업 단계의 유형입니다. 현재 이 유형은 ClementineStreamWork, SPSSSyntaxWork, SASSyntaxWork, ExecutableContentWork(일반 작업), WindowsCommandWork입니다. 관련 DOS 명령의 유형은 WindowsCommandWork 또는 ExecutableContentWork가 될 수 있습니다.

**REFERENCEDFILEID.** 해당되는 경우 이 작업 단계에서 참조하는 파일의 ID입니다(예: IBM SPSS Modeler 스트림, IBM SPSS Statistics 또는 SAS 구문 파일 등).

**REFERENCEDFILELABEL.** 해당되는 경우 이 작업 단계에서 참조하는 파일의 레이블입니다.

### 스케줄**(SPSSPLAT\_V\_SCHEDULE)**

스케줄 보기는 파일 버전 보기의 작업과 연관된 스케줄 정보를 제공합니다. 이 보기에는 모든 스케줄 에 대한 하나의 행이 포함되어 있습니다.

**JOBID.** 파일 버전 보기에 있는 작업(FILEID)에 대한 외부 키입니다.

**JOBVERSION.** 파일 버전 보기에 있는 작업 버전에 대한 외부 키입니다. 이는 현재 실행할 작업의 버전입니다. 작업 레이블이 이동되거나 새 작업 버전이 저장되고 스케줄이 최근 작업을 실행하도록 설 정된 경우에는 작업 버전이 변경됩니다.

**SCHEDULEDFREQUENCY.** 스케줄 되풀이는 스케줄된 간격 및 시간 단위와 관련됩니다. 예를 들어, 빈도가 매일이고 간격이 1인 경우 스케줄된 요일은 일요일부터 토요일까지의 요일이 될 수 있고 스케 줄된 월 중 일은 0이 됩니다.

#### **SCHEDULEDINTERVAL.** 스케줄 사이에서 건너뛸 간격 수입니다. 의미는

SCHEDULEDFREQUENCY의 값에 따라 변경됩니다(예를 들어, 빈도가 매주이고 간격이 4이면 4주 마다 실행됨을 의미함).

**SCHEDULEDDAYOFMONTH.** 매월 스케줄의 월 중 일입니다.

**SCHEDULEDDAYOFWEEK.** 매주 스케줄의 요일입니다.

**SCHEDULEDTIME.** 작업이 시작될 스케줄된 시간입니다.

**SCHEDULESTARTDATE.** 되풀이 스케줄(매일, 매주, 매월)의 시작 날짜 또는 기타 스케줄의 실행할 날짜입니다.

**SCHEDULEENDDATE.** 매일, 매주, 매월 유형의 되풀이 스케줄에 대한 되풀이 종료 날짜입니다. 이 열은 기타 스케줄 유형에 대해 널이며 나열된 날짜에 스케줄이 트리거를 중지하는 경우 나열된 스케줄 유형에 대해 널이 될 수 있습니다.

**NEXTSCHEDULEDTIME.** 스케줄의 다음 시작 날짜입니다. 스케줄이 종료 날짜를 경과하거나 일회 성 스케줄인 경우 이는 널이됩니다.

**SCHEDULEENABLED.** 스케줄이 사용으로 설정되었습니다.

**SCHEDULELABEL.** 스케줄이 트리거될 때 실행할 작업의 레이블입니다.

**SCHEDULELASTUPDATE.** 이 스케줄이 마지막으로 수정된 날짜 시간소인입니다.

**SCHEDULECREATOR.** 스케줄을 작성한 사용자의 사용자 ID입니다.

### 스트림 속성 값**(SPSSPLAT\_V\_STREAMATTRVALUE)**

스트림 속성 값 보기는 IBM SPSS Modeler 스트림의 노드에 대한 속성 정보를 제공합니다. 이 보기 에는 모든 스트림에 있는 모든 속성의 허용 가능한 모든 값에 대해 하나의 행이 포함되어 있습니다.

**ATTRIBUTEID.** 속성의 고유 식별자입니다.

**ATTRIBUTENAME.** 속성의 이름입니다.

**NODEID.** 스트림 노드 보기의 노드에 대한 외부 키입니다.

**ATTRIBUTETYPE.** 속성 유형입니다.

**ATTRIBUTECATEGORICALVALUE.** 다중 값 속성의 속성에 대해 허용 가능한 값입니다.

**NUMERICALUPPERBOUND.** 숫자 속성에 대해 허용 가능한 상한 값입니다.

**NUMERICALLOWERBOUND.** 숫자 속성에 대해 허용 가능한 하한 값입니다.

# 스트림 노드**(SPSSPLAT\_V\_STREAMNODE)**

스트림 노드 보기에서는 IBM SPSS Modeler 스트림의 노드에 대한 정보를 제공합니다. 이 보기에는 모든 스트림의 모든 버전에 있는 모든 노드에 대해 하나의 행이 포함되어 있습니다.

**NODEID.** 스트림에 있는 노드의 고유 식별자입니다.

**STREAMID.** 이 노드가 포함된 파일 버전 보기에 있는 스트림(FILEID)에 대한 외부 키입니다.

**STREAMVERSION.** 이 노드가 포함된 파일 버전 보기에 있는 스트림 버전에 대한 외부 키입니다.

**NODENAME.** 스트림에 있는 노드의 이름입니다.

**NODETYPE.** 스트림에 있는 노드의 유형입니다.

**NODELABEL.** 스트림에 있는 노드의 레이블입니다.

**ALGORITHMNAME.** 모델링 노드에 대한 노드의 알고리즘입니다.

**MININGFUNCTION.** 모델링 노드에 대한 노드의 데이터 마이닝 기능입니다.

**IOFILENAME.** FileInput 또는 FileOuput 노드에 대한 노드의 입력 또는 결과 파일입니다.

**IODATABASETABLE.** DatabaseInput 또는 DatabaseOutput 노드에 대한 데이터베이스 테이블 이 름의 이름입니다.

**IODSN.** DatabaseInput 또는 DatabaseOutput 노드에 대한 노드의 데이터 소스 이름입니다.

참고**:** 이 릴리스의 경우 SPSSPLAT\_V\_STREAMNODE 보기에 있는 ioDATABASETABLE 열 및 ioDSN 열은 사용되지 않습니다. 이러한 열은 각 레코드에 대해 NULL을 포함합니다.

# **스코어링 서비스 로그**

IBM SPSS Collaboration and Deployment Services에서는 IBM SPSS Collaboration and Deployment Services -Scoring을 위한 서비스의 조작을 로그하는 데 필요한 데이터베이스 기능도 제공합니다. 다 음의 데이터베이스 오브젝트를 사용하여 스코어링 서비스 정보를 저장합니다.

- 요청 로그 테이블
- 데이터베이스 보기
- XML 스키마

스코어링 서비스 로그는 리포지토리에 사용할 수 있는 모든 데이터베이스 관리 시스템에서 지원됩니 다.

- $\cdot$  DB2
- MS SQL Server
- Oracle

## 요청 로그 테이블

기본적으로 스코어링 서비스 요청 정보는 SPSSSCORE\_LOG 테이블에 저장됩니다. 테이블의 각 행은 하나의 스코어링 서비스 요청에 해당합니다.

## 스코어링 로그 테이블**(SPSSSCORE\_LOG)**

SERIAL. 스코어링 서비스 요청의 고유 식별자입니다.

STAMP. 스코어링 서비스 요청의 날짜 및 시간입니다.

INFO. XML 형식의 스코어링 요청에 대한 추가적인 정보입니다. 이 정보는 데이터베이스에 대해 등록 된 XML 스키마에 따라 생성됩니다. 자세한 정보는 107 페이지의 『XML [스키마』](#page-110-0) 토픽을 참조하십 시오. 스코어링 로그 보기에서 관계형 형식으로 동일한 정보를 사용할 수 있습니다.

### 정리 및 유지보수

시간 경과에 따라 스코어링 서비스 요청이 로그되면 SPSSSCORE\_LOG가 매우 커질 수 있어 이 테이 블에서 레코드를 삭제해야 할 수 있습니다. 예를 들어, 관리자는 다음 SQL문을 실행하여 2009년 1월 1일 이전의 레코드를 제거할 수 있습니다.

DELETE FROM spssscore\_log WHERE STAMP < '2009-01-01'

### 데이터베이스 보기

리포지토리가 설치되면 기본적으로 다음의 스코어링 보기가 데이터베이스에서 작성됩니다. 이들 보기 는 관계형 형식으로 SPSSSCORE\_LOG 테이블의 INFO 열에서 XML로 저장된 정보를 제공합니다. 데이터 베이스 클라이언트 애플리케이션 도구를 사용하여 보기의 특성에 대한 추가적인 정보를 확보하거나 SQL 쿼리를 실행하십시오.

# 스코어링 요청**(SPSSSCORE\_V\_LOG\_HEADER)**

이 보기에는 SPSSSCORE\_LOG 테이블의 모든 스코어링 요청 행에 대해 하나의 행이 포함되어 있습 니다.

SERIAL. 스코어링 요청의 고유 식별자입니다.

ADDRESS. 스코어링 요청을 시작하는 시스템의 IP 주소입니다. 특정 경우 클라이언트가 아닌 서버의 주 소일 수 있습니다(예를 들어, 클러스터 로드 밸런서 또는 프록시 서버의 주소).

HOSTNAME. 스코어링 요청을 시작하는 시스템의 이름입니다. 이 시스템에서 스코어링 서비스를 실행 중 인 서블릿 컨테이너가 DNS(Domain Name System) 역방향 검색을 허용하지 않는 경우 값은 시스템 의 IP 주소에 해당합니다. 호스트 이름을 판별할 수 없는 경우에는 널값이 사용됩니다. 호스트 이름 검 색에 시간이 너무 오래 걸리는 경우에는 브라우저 기반 IBM SPSS Deployment Manager에서 해당 구성 옵션을 사용하여 호스트 이름을 검색하지 않도록 시스템을 구성하여 스코어링 서비스 성능을 개 선할 수 있습니다.
PRINCIPAL. 스코어링 요청과 연관된 사용자 이름입니다. 이 값이 요청에 포함되지 않은 경우에는 정보 가 로그되지 않습니다.

STAMP. 이 열에는 스코어링 서비스가 요청을 로그했을 때의 시간소인이 포함되어 있습니다.

MODEL\_OBJECT\_ID. 스코어링 서비스를 사용하여 구성된 오브젝트의 리포지토리 식별자입니다. 예를 들 어, IBM SPSS Modeler 스트림이 스코어링을 위해 구성된 경우 이는 스트림의 리포지토리 식별자입 니다.

MODEL\_VERSION\_MARKER. 스코어링을 위해 구성된 리포지토리 오브젝트의 특정 버전의 식별자입니다.

CONFIGURATION\_NAME. 스코어링 서비스 구성 항목의 이름입니다. 이 이름은 모델이 스코어링을 위해 구 성된 경우 지정됩니다.

#### 스코어링 요청 입력**(SPSSSCORE\_V\_LOG\_INPUT)**

보기에는 스코어를 생성하는 데 사용된 모델 입력에 대한 정보가 포함되어 있습니다. SPSSSCORE LOG 테이블 및 SPSSSCORE\_V\_LOG\_HEADER 보기의 각 행에 대해 여러 행이 SPSSSCORE\_V\_LOG\_INPUT에 있을 수 있습니다. SPSSSCORE\_V\_LOG\_INPUT의 각 행은 단일 입 력 값을 나타냅니다.

**SERIAL.** 스코어링 요청 행의 고유 식별자입니다.

**INPUT\_TABLE.** 테이블 이름입니다.

**INPUT\_NAME.** 입력 필드의 이름입니다.

**INPUT\_VALUE.** 입력 값입니다.

**INPUT\_TYPE.** 입력 데이터 유형입니다. 허용되는 데이터 유형은 다음과 같습니다.

- date
- daytime
- $\cdot$  decimal
- double
- v float
- integer
- $\cdot$  long
- string
- timestamp

스코어링 요청 컨텍스트 데이터**(SPSSSCORE\_V\_LOG\_CONTEXT\_INPUT)** 이 보기에는 스코어링 서비스에 전달된 데이터에 대한 정보가 포함되어 있습니다. SPSSSCORE\_V\_LOG\_HEADER 보기의 각 행에 대해 여러 행이 SPSSSCORE V LOG CONTEXT INPUT 보기에 있을 수 있습니다.

**SERIAL.** 스코어링 요청 행의 고유 식별자입니다.

**CONTEXT\_TABLE.** 컨텍스트 데이터 소스에서 사용되는 테이블의 이름입니다.

**CONTEXT\_ROW.** 컨텍스트 데이터 행의 행 번호입니다(1부터 시작).

**CONTEXT\_NAME.** 컨텍스트 데이터 소스에서 열의 이름에 해당하는 입력 필드의 이름입니다.

**CONTEXT\_VALUE.** 입력 값입니다.

#### 스코어링 요청 입력**(SPSSSCORE\_V\_LOG\_REQUEST\_INPUT)**

이 보기에는 스코어링 서비스 요청에 대한 입력으로 사용되는 데이터에 대한 정보가 포함되어 있습니 다.

**SERIAL.** 스코어링 요청 행의 고유 식별자입니다.

**RI\_TABLE.** 요청에서 사용되는 테이블의 이름입니다.

**RI\_ROW.** 요청 데이터 행의 행 번호입니다(1부터 시작).

**RI\_NAME.** 요청에서 열의 이름에 해당하는 입력 필드의 이름입니다.

**RI\_VALUE.** 입력 값입니다.

#### 스코어링 요청 특성**(SPSSSCORE\_V\_LOG\_REQUEST\_PROP)**

이 보기에는 입력 테이블과 연관된 특성에 대한 정보가 포함되어 있습니다.

**SERIAL.** 스코어링 요청 행의 고유 식별자입니다.

**RI\_TABLE.** 요청에서 사용되는 테이블의 이름입니다.

**RI\_PROP\_NAME.** 특성의 이름입니다.

**RI\_PROP\_VALUE.** 특성의 값입니다.

#### 스코어링 요청 결과**(SPSSSCORE\_V\_LOG\_OUTPUT)**

SPSSSCORE\_V\_LOG\_OUTPUT 보기는 스코어링 서비스의 결과를 로그하는 데 사용됩니다. 스코어링 요청 결과SPSSSCORE V LOG HEADER 보기의 각 행에 대해 여러 행이

SPSSSCORE\_V\_LOG\_OUTPUT 보기에 있을 수 있습니다. 스코어링 서비스는 여러 결과를 제공할 수 있는 기능을 가지고 있습니다. 각각의 결과는 여러 값으로 구성될 수 있습니다. 예를 들어, 스코어링 서비스는 두 가지 권장사항(두 개의 결과)을 제공할 수 있습니다. 각각의 권장사항에는 1부터 시작하는 고유 행 번호가 지정됩니다. 각각의 권장사항에 대해 여러 결과 값이 있을 수 있습니다.

**SERIAL.** 스코어링 요청 행의 고유 식별자입니다.

**OUTPUT\_ROW.** 컨텍스트 데이터 행의 행 번호입니다(1부터 시작).

**OUTPUT\_NAME.** 컨텍스트 데이터 소스에서 열의 이름에 해당하는 결과 필드 이름(속성 이름)입니 다.

**OUTPUT\_VALUE.** 결과 값입니다.

#### 스코어링 요청 메트릭**(SPSSSCORE\_V\_LOG\_METRIC)**

SPSSSCORE\_V\_LOG\_METRIC 보기는 스코어링 서비스의 결과 메트릭을 로그하는 데 사용됩니다 (예: 스코어링 요청을 처리하는 시간). SPSSSCORE\_V\_LOG\_HEADER 보기의 각 행에 대해 여러 행 이 SPSSSCORE\_V\_LOG\_METRIC 보기에 있을 수 있습니다.

**SERIAL.** 스코어링 요청 행의 고유 식별자입니다.

**METRIC\_NAME.** 메트릭 필드의 이름입니다.

**METRIC\_VALUE.** 메트릭 값입니다.

#### 스코어링 요청 특성**(SPSSSCORE\_V\_LOG\_PROPERTY)**

SPSSSCORE\_V\_LOG\_PROPERTY 보기는 요청 처리에서 사용되는 특성을 로그하는 데 사용됩니다. SPSSSCORE\_V\_LOG\_HEADER 보기의 각 행에 대해 여러 행이 SPSSSCORE\_V\_LOG\_PROPERTY 보기에 있을 수 있습니다. 로그할 수 있는 특성은 선택한 스코어 제공자에 따라 다릅니다.

**SERIAL.** 스코어링 요청 행의 고유 식별자입니다.

**PROPERTY\_NAME.** 특성의 이름입니다.

**PROPERTY\_VALUE.** 특성 값입니다.

#### **XML** 스키마

다음 XML 스키마는 데이터베이스에 등록되고 SPSSSCORE\_LOG 테이블의 INFO 열에 사용됩니다. 이 스 키마는 MS SQL Server 및 Oracle의 경우 필수입니다. DB2의 경우에는 필수가 아닙니다.

<?xml version="1.0" encoding="UTF-8"?> <xs:schema attributeFormDefault="unqualified" elementFormDefault="qualified" targetNamespace="http://xml.spss.com/scoring/logging" version="2.0" jaxb:version="2.0" xmlns:jaxb="http://java.sun.com/xml/ns/jaxb" xmlns:spss\_ss\_logging="http://xml.spss.com/scoring/logging" xmlns:xs="http://www.w3.org/2001/XMLSchema"> <!-- \*\*\*\*\*\*\*\*\*\*\*\*\*\*\*\*\*\*\*\*\*\*\*\*\*\*\*\*\*\*\*\*\*\*\*\*\*\*\*\*\*\*\*\*\*\*\*\*\*\*\*\*\*\*\*\*\*\*\*\*\*\*\*\*\*\* --> <!-- SIMPLE TYPES <!-- \*\*\*\*\*\*\*\*\*\*\*\*\*\*\*\*\*\*\*\*\*\*\*\*\*\*\*\*\*\*\*\*\*\*\*\*\*\*\*\*\*\*\*\*\*\*\*\*\*\*\*\*\*\*\*\*\*\*\*\*\*\*\*\*\*\* -->

```
<xs:simpleType name="pevDataType">
   <xs:annotation>
        <xs:documentation>The type of this column. This maps to the same types defined by
         the DD EventServer. We will map these types to the SQL types using the same
         mapping that the DD Event Server uses.</xs:documentation>
   </xs:annotation>
   <xs:restriction base="xs:NMTOKEN">
       <xs:enumeration value="boolean"/>
       <!-- <xs:enumeration value="character"></xs:enumeration> not needed, as string
               should be sufficient for mapping to SQL -->
       <xs:enumeration value="date"/>
        <xs:enumeration value="daytime"/>
        <xs:enumeration value="decimal"/>
        <xs:enumeration value="double"/>
        <xs:enumeration value="float"/>
       <xs:enumeration value="integer"/>
        <xs:enumeration value="long"/>
        <xs:enumeration value="string"/>
        <xs:enumeration value="timestamp"/>
   </xs:restriction>
</xs:simpleType>
<xs:attributeGroup name="nillableValueAttributeGroup">
   <xs:attribute name="value" type="xs:string" use="optional">
        <xs:annotation>
            <xs:documentation>A value, in string representation. If this attribute is not
           specified, the value is considered to be null. The text representation of the
           numeric types is obvious, but several types are not. The format of the
           non-numeric types must be as follows: boolean='true'(case insensitive) or '1'
           or 'false'(case insensitive) or '0', date='yyyy-MM-dd', daytime='HH:mm:ss', and
           timestamp='yyyy-MM-ddTHH:mm:ss'.</xs:documentation>
        </xs:annotation>
   </xs:attribute>
</xs:attributeGroup>
<!-- ****************************************************************** -->
<!-- COMPLEX TYPES
<!-- ****************************************************************** -->
<xs:complexType name="modelInputValue">
   <xs:annotation>
        <xs:documentation>This element is optionally returned as part of the scoreResult
        element. If the configuration is programmed to return the model input fields
        (see spss_ss:modelInputMetadataField), then this element contains the value that
       was used to produce the score. The value might be null.</xs:documentation>
   </xs:annotation>
    <xs:attribute name="name" type="xs:string" use="required">
        <xs:annotation>
           <xs:documentation>The name of the input item.</xs:documentation>
       </xs:annotation>
   </xs:attribute>
   <xs:attribute name="type" type="spss_ss_logging:pevDataType" use="required">
        <xs:annotation>
            <xs:documentation>The data type of the input item.</xs:documentation>
        </xs:annotation>
   </xs:attribute>
   <xs:attributeGroup ref="spss_ss_logging:nillableValueAttributeGroup"/>
</xs:complexType>
<xs:complexType name="inputTable">
   <xs:annotation>
        <xs:documentation>One table of input values, may contain zero or more
       rows.</xs:documentation>
   </xs:annotation>
   <xs:sequence>
       <xs:element name="columns" type="spss_ss_logging:inputColumn" minOccurs="1"
       maxOccurs="unbounded">
            <xs:annotation>
               <xs:documentation>An ordered list of column names</xs:documentation>
           </xs:annotation>
        </xs:element>
        <xs:element name="rowValues" type="spss_ss_logging:rowValues" minOccurs="0"
       maxOccurs="unbounded">
            <xs:annotation>
               <xs:documentation>A row of values, value order must match defined column
               order.</xs:documentation>
            </xs:annotation>
        </xs:element>
   </xs:sequence>
   <xs:attribute name="sourceTable" type="xs:string" use="required">
        <xs:annotation>
            <xs:documentation>This attribute holds the name of the source table as defined
```

```
in the model.</xs:documentation>
        </xs:annotation>
    </xs:attribute>
</xs:complexType>
<xs:complexType name="inputColumn">
    <xs:annotation>
        <xs:documentation>Describes a column in the designated input table. If the
        configuration is programmed to return the model input fields (see
        spss ss:modelInputMetadataField), then this element contains the value that
       was used to produce the score. The value might be null.</xs:documentation>
    </xs:annotation>
    <xs:attribute name="name" type="xs:string" use="required">
        <xs:annotation>
            <xs:documentation>The name of the input item.</xs:documentation>
        </xs:annotation>
    </xs:attribute>
    <xs:attribute name="type" type="spss_ss_logging:pevDataType" use="required">
        <xs:annotation>
            <xs:documentation>The data type of the input item.</xs:documentation>
        </xs:annotation>
   </xs:attribute>
</xs:complexType>
<xs:complexType name="inputTableWithProperties" >
    <xs:annotation>
       <xs:documentation>Input tables can have loggable properties</xs:documentation>
    </xs:annotation>
    <xs:complexContent>
        <xs:extension base="spss_ss_logging:inputTable">
            <xs:sequence>
                <xs:element name="RequestInputProperties"
                type="spss_ss_logging:requestInputProperties" minOccurs="0" maxOccurs="1">
                    <xs:annotation>
                        <xs:documentation>Properties that are associated with an input
                        table</xs:documentation>
                    </xs:annotation>
                </xs:element>
            </xs:sequence>
        </xs:extension>
   </xs:complexContent>
</xs:complexType>
<xs:complexType name="requestInputProperties">
    <xs:annotation>
        <xs:documentation>Properties that are associated with an input table</xs:documentation>
    </xs:annotation>
    <xs:sequence>
        <xs:element name="property" type="spss_ss_logging:nameValueType" minOccurs="1"
       maxOccurs="unbounded">
            <xs:annotation>
                <xs:documentation>Properties that are associated with an input
                table</xs:documentation>
            </xs:annotation>
        </xs:element>
    </xs:sequence>
</xs:complexType>
<xs:complexType name="columnNames">
    <xs:annotation>
        <xs:documentation/>
    </xs:annotation>
    <xs:sequence>
       <xs:element name="name" type="xs:string" minOccurs="1" maxOccurs="unbounded"/>
    </xs:sequence>
</xs:complexType>
<xs:complexType name="rowValues">
    <xs:annotation>
        <xs:documentation>One row of values, note that a value may be nill.</xs:documentation>
    </xs:annotation>
    <xs:sequence>
       <xs:element name="value" type="spss_ss_logging:nillableValue" minOccurs="1"
        maxOccurs="unbounded"/>
    </xs:sequence>
</xs:complexType>
<xs:complexType name="output">
    <xs:sequence>
        <xs:element name="columnNames" type="spss_ss_logging:columnNames">
            <xs:annotation>
```
<xs:documentation>An ordered list of column names</xs:documentation> </xs:annotation> </xs:element> <xs:element name="rowValues" type="spss\_ss\_logging:rowValues" minOccurs="1" maxOccurs="unbounded"> <xs:annotation> <xs:documentation>A row of score data, following the order in the columnNames element</xs:documentation> </xs:annotation> </xs:element> </xs:sequence> </xs:complexType> <xs:complexType name="nameValueType"> <xs:annotation> <xs:documentation>A name value pair.</xs:documentation> </xs:annotation> <xs:attribute name="name" type="xs:string" use="required"/> <xs:attribute name="value" type="xs:string" use="required"/> </xs:complexType> <xs:complexType name="context"> <xs:annotation> <xs:documentation>This element contains all the context data inputs to the score request.</xs:documentation> </xs:annotation> <xs:sequence> <xs:element name="columnNames" type="spss\_ss\_logging:columnNames"> <xs:annotation> <xs:documentation>An ordered list of column names</xs:documentation> </xs:annotation> </xs:element> <xs:element name="rowValues" type="spss\_ss\_logging:rowValues" minOccurs="1" maxOccurs="unbounded"> <xs:annotation> <xs:documentation>A row of context data, following the order in the columnNames element</xs:documentation> </xs:annotation> </xs:element> </xs:sequence> <xs:attribute name="table" type="xs:string" use="required"> <xs:annotation> <xs:documentation>This attribute describes which context table the input data belongs to.</xs:documentation> </xs:annotation> </xs:attribute> </xs:complexType> <xs:complexType name="nillableValue"> <xs:annotation> <xs:documentation>Nillable elements and simpleTypes are not well supported by most of the popular frameworks, especially Castor. Instead of a nillable string element, use an optional string attribute to represent null values.</xs:documentation> </xs:annotation> <xs:attributeGroup ref="spss\_ss\_logging:nillableValueAttributeGroup"/> </xs:complexType> <!-- \*\*\*\*\*\*\*\*\*\*\*\*\*\*\*\*\*\*\*\*\*\*\*\*\*\*\*\*\*\*\*\*\*\*\*\*\*\*\*\*\*\*\*\*\*\*\*\*\*\*\*\*\*\*\*\*\*\*\*\*\*\*\*\*\*\* --> <!-- ELEMENTS --> <!-- \*\*\*\*\*\*\*\*\*\*\*\*\*\*\*\*\*\*\*\*\*\*\*\*\*\*\*\*\*\*\*\*\*\*\*\*\*\*\*\*\*\*\*\*\*\*\*\*\*\*\*\*\*\*\*\*\*\*\*\*\*\*\*\*\*\* --> <xs:element name="Info"> <xs:complexType> <xs:sequence> <xs:element name="Output" type="spss\_ss\_logging:output" minOccurs="0" maxOccurs="1"> <xs:annotation> <xs:documentation>PA has the ability to generate multiple outputs (multiple offers). There will be one OutputRow for each output (for each offer). </xs:documentation> </xs:annotation> </xs:element> <xs:element name="ContextInput" type="spss\_ss\_logging:context" minOccurs="0" maxOccurs="unbounded"> <xs:annotation> <xs:documentation>Context data that is fed into the data engine and not necessarily into the model. </xs:documentation> </xs:annotation> </xs:element> <xs:element name="RequestInputs" type="spss\_ss\_logging:inputTableWithProperties" minOccurs="0" maxOccurs="unbounded"> <xs:annotation> <xs:documentation>Zero to N score request input tables. The data

```
contained in each table represents the inputs provided with the score
                       request.</xs:documentation>
                    </xs:annotation>
               </xs:element>
                <xs:element name="Metric" type="spss_ss_logging:nameValueType" minOccurs="0"
               maxOccurs="unbounded">
                    <xs:annotation>
                        <xs:documentation>A metric which is defined by either the HSS engine
                        or the provider.
                        Value is a double represented as a string to account for the
                       correct precision and scale.
                       An example might be the time to produce the output.</xs:documentation>
                   </xs:annotation>
               </xs:element>
                <xs:element name="Property" type="spss_ss_logging:nameValueType" minOccurs="0"
               maxOccurs="unbounded">
                    <xs:annotation>
                       <xs:documentation>A property value. The name is the name of the
                       property.</xs:documentation>
                    </xs:annotation>
               </xs:element>
                <xs:element name="ModelObjectId" type="xs:string" minOccurs="1" maxOccurs="1"/>
                <xs:element name="ModelVersionMarker" type="xs:string" minOccurs="1" maxOccurs="1"/>
                <xs:element name="ConfigurationName" type="xs:string" minOccurs="1" maxOccurs="1"/>
                <xs:element name="ModelInputTable" type="xs:string" minOccurs="0" maxOccurs="1">
                    <xs:annotation>
                       <xs:documentation>THIS ELEMENT IS NOW DEPRECATED.</xs:documentation>
                   </xs:annotation>
               </xs:element>
           </xs:sequence>
       </xs:complexType>
   </xs:element>
</xs:schema>
```
### **감사 쿼리 예제**

감사 보기에 대한 SQL 쿼리의 예제는 다음과 같습니다. 특정 SQL 함수는 Microsoft SQL Server에 고유하므로 기타 데이터베이스 플랫폼에서 유효하지 않을 수 있습니다.

### 사용자 **'jsmith'**의 로그인 시도 성공 횟수

select AUDITTIMESTAMP as "Login date", ADDRESS as "Machine address" from SPSSPLAT\_V\_AUDIT where AUDITCOMPONENT = 'security/componentAuthN' and AUDITCATEGORY = 'security/locAuthen' and AUDITTITLE = 'jsmith' order by 1 desc

### 모든 사용자의 로그인 시도 실패 횟수

select AUDITTITLE as "Username", AUDITTIMESTAMP as "Login date", ADDRESS as "Machine address" from SPSSPLAT\_V\_AUDIT where AUDITCOMPONENT = 'security/componentAuthN' and AUDITCATEGORY = 'security/locNotAuthen' order by 1 asc, 2 desc

### 마지막 달 각 사용자의 로그인 시도 성공 횟수

select AUDITTITLE as "Username", COUNT(\*) as "Successful logins" from SPSSPLAT\_V\_AUDIT

```
where AUDITCOMPONENT = 'security/componentAuthN'
and AUDITCATEGORY = 'security/locAuthen'
and AUDITTIMESTAMP > = DATEADD(month, -1, GETDATE())
group by AUDITTITLE
order by 2 desc
```
### 사용자 정의 특성 **'Region'**을 가진 모든 리포지토리 자원

select V1.FILEPATH + V1.FILENAME as "Resource", V2.PROPERTYNAME + ' = ' + V2.PROPERTYVALUE as "Property/Value" from SPSSPLAT\_V\_FILEINFO V1, SPSSPLAT\_V\_CUSTOMPROPERTY\_V2 where V1.FILEID = V2.FILEID and V2.PROPERTYNAME = 'Region'

### 사용자 정의 특성 값 **'Asia-Pacific'**을 가진 모든 리포지토리 자원

select V1.FILEPATH + V1.FILENAME as "Resource", V2.PROPERTYNAME + ' = ' + V2.PROPERTYVALUE as "Property/Value" from SPSSPLAT\_V\_FILEINFO V1, SPSSPLAT\_V\_CUSTOMPROPERTY\_V2 where V1.FILEID = V2.FILEID and V2.PROPERTYVALUE = 'Asia-Pacific'

### 사용자 **'jsmith'**가 수정**(**새 버전 작성**)**한 모든 리포지토리 자원

select FILEPATH + '/' + FILENAME as "Resource", VERSION as "Version", VERSIONCREATEDDATE as "Modified date" from SPSSPLAT\_V\_FILEVERSION where VERSIONCREATEDBY = 'jsmith'

### **/Modeler/Base\_Module/drugplot.str** 파일을 수정한 모든 사용자

select VERSION as "Version", VERSIONCREATEDBY as "Username", VERSIONCREATEDDATE as "Created date" from SPSSPLAT V FILEVERSION where FILEPATH  $\overline{+}$  FILENAME = '/Modeler/Base Module/drugplot'

### <span id="page-116-2"></span>**제 16 장 nativestore 스키마 참조**

*nativestore.xsd* 스키마는 IBM SPSS Collaboration and Deployment Services로 가져올 사용자 및 그 룹이 포함된 XML파일의 구조를 정의합니다. 또한 해당 파일은 삭제해야 하는 사용되지 않는 사용자 및 그룹을 지정할 수 있습니다.

### 예제 **XML**

```
<?xml version="1.0" encoding="UTF-8"?>
<nativestore xmlns="spssnative">
 <user userID="sbennett" password="sb9482" encrypted="false">
   <group>sales</group>
 </user>
 <user userID="lsanborn" password="ls7725" encrypted="false">
   <group>sales</group>
 </user>
 <user userID="lalger" password="la4011" encrypted="false">
   <group>analyst</group>
 </user>
 <user userID="cjones" password="cj2683" encrypted="false">
   <group>analyst</group>
 </user>
 <obsolete>
   <user>mmonroe</user>
   <user>bgmurphy</user>
   <group>jones project</group>
 </obsolete>
</nativestore>
```
### <span id="page-116-1"></span>**nativestore 요소**

로컬 사용자 및 해당 그룹을 IBM SPSS Collaboration and Deployment Services로 가져오기 위한 루트 요소입니다.

#### 하위 요소

[사용자](#page-116-0), [사용되지](#page-118-0) 않음

### <span id="page-116-0"></span>사용자 요소

추가 또는 업데이트될 사용자입니다.

#### 상위 요소

[nativestore](#page-116-1)

#### 하위 요소

[그룹](#page-117-0), [역할](#page-117-1)

### <span id="page-117-2"></span>속성

표 *19.* 사용자 요소의 속성.

| 이름        | 유형      | 사용   | 기본값    | 설명                                                                                                    |
|-----------|---------|------|--------|----------------------------------------------------------------------------------------------------|
| userID    | string  | 필수   | 기본값 없음 | 시스템에 로그인하는 데 사용될 사용자 ID입니다.                                                                                                    |
| password  | string  | 선택사항 | 기본값 없음 | 일반적으로 일반 텍스트 비밀번호입니다.<br>encrypted 속성이 True인 경우 이 비밀번호는 암<br>호화됩니다. 가져오기를 수행할 때 암호화된 비밀<br>번호를 사용하는 것은 일반적으로 실용적이지 않<br>습니다. 비밀번호는 서버에서 내보낼 때 암호화되<br>지만 이는 IBM SPSS Collaboration and<br>Deployment Services 사용자 인터페이스에서 노<br>출되지 않습니다. |
| encrypted | boolean | 선택사항 | False  | 비밀번호가 일반 텍스트인지 아니면 암호화되는<br>지를 표시합니다. 암호화된 비밀번호는 네이티브<br>저장소에서 내보냅니다(암호화는 단방향이므로 사<br>용자의 비밀번호는 다시 작성할 수 없음). 다른<br>시스템에서 가져올 때 비밀번호는 일반 텍스트여<br>야 합니다. encrypted 속성은 일반적으로 생략됩<br>니다.                                                   |

### 예제 **XML**

<?xml version="1.0" encoding="UTF-8"?> <nativestore xmlns="spssnative"> <user userID="sbennett" password="sb9482" encrypted="false"> <group>sales</group> </user> </nativestore>

### <span id="page-117-0"></span>그룹 요소

사용자와 연관된 그룹입니다. 그룹이 없으면 자동으로 작성됩니다.

유형**:** 문자열

```
상위 요소
```
[사용자](#page-116-0)

#### 예제 **XML**

```
<?xml version="1.0" encoding="UTF-8"?>
<nativestore xmlns="spssnative">
  <user userID="sbennett" password="sb9482" encrypted="false">
    <group>sales</group>
  \overline{\left\langle \text{user} \right\rangle}</nativestore>
```
### <span id="page-117-1"></span>역할 요소

사용자와 연관된 역할입니다. 역할이 없어도 역할은 자동으로 추가되지 않습니다.

#### 유형**:** 문자열

<span id="page-118-3"></span>상위 요소

[사용자](#page-116-0)

### <span id="page-118-0"></span>사용되지 않는 요소

제거될 그룹 또는 사용자입니다. 이들 그룹 또는 사용자는 모든 그룹 및 관리자가 아닌 사용자를 자동 으로 제거하는 "바꾸기 모드"에서 로드될 수 있습니다. 해당 모드에서 이 요소는 영향을 미치지 않습니 다.

상위 요소

[nativestore](#page-116-1)

하위 요소

[사용자](#page-118-1), [그룹](#page-118-2)

### 예제 **XML**

```
<?xml version="1.0" encoding="UTF-8"?>
<nativestore xmlns="spssnative">
 <obsolete>
   <user>mmonroe</user>
   <user>bgmurphy</user>
   <group>jones project</group>
 </obsolete>
</nativestore>
```
### <span id="page-118-1"></span>사용자 요소

제거할 사용자 ID입니다. 관리 권한을 가진 사용자는 제거할 수 없습니다.

유형**:** 문자열

#### 상위 요소

[obsolete](#page-118-0)

#### 예제 **XML**

```
<?xml version="1.0" encoding="UTF-8"?>
<nativestore xmlns="spssnative">
  <obsolete>
    <user>mmonroe</user>
  </\overline{\text{obsolete}}</nativestore>
```
### <span id="page-118-2"></span>그룹 요소

제거할 그룹 이름입니다.

유형**:** 문자열

### 상위 요소

[obsolete](#page-118-0)

### 예제 **XML**

<?xml version="1.0" encoding="UTF-8"?> <nativestore xmlns="spssnative"> <obsolete> <group>jones project</group> </obsolete> </nativestore>

### **주의사항**

이 정보는 미국에서 제공되는 제품 및 서비스용으로 작성된 것입니다. IBM은 이 자료들을 여러 가지 언어로 제공하고 있습니다. 그러나 자료에 접근하기 위해서는 해당 언어로 된 제품 또는 제품 버전의 사본이 필요할 수 있습니다.

IBM은 다른 국가에서 이 책에 기술된 제품, 서비스 또는 기능을 제공하지 않을 수도 있습니다. 현재 사용할 수 있는 제품 및 서비스에 대한 정보는 한국 IBM 담당자에게 문의하십시오. 이 책에서 IBM 제품, 프로그램 또는 서비스를 언급했다고 해서 해당 IBM 제품, 프로그램 또는 서비스만을 사용할 수 있다는 것을 의미하지는 않습니다. IBM의 지적 재산권을 침해하지 않는 한, 기능상으로 동등한 제품, 프로그램 또는 서비스를 대신 사용할 수도 있습니다. 그러나 비IBM 제품, 프로그램 또는 서비스의 운 영에 대한 평가 및 검증은 사용자의 책임입니다.

IBM은 이 책에서 다루고 있는 특정 내용에 대해 특허를 보유하고 있거나 현재 특허 출원 중일 수 있 습니다. 이 책을 제공한다고 해서 특허에 대한 라이센스까지 부여하는 것은 아닙니다. 라이센스에 대한 의문사항은 다음으로 문의하십시오.

*07326*

서울특별시 영등포구 국제금융로 *10, 3IFC* 한국 아이*.*비*.*엠 주식회사 대표전화서비스*: 02-3781-7114*

2바이트(DBCS) 정보에 관한 라이센스 문의는 한국 IBM에 문의하거나 다음 주소로 서면 문의하시기 바랍니다.

*Intellectual Property Licensing Legal and Intellectual Property Law IBM Japan Ltd. 19-21, Nihonbashi-Hakozakicho, Chuo-ku Tokyo 103-8510, Japan*

IBM은 타인의 권리 비침해, 상품성 및 특정 목적에의 적합성에 대한 묵시적 보증을 포함하여(단, 이에 한하지 않음) 묵시적이든 명시적이든 어떠한 종류의 보증 없이 이 책을 "현상태대로" 제공합니다. 일부 국가에서는 특정 거래에서 명시적 또는 묵시적 보증의 면책사항을 허용하지 않으므로, 이 사항이 적용 되지 않을 수도 있습니다.

이 정보에는 기술적으로 부정확한 내용이나 인쇄상의 오류가 있을 수 있습니다. 이 정보는 주기적으로 변경되며, 변경된 사항은 최신판에 통합됩니다. IBM은 이 책에서 설명한 제품 및/또는 프로그램을 사 전 통지 없이 언제든지 개선 및/또는 변경할 수 있습니다.

이 정보에서 언급되는 비IBM 웹 사이트는 단지 편의상 제공된 것으로, 어떤 방식으로든 이들 웹 사이 트를 옹호하고자 하는 것은 아닙니다. 해당 웹 사이트의 자료는 본 IBM 제품 자료의 일부가 아니므로 해당 웹 사이트 사용으로 인한 위험은 사용자 본인이 감수해야 합니다.

IBM은 귀하의 권리를 침해하지 않는 범위 내에서 적절하다고 생각하는 방식으로 귀하가 제공한 정보 를 사용하거나 배포할 수 있습니다.

(i) 독립적으로 작성된 프로그램과 기타 프로그램(본 프로그램 포함) 간의 정보 교환 및 (ii) 교환된 정 보의 상호 이용을 목적으로 본 프로그램에 관한 정보를 얻고자 하는 라이센스 사용자는 다음 주소로 문의하십시오.

*07326* 서울특별시 영등포구 국제금융로 *10, 3IFC* 한국 아이*.*비*.*엠 주식회사 대표전화서비스*: 02-3781-7114*

이러한 정보는 해당 조건(예를 들면, 사용료 지불 등)하에서 사용될 수 있습니다.

이 정보에 기술된 라이센스가 부여된 프로그램 및 프로그램에 대해 사용 가능한 모든 라이센스가 부여 된 자료는 IBM이 IBM 기본 계약, IBM 프로그램 라이센스 계약(IPLA) 또는 이와 동등한 계약에 따 라 제공한 것입니다.

인용된 성능 데이터와 고객 예제는 예시 용도로만 제공됩니다. 실제 성능 결과는 특정 구성과 운영 조 건에 따라 다를 수 있습니다.

비IBM 제품에 관한 정보는 해당 제품의 공급업체, 공개 자료 또는 기타 범용 소스로부터 얻은 것입니 다. IBM에서는 이러한 제품들을 테스트하지 않았으므로, 비IBM 제품과 관련된 성능의 정확성, 호환성 또는 기타 청구에 대해서는 확신할 수 없습니다. 비IBM 제품의 성능에 대한 의문사항은 해당 제품의 공급업체에 문의하십시오.

IBM이 제시하는 방향 또는 의도에 관한 모든 언급은 특별한 통지 없이 변경될 수 있습니다.

이 정보에는 일상의 비즈니스 운영에서 사용되는 자료 및 보고서에 대한 예제가 들어 있습니다. 이들 예제에는 개념을 가능한 완벽하게 설명하기 위하여 개인, 회사, 상표 및 제품의 이름이 사용될 수 있습 니다. 이들 이름은 모두 가공의 것이며 실제 인물 또는 기업의 이름과 유사하더라도 이는 전적으로 우 연입니다.

저작권 라이센스:

이 정보에는 여러 운영 플랫폼에서의 프로그래밍 기법을 보여주는 원어로 된 샘플 응용프로그램이 들 어 있습니다. 귀하는 이러한 샘플 프로그램의 작성 기준이 된 운영 플랫폼의 애플리케이션 프로그래밍 인터페이스(API)에 부합하는 애플리케이션을 개발, 사용, 판매 또는 배포할 목적으로 IBM에 추가 비 용을 지불하지 않고 이들 샘플 프로그램을 어떠한 형태로든 복사, 수정 및 배포할 수 있습니다. 이러한 샘플 프로그램은 모든 조건하에서 완전히 테스트된 것은 아닙니다. 따라서 IBM은 이러한 프로그램의 신뢰성, 서비스 가능성 또는 기능을 보증하거나 진술하지 않습니다. 본 샘플 프로그램은 일체의 보증 없이 "현상태대로" 제공됩니다. IBM은 귀하의 샘플 프로그램 사용과 관련되는 손해에 대해 책임을 지 지 않습니다.

#### **개인정보처리방침 고려사항**

SaaS(Software as a Service) 솔루션을 포함한 IBM 소프트웨어 제품(이하 "소프트웨어 오퍼링")은 제 품 사용 정보를 수집하거나 최종 사용자의 경험을 개선하는 데 도움을 주거나 최종 사용자와의 상호 작용을 조정하거나 그 외의 용도로 쿠키나 기타 다른 기술을 사용할 수 있습니다. 많은 경우에 있어서, 소프트웨어 오퍼링은 개인 식별 정보를 수집하지 않습니다. IBM의 일부 소프트웨어 오퍼링은 귀하가 개인 식별 정보를 수집하도록 도울 수 있습니다. 본 소프트웨어 오퍼링이 쿠키를 사용하여 개인 식별 정보를 수집할 경우, 본 오퍼링의 쿠키 사용에 대한 특정 정보가 다음에 규정되어 있습니다.

본 소프트웨어 오퍼링은 개인 식별 정보를 수집하기 위해 쿠키 및 기타 다른 기술을 사용하지 않습니 다.

본 소프트웨어 오퍼링에 배치된 구성이 쿠키 및 기타 기술을 통해 최종 사용자의 개인 식별 정보 수집 기능을 고객인 귀하에게 제공하는 경우, 귀하는 통지와 동의를 위한 요건을 포함하여 이러한 정보 수 집과 관련된 법률 자문을 스스로 구해야 합니다.

해당 용도의 쿠키를 포함하여 다양한 기술의 사용에 대한 자세한 정보는 IBM 개인정보처리방침 [\(http://www.ibm.com/privacy/kr/ko\)](http://www.ibm.com/privacy/kr/ko), IBM 온라인 개인정보처리방침[\(http://www.ibm.com/](http://www.ibm.com/privacy/details/kr/ko) [privacy/details/kr/ko\)](http://www.ibm.com/privacy/details/kr/ko), "쿠키, 웹 비콘 및 기타 기술" 및 "IBM 소프트웨어 제품 및 SaaS(Soft ware-as-a Service) 개인정보처리방침[\(http://www.ibm.com/software/info/product-privacy\)](http://www.ibm.com/software/info/product-privacy) 부분 을 참조하십시오.

### **상표**

IBM, IBM 로고 및 ibm.com은 전세계 여러 국가에 등록된 International Business Machines Corp.의 상표 또는 등록상표입니다. 기타 제품 및 서비스 이름은 IBM 또는 타사의 상표입니다. 현재 IBM 상 표 목록은 웹 "저작권 및 상표 정보"[\(www.ibm.com/legal/copytrade.shtml\)](http://www.ibm.com/legal/us/en/copytrade.shtml)에 있습니다.

Adobe, Adobe 로고, PostScript 및 PostScript 로고는 미국 및/또는 기타 국가에서 사용되는 Adobe Systems Incorporated의 등록상표 또는 상표입니다.

Intel, Intel 로고, Intel Inside, Intel Inside 로고, Intel Centrino, Intel Centrino 로고, Celeron, Intel Xeon, Intel SpeedStep, Itanium 및 Pentium은 미국 또는 기타 국가에서 사용되는 Intel Corporation 또는 그 계열사의 상표 또는 등록상표입니다.

Linux는 미국 또는 기타 국가에서 사용되는 Linus Torvalds의 등록상표입니다.

Microsoft, Windows, Windows NT 및 Windows 로고는 미국 또는 기타 국가에서 사용되는 Microsoft Corporation의 상표입니다.

UNIX는 미국 및 기타 국가에서 사용되는 The Open Group의 등록상표입니다.

Java 및 모든 Java 기반 상표와 로고는 Oracle 및/또는 그 계열사의 상표 또는 등록상표입니다.

기타 제품 및 서비스 이름은 IBM 또는 타사의 상표입니다.

### 색인

### [가]

[가져오기](#page-34-0) 31 [감사](#page-92-0) 89, [93](#page-96-0) [데이터베이스](#page-98-0) 스키마 95 [이벤트](#page-97-0) 94 감사 [보고서](#page-96-0) 93 감사 [보기](#page-96-0) 93 감사 [이벤트](#page-97-0) 캡처 94 감사 [쿼리](#page-114-0) 111 감사 [테이블](#page-96-0) 93 [개요](#page-16-0) 13, [19](#page-22-0) [검색](#page-65-0) 62 검색 [서비스](#page-72-0) 69 검색 [제한](#page-66-0) 63 계정 [잠금](#page-27-0) 해제 24 잠금[\(lock\)](#page-27-0) 24 관리 [권한](#page-50-0) 47, [51,](#page-54-0) [52](#page-55-0) 관리되는 서버 [로그아웃](#page-21-0) 18 [로그인](#page-21-0) 18 [삭제](#page-22-0) 19 [서버](#page-20-0) 정보 17 [유형](#page-19-0) 16 [추가](#page-19-0) 16 [특성](#page-21-0) 18 [관리자](#page-34-0) 31 구독 [관리](#page-91-0) 88 구독 [식별자](#page-89-0) 캐시 86 [구성](#page-50-0) 47, [49,](#page-52-0) [50,](#page-53-0) [51,](#page-54-0) [52,](#page-55-0) [56,](#page-59-0) [57,](#page-60-0) [59,](#page-62-0) [61](#page-64-0)[,](#page-65-0) [62,](#page-65-0) [63,](#page-66-0) [64,](#page-67-0) [65](#page-68-0) [데이터](#page-52-0) 서비스 49 [도움말](#page-50-0) 47, [52](#page-55-0) [리포지토리](#page-62-0) 59 [보안](#page-50-0) 47, [63](#page-66-0) [사용자](#page-51-0) 정의 대화 상자 48 [설정](#page-67-0) 64 [스코어링](#page-53-0) 50 [시스템](#page-50-0) 47, [49,](#page-52-0) [50,](#page-53-0) [51,](#page-54-0) [52,](#page-55-0) [56,](#page-59-0) [57,](#page-60-0) [61](#page-64-0)[,](#page-65-0) [62,](#page-65-0) [63,](#page-66-0) [64,](#page-67-0) [65](#page-68-0) [신디케이션](#page-55-0) 52 [알림](#page-55-0) 52 [옵션](#page-89-0) 86

구성 *(*[계속](#page-50-0)*)* [템플리트](#page-50-0) 47 [프로세스](#page-60-0) 관리 57 [호출기](#page-59-0) 56 [ATOM](#page-55-0) 52 [Enterprise](#page-54-0) View 51 IBM SPSS [Collaboration](#page-53-0) and [Deployment](#page-53-0) Services Deployment [Manager](#page-53-0) 50 IBM SPSS [Collaboration](#page-53-0) and [Deployment](#page-53-0) Services Deployment [Portal](#page-53-0) 50 IBM SPSS [Collaboration](#page-53-0) and [Deployment](#page-53-0) Services Deployment Portal [스코어링](#page-53-0) 50 IBM SPSS [Statistics](#page-51-0) 48 [RSS](#page-55-0) 52 URL [접두부](#page-67-0) 64 [구성요소](#page-18-0) 15 규정 [준수](#page-96-0) 93 규칙 이름 [지정](#page-22-0) 19 그룹 [가져오기](#page-29-0) 26 [로컬](#page-25-0) 22 [삭제](#page-29-0) 26 [수정](#page-25-0) 22, [26](#page-29-0) [작성](#page-25-0) 22, [25](#page-28-0) [추가](#page-25-0) 22, [25](#page-28-0) [편집](#page-25-0) 22, [26](#page-29-0) [확장](#page-24-0) 21, [22,](#page-25-0) [27](#page-30-0) IBM SPSS [Collaboration](#page-24-0) and [Deployment](#page-24-0) Services Deployment [Manager](#page-24-0)에서 관리 21 그룹 요소 [사용되지](#page-118-3) 않음 115 [사용자에서](#page-116-2) 113, [114](#page-117-2)

# [나]

[내보내기](#page-34-0) 31 [네이티브](#page-41-0) 제공자 38, [43](#page-46-0)

# [다]

다시 [인덱싱](#page-72-0) 69 데이터 서비스 [구성](#page-52-0) 49 [데이터베이스](#page-96-0) 감사 93 [데이터베이스](#page-74-0) 백업 71 데이터베이스 스키마 [감사](#page-98-0) 95 [도메인](#page-48-0) 45 [도움말](#page-50-0) 47, [52](#page-55-0) [동시성](#page-94-0) 91 [디렉토리](#page-61-0) 경로 58 [디버깅](#page-61-0) 정보 58

# [라]

[라이센스](#page-18-0) 15 [레코드](#page-52-0) 개수 제한 49 [로그](#page-18-0) 15 [로그아웃](#page-14-0) 11 [로그인](#page-14-0) 11 [캐싱](#page-66-0) 63 [로그인](#page-16-0) 페이지 13 로컬 그룹 Active [Directory](#page-46-0)용 43 로컬 대체를 [사용하는](#page-24-0) Active [Directory](#page-24-0) 21, [22](#page-25-0) 로컬 보안 [제공자](#page-24-0) 21 로컬 프린시펄 필터 Active [Directory](#page-46-0)용 43 리포지토리 [구성](#page-62-0) 59 [리포지토리](#page-74-0) 유지보수 71, [72](#page-75-0) [로그](#page-77-0) 결과 74 [빈도](#page-75-0) 72 [시작](#page-75-0) 날짜 72 시작 [최대값](#page-75-0) 72 시작 [최소값](#page-75-0) 72 작업 [히스토리](#page-76-0) 73 [제출된](#page-76-0) 작업 73 [클러스터](#page-75-0) 환경 72 [트랜잭션](#page-75-0) 기간 72 [트랜잭션](#page-75-0) 지연 72

[리포지토리](#page-74-0) 유지보수 *(*계속*)* [파일](#page-78-0) 버전 정리 75 [리포지토리](#page-97-0) 이벤트 94

# [마]

메시지 기반 [스케줄링](#page-94-0) 91 [메시지](#page-95-0) 기반 처리 예 92 문자 제한 [사용자](#page-68-0) 정의 함수용 65 문제 [해결](#page-18-0) 15 [알림](#page-92-0) 전달 실패 89

# [바]

[배포](#page-5-0) 2 백업 [데이터베이스](#page-74-0) 71 [매일](#page-74-0) 71 [버전](#page-18-0) 15 변경 [비밀번호](#page-16-0) 13 보기 [서버](#page-21-0) 특성 18 보류 중 연결 [제한시간](#page-50-0) 47 [보안](#page-50-0) 47, [63](#page-66-0) 보안 [이벤트](#page-97-0) 94 보안 [제공자](#page-24-0) 21, [37](#page-40-0) [네이티브](#page-41-0) 38, [43](#page-46-0) 로컬 대체를 [사용하는](#page-45-0) Active [Directory](#page-45-0) 42, [43](#page-46-0) [사용](#page-45-0) 42 사용 [불가능](#page-45-0) 42 Active [Directory](#page-43-0) 40, [43](#page-46-0) [OpenLDAP](#page-41-0) 38, [43](#page-46-0) 비밀번호 [공급](#page-16-0) 13 [변경](#page-14-0) 11, [13](#page-16-0) [제공](#page-16-0) 13 비밀번호 속성 [사용자용](#page-116-2) 113

# [사]

사용되지 않는 요소 [nativestore](#page-116-2)에서 113, [115](#page-118-3) 사용자 [가져오기](#page-29-0) 26

사용자 *(*계속*)* 그룹 [소속](#page-24-0) 21 [로컬](#page-24-0) 21, [22](#page-25-0) [삭제](#page-28-0) 25 [설정](#page-24-0) 21 [수정](#page-25-0) 22, [24](#page-27-0) [시스템](#page-24-0) 자원에 대한 액세스 21 [원격으로](#page-24-0) 정의됨 21, [22](#page-25-0) [작성](#page-25-0) 22, [23](#page-26-0) [잠금](#page-27-0) 24 잠금 [해제](#page-27-0) 24 [추가](#page-25-0) 22, [23](#page-26-0) [편집](#page-25-0) 22, [24](#page-27-0) [허용됨](#page-24-0) 21, [22,](#page-25-0) [27](#page-30-0) IBM SPSS [Collaboration](#page-24-0) and [Deployment](#page-24-0) Services Deployment [Manager](#page-24-0)에서 관리 21 사용자 계정 잠금 [해제](#page-27-0) 24 잠금[\(lock\)](#page-27-0) 24 사용자 및 그룹 [가져오기](#page-29-0) 26 사용자 요소 [사용되지](#page-118-3) 않음 115 [nativestore](#page-116-2)에서 113 사용자 정의 메시지 [템플리트](#page-82-0) 79, [82](#page-85-0) [알림](#page-82-0) 79, [81](#page-84-0) 알림 [메시지](#page-82-0) 79, [82](#page-85-0) [사용자](#page-51-0) 정의 대화 상자 48 [사용자](#page-68-0) 정의 함수 65 [사용자](#page-8-0) 환경 설정 5 사용자 ID 속성 [사용자용](#page-116-2) 113 삭제 [관리되는](#page-22-0) 서버 19 [그룹](#page-29-0) 26 [사용자](#page-28-0) 25 [파일](#page-74-0) 71, [75,](#page-78-0) [76,](#page-79-0) [77](#page-80-0) [MIME](#page-71-0) 유형 68 서버 [시작](#page-14-0) 중 11 [중지](#page-14-0) 11 설정 [구성](#page-67-0) 64 설치된 [패키지](#page-18-0) 15 [성능](#page-94-0) 91

수정 [그룹](#page-29-0) 26 [사용자](#page-27-0) 24 [스코어링](#page-9-0) 6 스코어링 구성(scoring [configuration\)](#page-53-0) 50  $\Delta$ 코어링 서버 6 [스코어링](#page-64-0) 서비스 61 스키마 감사 [데이터베이스](#page-98-0) 95 시각화 [보고서](#page-61-0) 58 [사양](#page-61-0) 58 시스템 [개요](#page-16-0) 13, [19](#page-22-0) [구성](#page-50-0) 47, [48,](#page-51-0) [49,](#page-52-0) [50,](#page-53-0) [51,](#page-54-0) [52,](#page-55-0) [57,](#page-60-0) [59](#page-62-0)[,](#page-64-0) [61,](#page-64-0) [62,](#page-65-0) [63,](#page-66-0) [64,](#page-67-0) [65](#page-68-0) [로그아웃](#page-14-0) 11 [로그인](#page-14-0) 11, [13](#page-16-0) [시작](#page-14-0) 11, [13](#page-16-0) [시작](#page-14-0) 중 11, [13,](#page-16-0) [14](#page-17-0) [탐색](#page-14-0) 11, [14](#page-17-0) [시스템](#page-18-0) 정보 15 [신임](#page-51-0) 정보 48 [실행](#page-8-0) 서버 5 원격 [프로세스](#page-5-0) 2, [5](#page-8-0) [SAS](#page-5-0) 2, [5](#page-8-0) 싱글 [사인온](#page-16-0) 13, [45](#page-48-0)

# [아]

[알림](#page-82-0) 79 [구성](#page-55-0) 52 [사용자](#page-82-0) 정의 79, [81,](#page-84-0) [82](#page-85-0) [제목](#page-82-0) 헤더 79 [컨텐츠](#page-82-0) 79 [텍스트](#page-85-0) 82 [템플리트](#page-82-0) 79, [83](#page-86-0) [형식](#page-85-0) 82 [HTML](#page-85-0) 82 [Velocity](#page-82-0) 79 [알림](#page-89-0) 구성 옵션 86 알림 [서비스](#page-92-0) 디버깅 89 알림 성능 [권장사항](#page-89-0) 86 [구독](#page-91-0) 관리 88 [구독](#page-91-0) 수 88 사용자 정의 [템플리트](#page-91-0) 수 88 [수신인](#page-91-0) 수 88 [알림](#page-92-0) 전달 실패 89

성능 [조정](#page-89-0) 86 세션 [제한시간](#page-66-0) 63

암호화된 속성 [사용자용](#page-116-2) 113 [역할](#page-24-0) 21 [관리자](#page-34-0) 31 [그룹](#page-36-0) 지정 33 [사용자](#page-36-0) 지정 33 [작성](#page-35-0) 32 [제거](#page-36-0) 33 [조치](#page-35-0) 제거 32 [조치](#page-35-0) 추가 32 [추가](#page-35-0) 32 [편집](#page-35-0) 32 역할 요소 [사용자에서](#page-116-2) 113, [114](#page-117-2) 연결 [만료](#page-50-0) 시간 47 외부 보안 [제공자](#page-24-0) 21 로컬 대체를 [사용하는](#page-24-0) Active [Directory](#page-24-0) 21 Active [Directory](#page-24-0) 21 [OpenLDAP](#page-24-0) 21 원격 프로세스 [실행](#page-5-0) 서버 2, [5](#page-8-0) 원격으로 배포된 [스코어링](#page-9-0) 서버 6 [유지보수](#page-74-0) 서비스 71 [유지보수](#page-50-0) 제공자 사용 47 이름 [지정](#page-22-0) 규칙 19 [이메일](#page-82-0) 알림 79 [텍스트](#page-85-0) 82 [HTML](#page-85-0) 82 이미지 [파일과](#page-70-0) 연관 67, [68](#page-71-0) 이벤트 [감사](#page-97-0) 94 [리포지토리](#page-97-0) 94 [보안](#page-97-0) 94 [작업](#page-97-0) 실행 94 이벤트 잡음 [필터링](#page-89-0) 86 이벤트 [콜렉터](#page-89-0) 풀 86 인덱싱 강제 [실행할](#page-72-0) 구성 옵션 69 [리포지토리](#page-72-0) 업그레이드 시 69 [수행할](#page-72-0) 수 있는 권한 69 일반 작업 단계 [일괄처리](#page-80-0) 삭제용 77

# [자]

작성 [그룹](#page-28-0) 25 [사용자](#page-26-0) 23 [역할](#page-35-0) 32 [허용된](#page-30-0) 사용자 27 [확장된](#page-30-0) 그룹 27 작업 단계 [히스토리](#page-87-0) 84, [85](#page-88-0) 작업 [상태](#page-87-0) 84, [85](#page-88-0) 작업 실행 [이벤트](#page-97-0) 94 작업 히스토리 [제거](#page-76-0) 73 작업 [히스토리](#page-76-0) 제한 73 잘림 오류 [정정](#page-68-0) 65 잠금 [사용자](#page-27-0) 24 잠금 해제 [사용자](#page-27-0) 24 전달 상태 [알림](#page-92-0) 89 전달 [실패](#page-92-0) 89 전용 [SMTP](#page-89-0) 서버 86 정리 [유틸리티](#page-78-0) 75 [매개변수](#page-79-0) 76 [명령행](#page-79-0) 76 설치 [위치](#page-78-0) 75 작업 [단계](#page-80-0) 77 제거 [MIME](#page-71-0) 유형 68 제출된 작업 [삭제](#page-76-0) 73 [제한시간](#page-53-0) 초과 오류 50 [조치](#page-24-0) 21 [역할](#page-32-0) 29 [역할에](#page-35-0) 추가 32 [역할에서](#page-35-0) 제거 32 [지속적](#page-89-0) 이벤트 큐 86 지침 이름 [지정](#page-22-0) 19

# [차]

추가 [관리되는](#page-19-0) 서버 16 [그룹](#page-28-0) 25 [사용자](#page-26-0) 23 [MIME](#page-70-0) 유형 67

# [카]

캐싱 [로그인](#page-66-0) 63 [쿼리](#page-114-0) 예제 111 큐 [91](#page-94-0)

# [타]

[탐색](#page-14-0) 11, [14](#page-17-0)탭 [탐색](#page-17-0) 14 [템플리트](#page-50-0) 47 [이메일](#page-82-0) 알림용 79, [83](#page-86-0) [이벤트](#page-84-0) 특성 변수 삽입 81 [컨텐츠](#page-84-0) 사용자 정의 81 특성 [사용자](#page-82-0) 정의 79 [특성](#page-84-0) 삽입 81 형식 [사용자](#page-85-0) 정의 82 [Velocity](#page-86-0) 83 [토픽](#page-94-0) 91 [이름](#page-22-0) 지정 19

# $[\mathbf{I}$

파일 [이름](#page-22-0) 지정 19 [이미지와](#page-70-0) 연관 67, [68](#page-71-0) [파일](#page-78-0) 버전 정리 75 페이지 [검색](#page-65-0) 62 [구성](#page-50-0) 47, [49,](#page-52-0) [50,](#page-53-0) [51,](#page-54-0) [52,](#page-55-0) [57,](#page-60-0) [59,](#page-62-0) [62](#page-65-0)[,](#page-66-0) [63,](#page-66-0) [64,](#page-67-0) [65](#page-68-0) [데이터](#page-52-0) 서비스 49 [로그인](#page-16-0) 13, [47](#page-50-0) [리포지토리](#page-62-0) 59 [알림](#page-55-0) 52 [프로세스](#page-60-0) 관리 57 IBM SPSS [Collaboration](#page-53-0) and [Deployment](#page-53-0) Services Deployment [Portal](#page-53-0) 50 [SMTP](#page-55-0) 설정 52 편집 [그룹](#page-29-0) 26 [사용자](#page-27-0) 24 [역할](#page-35-0) 32 [MIME](#page-71-0) 유형 68 [포트](#page-21-0) 번호 18

폴더 [이름](#page-22-0) 지정 19 프로세스 관리 [구성](#page-60-0) 57 프로세스 조정자 [유지보수](#page-50-0) 제공자 사용 47 프로토콜 [제한시간](#page-53-0) 50

# [하]

허용된 [사용자](#page-24-0) 21, [27](#page-30-0) Active [Directory](#page-45-0)용 42 [협업](#page-4-0) 1 [호출기](#page-59-0) 56 [확장된](#page-24-0) 그룹 21, [27](#page-30-0) Active [Directory](#page-45-0)용 42

# [숫자]

2진 [컨텐츠](#page-89-0) 사용 안함 86

# **A**

Active [Directory](#page-24-0) 21, [43](#page-46-0) [로컬](#page-45-0) 대체 적용 42, [43](#page-46-0) [사용](#page-43-0) 40 사용 [불가능](#page-43-0) 40 Apache [ActiveMQ](#page-94-0) 91

# **B**

BEA [WebLogic](#page-94-0) 91

## **C**

connectionURL 매개변수 정리 [유틸리티](#page-79-0) 76

## **D**

deleteLabeled 매개변수 정리 [유틸리티](#page-79-0) 76 [DSN](#page-92-0) 89

### **E**

[Enterprise](#page-54-0) View 51

excludeType 매개변수 정리 [유틸리티](#page-79-0) 76

## **I**

IBM SPSS [Collaboration](#page-5-0) and Deployment Services [Deployment](#page-5-0) [Manager](#page-5-0) 2, [4](#page-7-0) [구성](#page-53-0) 50 IBM SPSS [Collaboration](#page-5-0) and Deployment Services [Deployment](#page-5-0) [Portal](#page-5-0) 2, [5](#page-8-0) [구성](#page-53-0) 50 IBM SPSS [Collaboration](#page-53-0) and Deployment Services [Deployment](#page-53-0) Portal [스코어링](#page-53-0) 구성 50 IBM SPSS [Collaboration](#page-5-0) and [Deployment](#page-5-0) Services Repository 2, [3](#page-6-0) IBM SPSS Collaboration and Deployment Services Repository Server [특성](#page-21-0) 18 IBM SPSS Modeler [Decision](#page-9-0) [Management](#page-9-0) 6 IBM SPSS Statistics [사용자](#page-51-0) 정의 대화 상자 48 [서버](#page-51-0) 48 신임 [정보](#page-51-0) 48 includeSubFolders 매개변수 정리 [유틸리티](#page-79-0) 76 includeType 매개변수 정리 [유틸리티](#page-79-0) 76 [ISC\(Integrated](#page-94-0) Solutions Console) 91

## **J**

[JBoss](#page-94-0) 91 [jBoss](#page-92-0) 89 JBoss [메시징](#page-94-0) 91 [JMS](#page-94-0) 91 JMS [메시지](#page-95-0) 도메인 92 [JMS](#page-94-0) 큐 91 JMS [토픽](#page-94-0) 91 JMS(Java [Messaging](#page-94-0) Service) 91 [JMX](#page-94-0) 콘솔 91 [JNDI](#page-94-0) 91 JobStatusURL 특성 알림 [템플리트에서](#page-87-0) 84, [85](#page-88-0)

### **K**

Kerberos [도메인](#page-48-0) 45 [서비스](#page-48-0) 티켓 45 [영역](#page-48-0) 45 키 [테이블](#page-48-0) 파일 45 [JAAS](#page-48-0) 45 KDC(Key [Distribution](#page-48-0) Center) 45

### **L**

logfile 매개변수 정리 [유틸리티](#page-79-0) 76

## **M**

messageContent 요소 알림 [템플리트에서](#page-82-0) 79, [81,](#page-84-0) [82](#page-85-0) [contentType](#page-85-0) 속성 82 messageProperty 요소 알림 [템플리트에서](#page-82-0) 79 messageSubject 요소 알림 [템플리트에서](#page-82-0) 79, [81](#page-84-0) [MIME](#page-70-0) 67 [MIME](#page-70-0) 유형 67, [82](#page-85-0) [삭제](#page-71-0) 68 [추가](#page-70-0) 67 [편집](#page-71-0) 68 mimeMessage 요소 알림 [템플리트에서](#page-82-0) 79

## **N**

[nativestore](#page-116-2) 스키마 113 [nativestore](#page-116-2) 요소 113 [nslookup](#page-92-0) 89

# **O**

olderThan 매개변수 정리 [유틸리티](#page-79-0) 76 [OpenJMS](#page-94-0) 91 [OpenLDAP](#page-24-0) 21, [43](#page-46-0) [사용](#page-41-0) 38 사용 [불가능](#page-41-0) 38

## **P**

password 매개변수 정리 [유틸리티](#page-79-0) 76

### **R**

resource 매개변수 정리 [유틸리티](#page-79-0) 76 [RFC3461](#page-92-0) 89 RSS [피드](#page-55-0) 52

### **S**

SAS [실행](#page-5-0) 서버 2, [5](#page-8-0) SMTP [로그](#page-92-0) 89 [메시지](#page-92-0) 헤더 89 서버 [스레드](#page-89-0) 86 [특성](#page-82-0) 79 [SQL](#page-96-0) 쿼리 93 [SSL](#page-21-0) 18, [40](#page-43-0) [SSO](#page-16-0) 13 Sun Java [System](#page-94-0) 메시지 큐 91

# **T**

testMode 매개변수 정리 [유틸리티](#page-79-0) 76

### **U**

[UDF](#page-68-0) 문자 제한 65 URL [접두부](#page-67-0) 64 userid 매개변수 정리 [유틸리티](#page-79-0) 76

### **V**

value-of 요소 알림 [템플리트에서](#page-82-0) 79, [81](#page-84-0) [Velocity](#page-82-0) 79 versionsToKeep 매개변수 정리 [유틸리티](#page-79-0) 76

## **W**

[WebSphere](#page-94-0) 91 [WebSphere](#page-94-0) MQ 91

### **X**

[XSS](#page-38-0) 35 [XSS\(Cross](#page-38-0) Site Scripting) 35

# IBM®